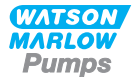

# **Watson-Marlow qdos Uživatelská příručka**

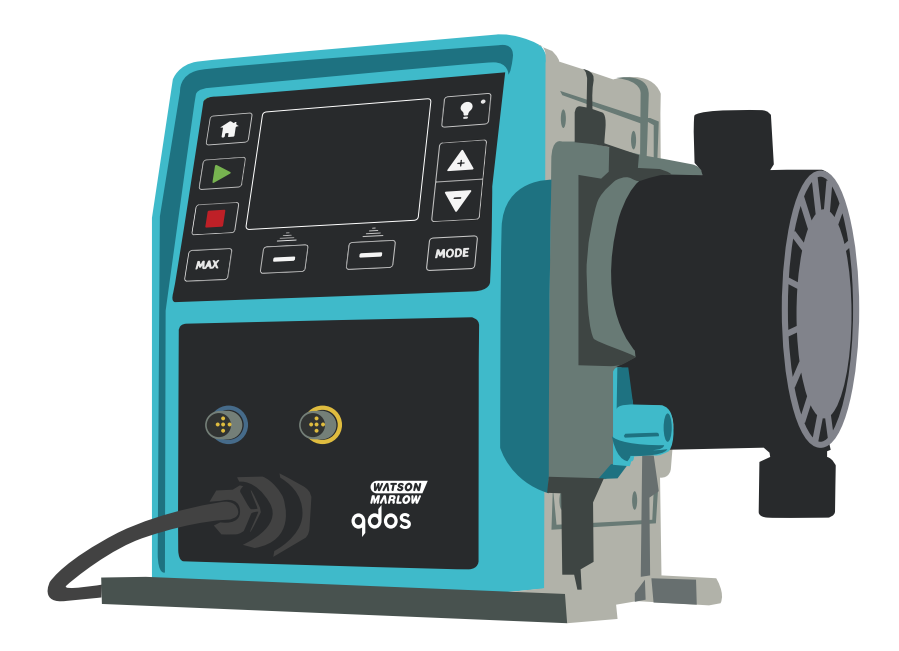

# **Obsah**

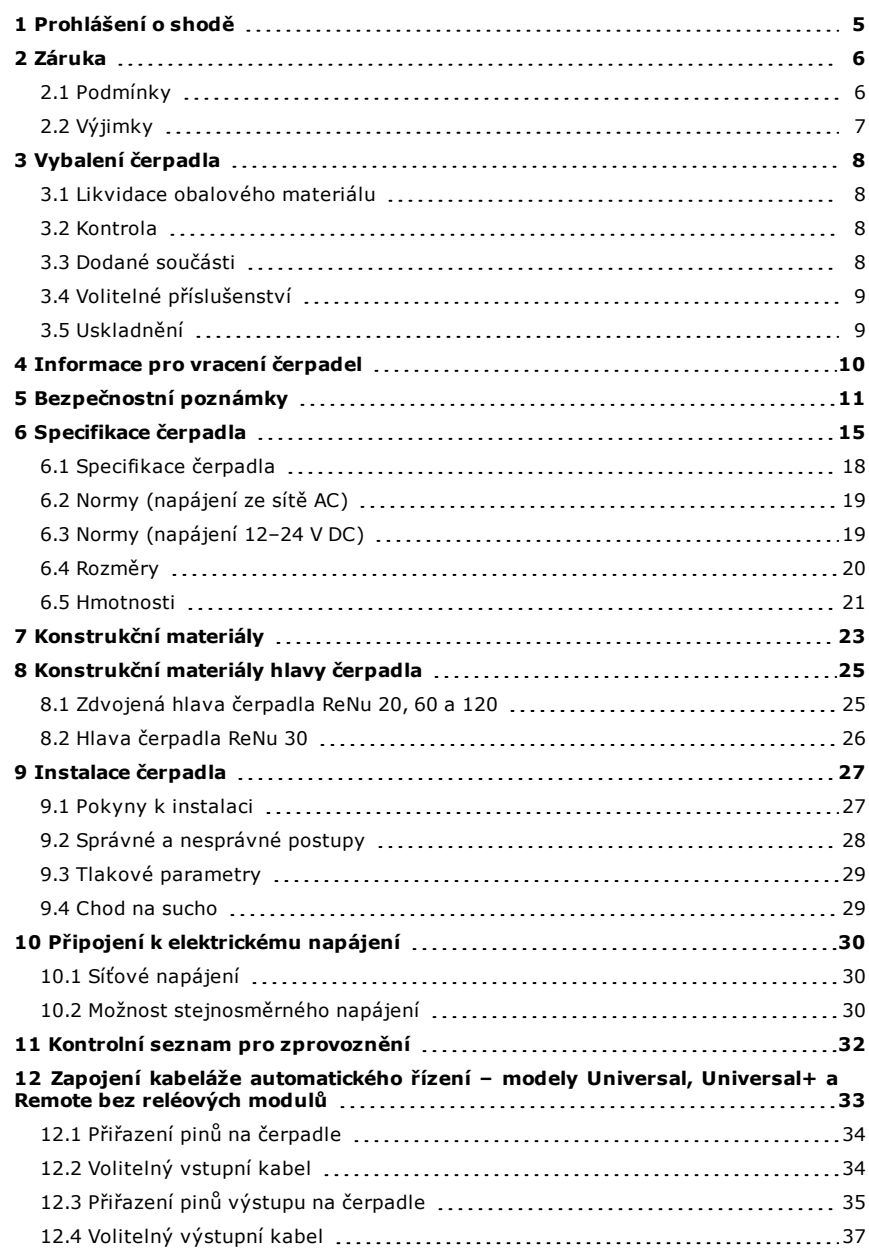

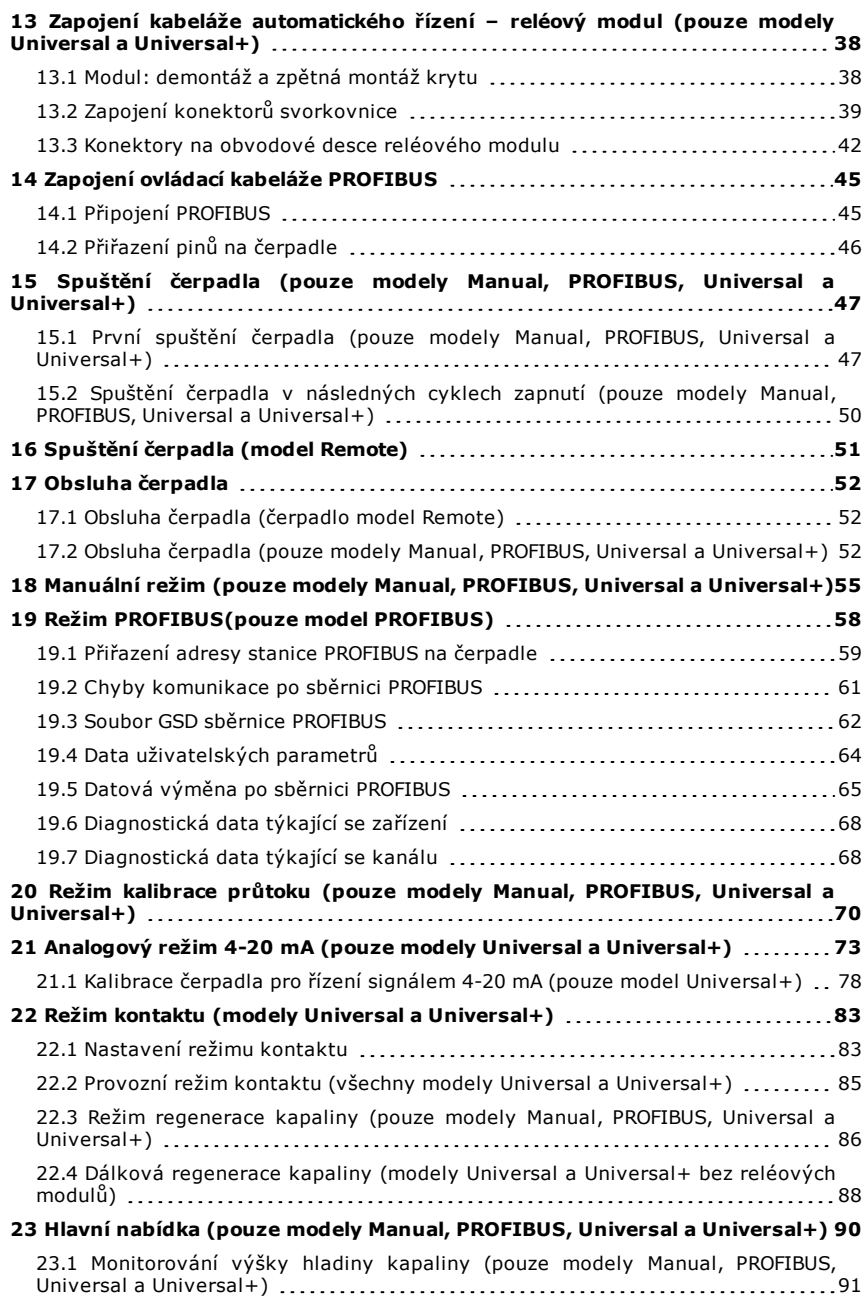

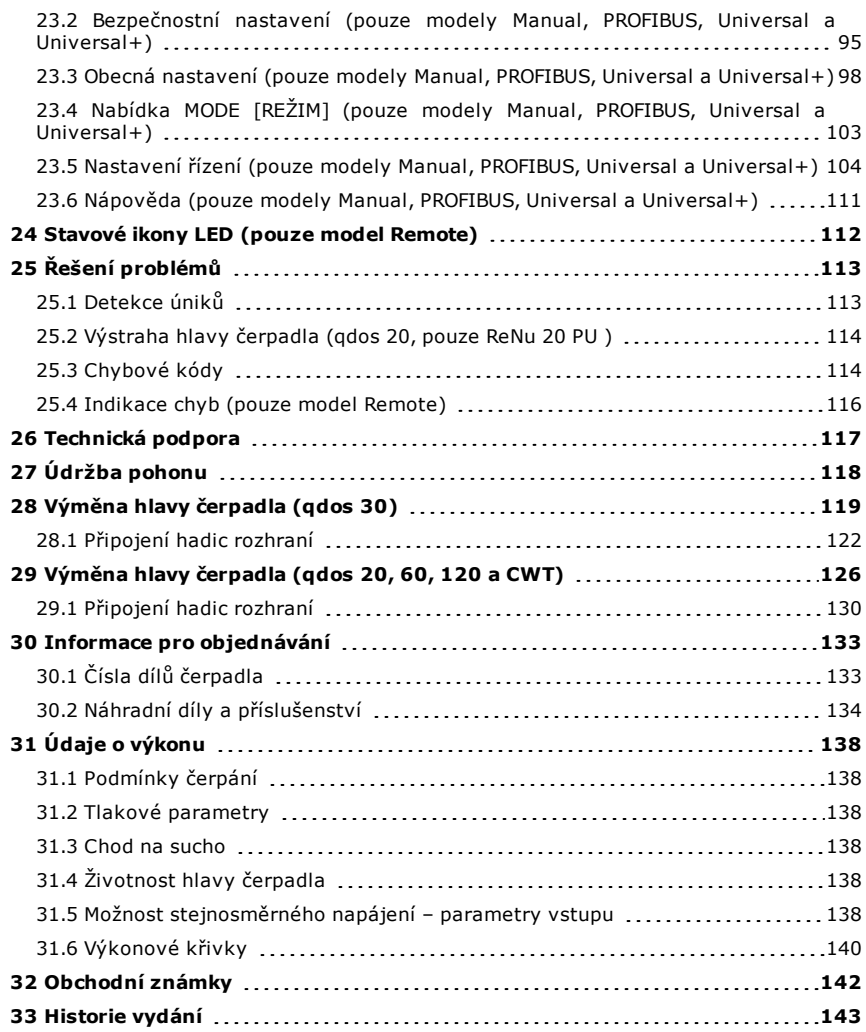

# <span id="page-4-0"></span>**1 Prohlášení o shodě**

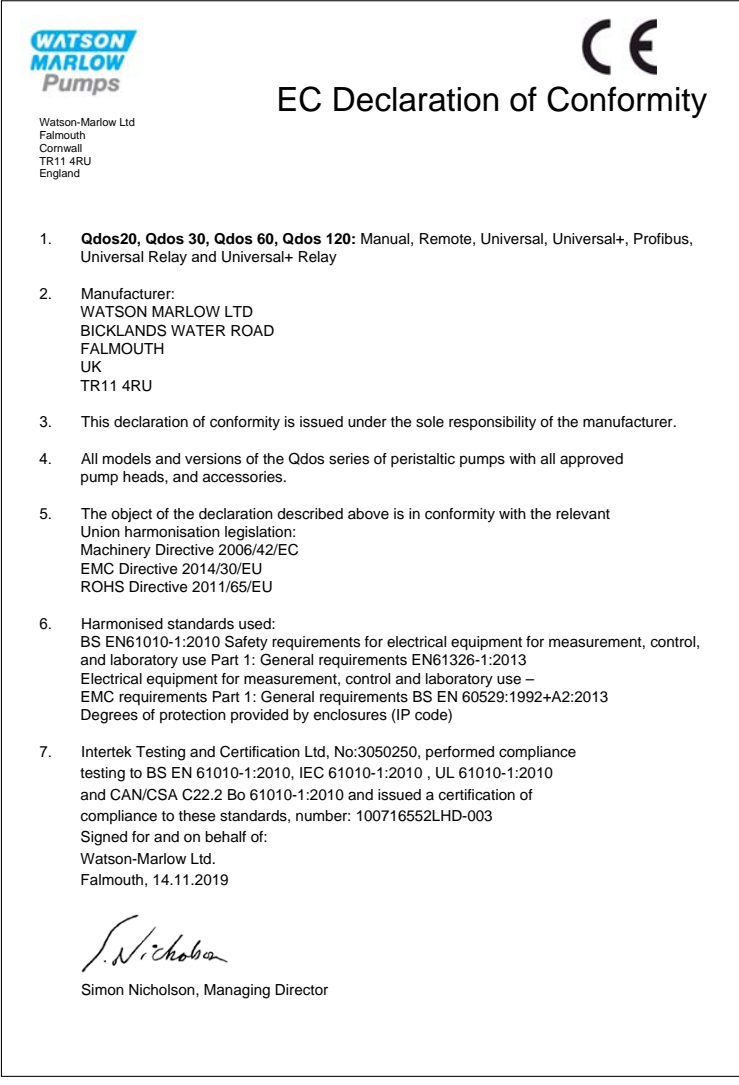

(Ell Toto čerpadlo je uvedeno na seznamu ETL: řídicí číslo ETL 3050250. Certifikace podle normy CAN/CSA C22.2 č. 61010-1. Odpovídá normě UL 61010A-1.

Viz ["Specifikace čerpadla" na stránce15](#page-14-0).

### <span id="page-5-0"></span>**2 Záruka**

Společnost Watson-Marlow Limited (dále jen "Watson-Marlow") zaručuje, že tento produkt bude při běžném používání a servisu prost vad na materiálu a řemeslném prostředí po dobu tří let od data expedice.

Výlučnou odpovědností společnosti Watson-Marlow a výhradním opravným prostředkem pro zákazníka v případě jakékoli reklamace v souvislosti s nákupem jakéhokoli produktu od společnosti Watson- Marlow je, dle rozhodnutí společnosti Watson- Marlow: oprava, výměna nebo vrácení peněz, je-li to vhodné.

Není-li písemně dohodnuto, jinak, výše uvedená záruka je omezena na zemi, ve které se produkt prodává.

Žádný zaměstnanec, zástupce nebo představitel společnosti Watson- Marlow nemá oprávnění zavázat společnost Watson-Marlow k jakékoli jiné záruce, než je uvedeno výše, ledaže by tak bylo učiněno písemně a podepsáno ředitelem společnosti Watson-Marlow. Společnost Watson- Marlow neposkytuje žádnou záruku vhodnosti jejích produktů pro konkrétní účel.

V žádném případě:

- i. náklady na výhradní opravný prostředek zákazníka nepřekročí kupní cenu produktu;
- ii. společnost Watson-Marlow neponese odpovědnost za jakékoli zvláštní, nepřímé, náhodné, následné či exemplární škody vzniklé jakýmkoli způsobem, i kdyby byla společnost Watson-Marlow upozorněna na možnost vzniku takových škod.

Společnost Watson-Marlow neponese odpovědnost za jakékoli ztráty, škody nebo výdaje přímo či nepřímo související nebo vyplývající z používání jejích produktů, včetně škod nebo újem způsobených na jiných produktech, strojních zařízeních, budovách nebo majetku. Společnost Watson-Marlow neponese odpovědnost za následné škody, mimo jiné, včetně ušlého zisku, ušlého času, nepohodlí, ztráty čerpaného produktu a ušlé výroby.

Tato záruka nezavazuje společnost Watson-Marlow nést jakékoli náklady na demontáž, montáž, přepravu nebo jiné náklady, které mohou vzniknout v souvislosti se záruční reklamací.

Společnost Watson-Marlow neponese odpovědnost za poškození při přepravě vracených položek.

### <span id="page-5-1"></span>**2.1 Podmínky**

- <sup>l</sup> Produkty musejí být vraceny po předchozí dohodě do společnosti Watson-Marlow nebo do servisního střediska schváleného společností Watson-Marlow.
- <sup>l</sup> Veškeré opravy nebo úpravy musí být prováděny společností Watson-Marlow Limited nebo servisním střediskem schváleným společností Watson-Marlow nebo s výslovným písemným svolením společnosti Watson- Marlow podepsaným manažerem nebo ředitelem společnosti Watson-Marlow.
- <sup>l</sup> Jakékoliv připojení dálkového ovládání nebo systému musí být provedeno v souladu s doporučeními společnosti Watson-Marlow.
- Veškeré systémy PROFIBUS musejí být instalovány nebo certifikovány instalačním technikem s oprávněním pro systémy PROFIBUS.

### <span id="page-6-0"></span>**2.2 Výjimky**

- <sup>l</sup> Spotřební materiál, včetně hadicového vedení a čerpacích prvků, je z této záruky vyjmutý.
- Válečky hlavy čerpadla jsou z této záruky vyjmuty.
- <sup>l</sup> Opravy nebo servis vyžadovaný z důvodu běžného opotřebení nebo absence přiměřené a náležité údržby jsou z této záruky vyjmuty.
- <sup>l</sup> Produkty, které byly dle posouzení společnosti Watson-Marlow nesprávně používány, bylo s nimi nevhodně zacházeno nebo utrpěly záměrné nebo náhodné poškození nebo byly poškozeny vlivem nedbalosti, jsou z této záruky vyjmuty.
- Selhání způsobené proudovým rázem je z této záruky vyjmuto.
- <sup>l</sup> Selhání způsobené nesprávným nebo nevyhovujícím zapojením systému je z této záruky vyjmuto.
- <sup>l</sup> Poškození způsobené chemickým působením je z této záruky vyjmuto.
- · Příslušenství, jako jsou detektory úniků, je z této záruky vyjmuto.
- <sup>l</sup> Selhání způsobené UV zářením nebo působením přímého slunečního záření.
- Veškeré hlavy čerpadla ReNu jsou z této záruky vyjmuty.
- <sup>l</sup> Jakýkoli pokus o demontáž produktu Watson-Marlow způsobí ztrátu platnosti záruky.

Společnost Watson-Marlow si vyhrazuje právo kdykoli tyto podmínky upravit.

# <span id="page-7-0"></span>**3 Vybalení čerpadla**

Vybalte všechny díly opatrně a uchovejte obalový materiál, dokud si nebudete jisti, že jsou všechny součásti přítomny a v dobrém stavu. Zkontrolujte jejich přítomnost podle níže uvedeného seznamu dodaných součástí.

### <span id="page-7-1"></span>**3.1 Likvidace obalového materiálu**

Obalový materiál likvidujte bezpečným způsobem a v souladu s místně platnými předpisy. Vnější karton je vyroben z vlnité lepenky a je možno jej recyklovat.

### <span id="page-7-2"></span>**3.2 Kontrola**

Zkontrolujte přítomnost všech součástí. Zkontrolujte, zda součásti nebyly poškozeny při přepravě. Pokud cokoli chybí nebo je poškozeno, neprodleně kontaktujte svého distributora.

### <span id="page-7-3"></span>**3.3 Dodané součásti**

**qdos 20, 60, 120 a CWT:**

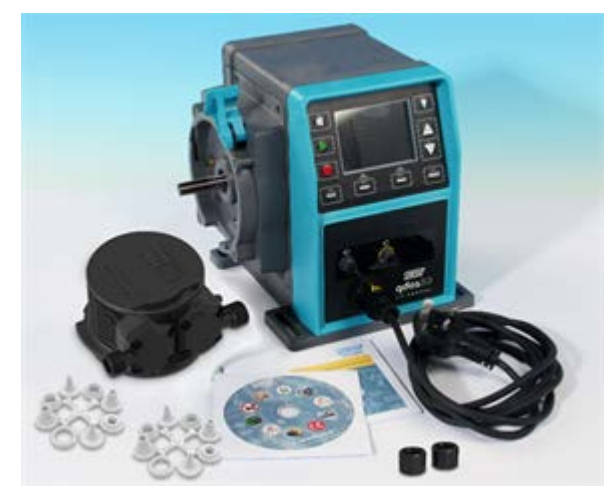

**Poznámka:** Vzhled hlavy čerpadla se může lišit

#### **Qdos 30:**

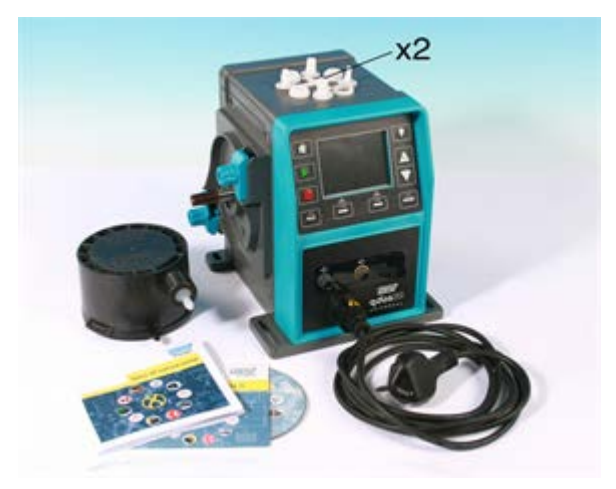

**Poznámka:** Vzhled jednotky pohonu čerpadla se může lišit od vzhledu zobrazeného v závislosti na modelu čerpadla. Zobrazená sada hydraulických spojek je volitelným příslušenstvím.

Následující součásti jsou dodávány se všemi čerpadly qdos:

- Jednotka pohonu čerpadla
- Hlava čerpadla ReNu
- Spojovací příruby pro uživatele
- Určený napájecí kabel (připojený k hnací jednotce čerpadla)
- CD-ROM obsahující tuto příručku k obsluze
- Příručka rychlého spuštění
- Informační brožura o bezpečnosti produktu

<span id="page-8-0"></span>Součástí dodávky qdos 120 jsou také dvě spojky 1/2" hadicového ozubu z polypropylenu.

### **3.4 Volitelné příslušenství**

K dispozici jsou náhradní díly a příslušenství, jako je:

- Doplňková hlava čerpadla ReNu
- Ochranný kryt HMI (není kompatibilní se modely Remote)
- <sup>l</sup> Hadice rozhraní
- Vstupní a výstupní (I/O) kabely
- Sady hydraulických spojek

<span id="page-8-1"></span>Úplný seznam příslušenství viz část ["Náhradní díly a příslušenství" na stránce134.](#page-133-0)

### **3.5 Uskladnění**

Tento produkt má prodlouženou skladovatelnost. Po uskladnění je však nutno pečlivě zkontrolovat, zda všechny součásti fungují správně. Řiďte se doporučeními pro skladování a expirační dobou, které platí pro hlavy čerpadla ReNu a hadicové vedení, které chcete začít používat po uskladnění.

# <span id="page-9-0"></span>**4 Informace pro vracení čerpadel**

Před vrácením je potřeba produkty důkladně vyčistit/dekontaminovat. Ještě před odesláním produktu vyplňte a zašlete nám prohlášení, které to potvrzuje.

Jste povinni vyplnit a zaslat nám prohlášení o dekontaminaci uvádějící všechny kapaliny, které byly ve styku s vraceným zařízením.

Po obdržení prohlášení vydáme autorizační číslo pro vrácení zboží. Vyhrazujeme si právo na uložení do karantény nebo odmítnutí jakéhokoli zařízení, na kterém není uvedeno autorizační číslo pro vrácení zboží.

Vyplňte samostatné prohlášení o dekontaminaci produktu pro každý produkt a použijte správný formulář uvádějící lokalitu, kam chcete zařízení vrátit.

Kopii příslušného prohlášení o dekontaminaci si můžete stáhnout z webové stránky Watson-Marlow na adrese www.wmftg.com/decon.

Pokud máte nějaké dotazy, obraťte se laskavě pro další pomoc na místního zástupce Watson-Marlow, uvedeného na www.wmftg.com/contact.

# <span id="page-10-0"></span>**5 Bezpečnostní poznámky**

V zájmu bezpečnosti by toto čerpadlo a hlava čerpadla měly být používány pouze oprávněnými řádně vyškolenými pracovníky, kteří jsou seznámeni s obsahem této příručky a znají možná případná rizika. Jestliže se čerpadlo používá jiným způsobem, než určuje společnost Watson- Marlow Limited, může dojít ke zhoršení ochrany poskytované čerpadlem.

Každá osoba, která se zúčastní instalace nebo údržby tohoto zařízení by měla být plně způsobilá pro provádění této práce. Ve Spojeném království musí být tato osoba rovněž seznámena se zákonem o ochraně zdraví a bezpečnosti při práci z roku 1974.

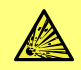

**Tento symbol, používaný na čerpadle a v této příručce, znamená: Pozor, nebezpečí výbuchu.**

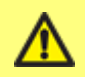

**Tento symbol, používaný na čerpadle a v této příručce, znamená: Pozor, postupujte podle průvodní dokumentace.**

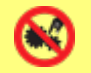

**Tento symbol, používaný na čerpadle a v této příručce, znamená: Zabraňte kontaktu prstů s pohybujícími se součástmi.**

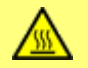

**Tento symbol, používaný na čerpadle a v této příručce, znamená: Pozor, horký povrch.**

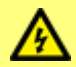

**Základní práce, pokud jde o zdvíhání, přepravu, instalaci, zprovoznění, údržbu a opravy, musí provádět pouze kvalifikované osoby. Při provádění prací musí být jednotka odpojena od síťového napájení. Motor musí být zajištěn proti náhodnému spuštění.**

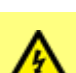

**Na desce zdroje elektrického napájení s přepínacím režimem je nevyměnitelná pojistka. V některých zemích obsahuje síťová zástrčka vyměnitelnou pojistku. Toto čerpadlo neobsahuje žádné pojistky nebo součásti opravitelné uživatelem.**

Toto čerpadlo se musí používat pouze k jeho určenému účelu.

Čerpadlo musí být vždy dobře dostupné, aby byla usnadněna obsluha a údržba. Přístupová místa nesmí být zakrytá nebo blokovaná. Neosazujte na jednotku pohonu žádná jiná zařízení, než zařízení testovaná a schválená společností Watson-Marlow. Mohlo by to mít za následek úraz nebo poškození majetku, za něž nelze přijmout odpovědnost.

Mají-li se čerpat nebezpečné kapaliny, musí být pro ochranu osob před úrazem zavedeny bezpečnostní postupy odpovídající příslušné kapalině a aplikaci.

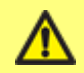

**Tento produkt nesplňuje požadavky směrnice ATEX a nesmí se používat v prostředí s nebezpečím výbuchu.**

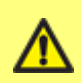

**Čerpadlo musí být přišroubováno na plochém, vodorovném a pevném povrchu bez nadměrných vibrací, aby bylo zajištěno správné mazání převodovky a správná funkce hlavy čerpadla. Umožněte volné proudění vzduchu okolo čerpadla, abyste zajistili odvod tepla. Zajistěte, aby teplota okolo čerpadla nepřesáhla teplotu 45 °C (113 °F).**

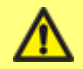

**Pokud čerpáte hořlavé kapaliny, před použitím by mělo být provedeno úplné posouzení rizika.**

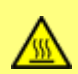

**Vnější povrchy čerpadla se mohou během provozu zahřát. Nedotýkejte se čerpadla, když je v chodu. Před manipulací nechte čerpadlo vychladnout. Jednotka pohonu se nesmí spouštět bez nasazené hlavy čerpadla. Hlava čerpadla by neměla běžet na sucho po dlouhou dobu. Čerpadlo by se nemělo používat k čerpání kapalin, pokud teplota kapaliny může dosáhnout teploty vyšší než 70 °C.**

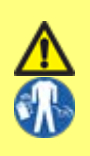

**Zajistěte, aby chemikálie, které se mají čerpat, byly kompatibilní s hlavou čerpadla, mazivem, hadicemi, trubkami a armaturami, které se mají používat s čerpadlem. Viz průvodce chemickou kompatibilitou na webu: www.wmftg.com/gb-en/range/watson-marlow/chemicalmetering/. Pokud potřebujete používat čerpadlo s jinou chemikálií, obraťte se na společnost Watson-Marlow a nechte si kompatibilitu potvrdit.**

Provozování čerpadla po závadě peristaltické hadice, která je spotřebním materiálem, může vést k proudění chemikálií dovnitř čerpadla. Některé agresivní chemikálie nejsou kompatibilní s materiály hlavy čerpadla. Tyto agresivní chemikálie budou reagovat s materiály uvnitř hlavy čerpadla a mohou způsobit úniky.

V nejhorším případě by chemikálie mohly uniknout z hlavy čerpadla a napadnout hnací hřídel a břitové těsnění, čímž by se poškodila integrita těsnění. Poškození těsnění může způsobit, že agresivní chemikálie proniknou do skříně čerpadla a reagují se součástmi uvnitř skříně čerpadla. Reakcí mohou uvnitř skříně čerpadla vznikat výbušné plyny.

> **Nebezpečí poškození čerpadla a možné nebezpečí výbuchu, pokud procesní chemikálie vnikne do pláště čerpadla.**

**Plášť čerpadla obsahuje hliníkové komponenty, které mohou reagovat s některými chemikáliemi za vzniku výbušného plynu.**

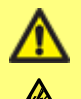

**V případě závady hadice by mělo být čerpadlo izolováno od elektrických a hydraulických přívodů. Okamžitě sejměte hlavu čerpadla ReNu a zkontrolujte hnací hřídel, zda nevykazuje známky zbytků chemikálie. Pokud najdete chemikálii, obraťte se na místní servisní středisko. Nepřipojujte čerpadlo k elektrické síti, dokud se neporadíte se servisním střediskem!**

**Pokyny pro výměnu hlavy čerpadla viz ["Výměna hlavy čerpadla](#page-118-0) [\(qdos 30\)" na stránce119](#page-118-0) nebo ["Výměna hlavy čerpadla \(qdos 20, 60,](#page-125-0) [120 a CWT\)" na stránce126.](#page-125-0)**

**Aby se zabránilo vniknutí dávkované kapaliny do pláště čerpadla, postupujte podle níže uvedených doporučených kroků.**

Abyste předešli poškození čerpadla a hlavy čerpadla v důsledku selhání spotřební peristaltické hadice:

- vyměňte hlavu čerpadla krátce po selhání, nebo když vám to doporučí systém správy hlavy čerpadla
- nepoužívejte funkci "Ignore" [Ignorovat] jako dlouhodobé řešení pro hlavu čerpadla, která selhala. Schválené použití funkce "Ignore" [Ignorovat]: Aby bylo možné systém odtlakovat, vypustit z něj kapalinu a umožnit bezpečnou likvidaci hlavy čerpadla, lze funkci ignorování použít pro běh čerpadla před výměnou hlavy čerpadla. Toto je **JEDINÉ** schválené použití funkce IGNORE [Ignorovat]. Tato možnost byla v novějších modelech odebrána.
- při čerpání proti přetlaku nainstalujte na výtlačné potrubí v blízkosti čerpadla zpětný ventil. Tím se zabrání konstantnímu proudění chemikálie zpět do hlavy čerpadla po jejím selhání. Pro ventil se doporučuje průtočný profil nejméně 50 mm². V případě kapalin podobných vodě nepoužívejte na výstupní straně nižší hodnoty než průtočný profil 50 mm² / vnitřní průměr 8 mm.
- izolujte přívod síťového napájení do čerpadla. Izolační zařízení lze ovládat pomocí signálu poplachu detekce úniku
- nevypínejte systém detekce úniku čerpadla
- vyměňte hlavu čerpadla před jejím selháním při čerpání velmi agresivních chemikálií, které nejsou kompatibilní s materiály hlavy čerpadla. Čerpadlo je vybaveno počítadly objemu a hodin běhu, která poskytují informace o životnosti spotřebního materiálu.

#### **Pouze qdos 20:**

- ujistěte se, že je v konfiguraci čerpadla zvolen správný typ hadice. To lze zkontrolovat kdykoli po uvedení do provozu otevřením položky CONTROL SETTINGS [NASTAVENÍ ŘÍZENÍ] pomocí softwarové klávesy MENU [NABÍDKA].
- Pouze hlava čerpadla ReNu PU: při výměně hlavy čerpadla před koncem doporučené životnosti hadice nebo před selháním hadice – jakmile je čerpadlo vypnuto, vyměněna hlava čerpadla a obnoveno napájení, vyberte položku "Pumphead selection" [Výběr hlavy čerpadla] v části "Control Settings" [Nastavení řízení], do které vstoupíte stisknutím softwarové klávesy MENU [NABÍDKA].

# <span id="page-14-0"></span>**6 Specifikace čerpadla**

### **qdos 20, 60, 120 a CWT:**

Hlava čerpadla ReNu CWT bude mít odlišný vzhled než hlavy čerpadla ReNu 20, 60 a 120 (na obrázku)

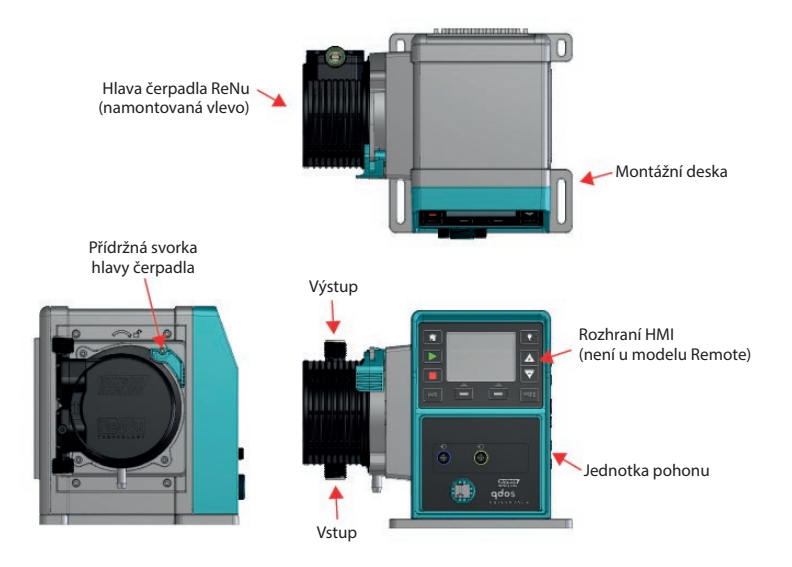

#### **qdos 20, 60, 120 a CWT s reléovým modulem:**

Hlava čerpadla ReNu CWT bude mít odlišný vzhled než hlavy čerpadla ReNu 20, 60 a 120 (na obrázku)

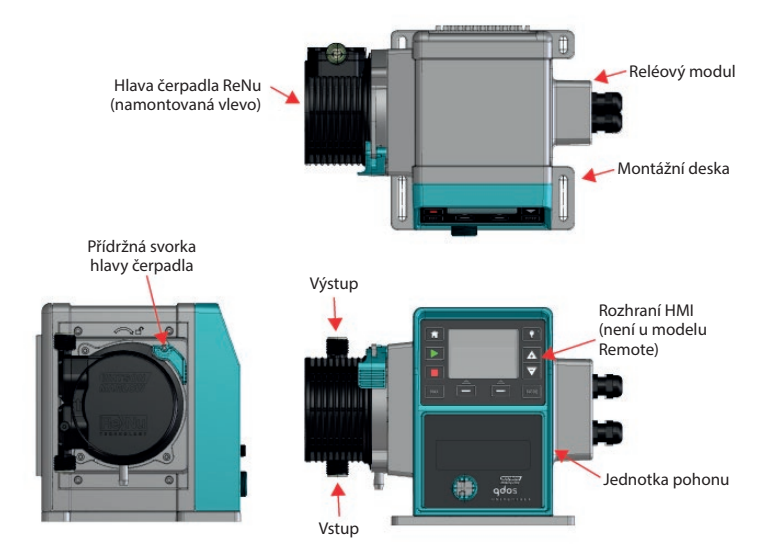

**qdos 30:**

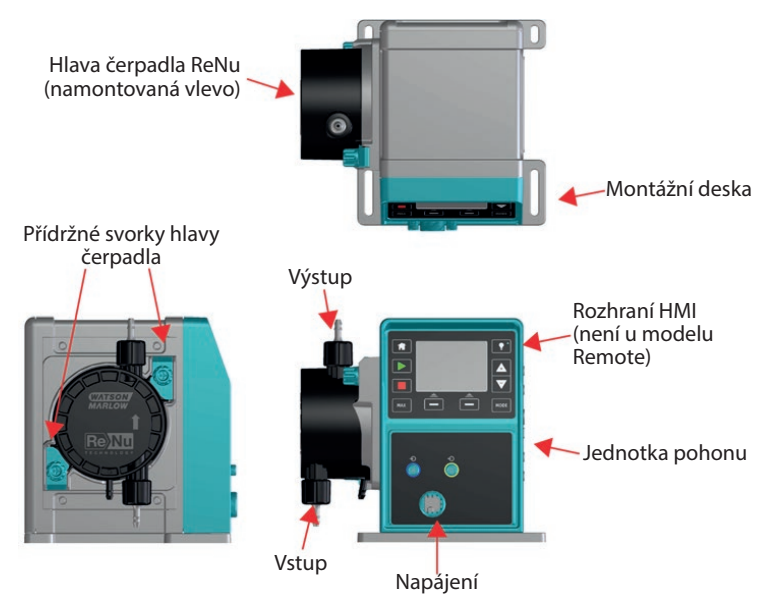

#### **qdos 30 s reléovým modulem:**

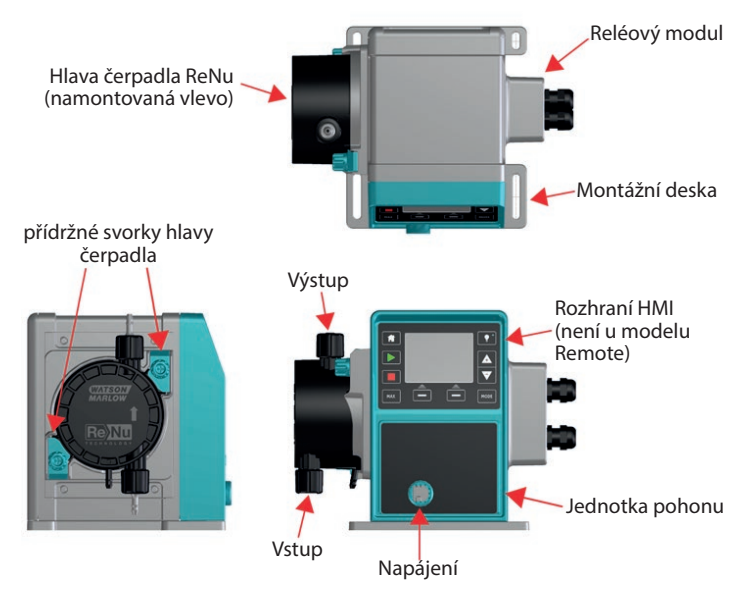

Typový štítek je připevněn k zadní části čerpadla. Obsahuje informace o výrobci a kontaktní údaje, referenční číslo produktu, výrobní číslo a podrobnosti o modelu.

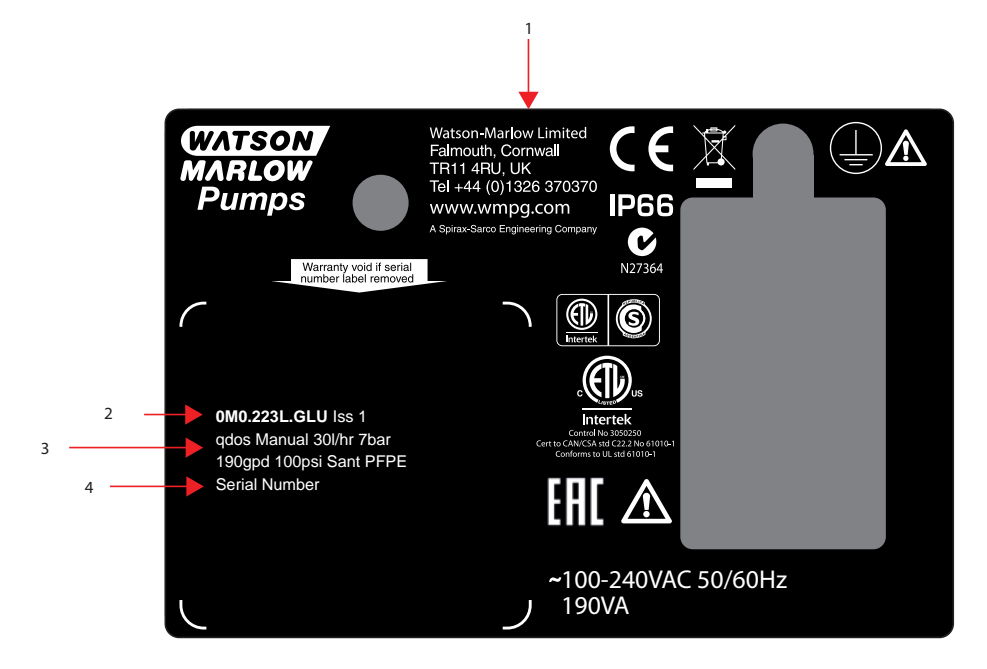

<span id="page-17-0"></span>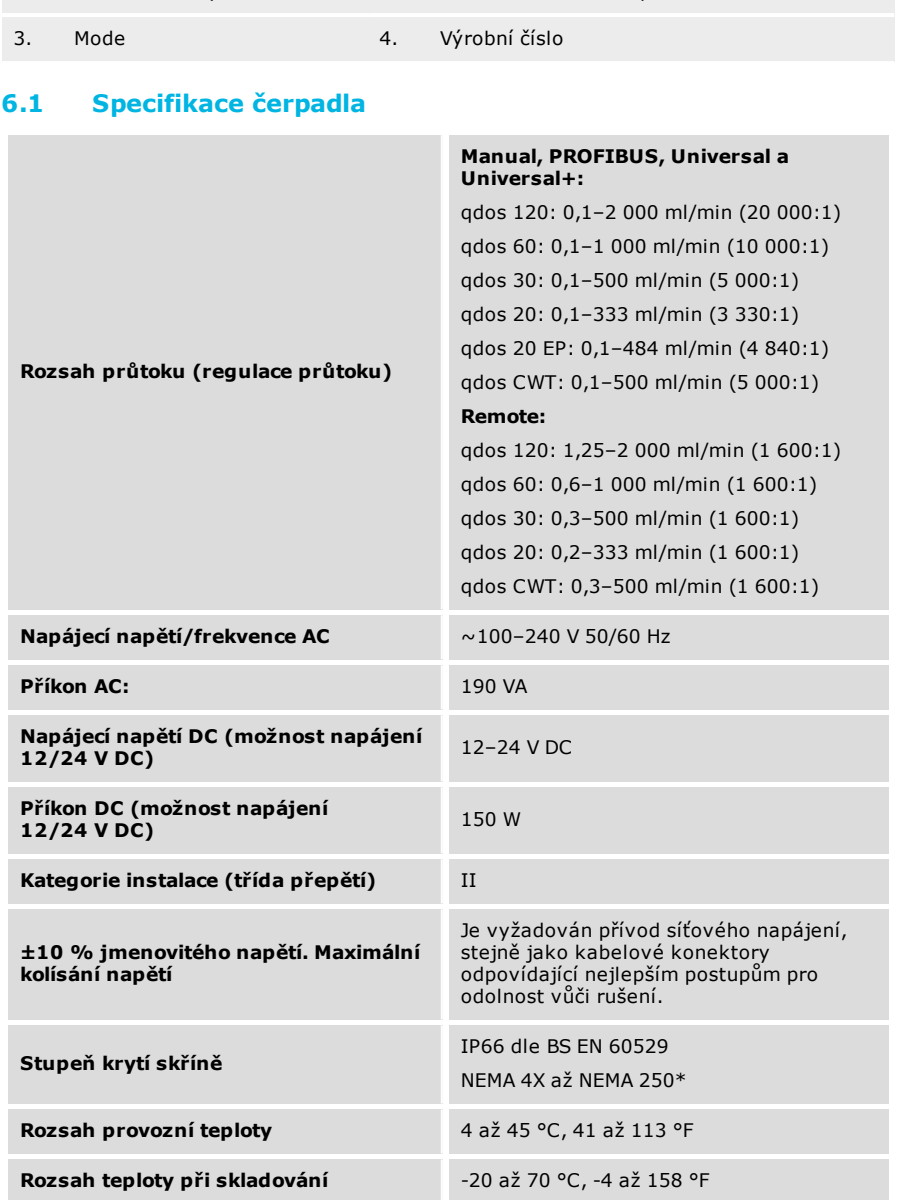

1. Informace o výrobci 2. Referenční označení produktu

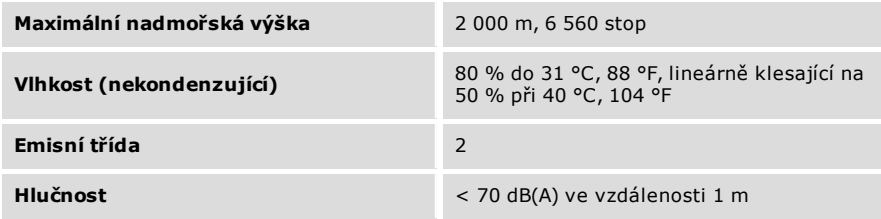

\*Vyžaduje montáž ochranného krytu rozhraní HMI.

# <span id="page-18-0"></span>**6.2 Normy (napájení ze sítě AC)**

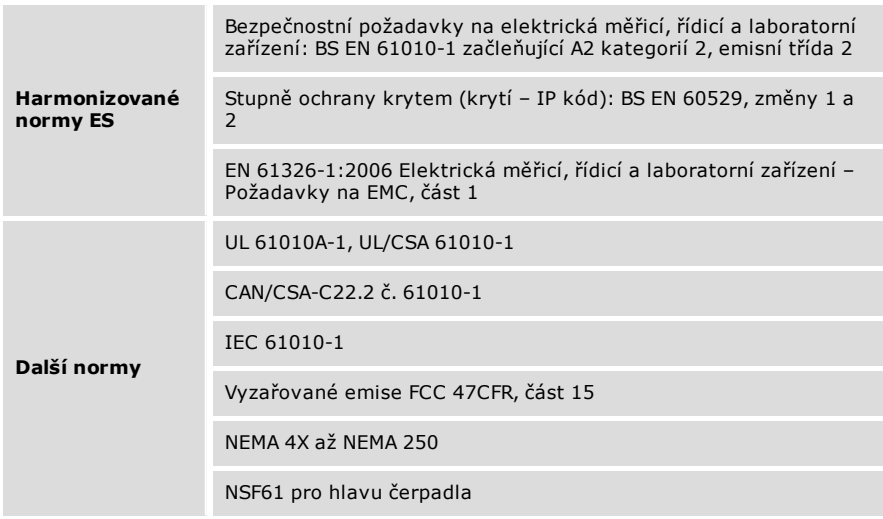

# <span id="page-18-1"></span>**6.3 Normy (napájení 12–24 V DC)**

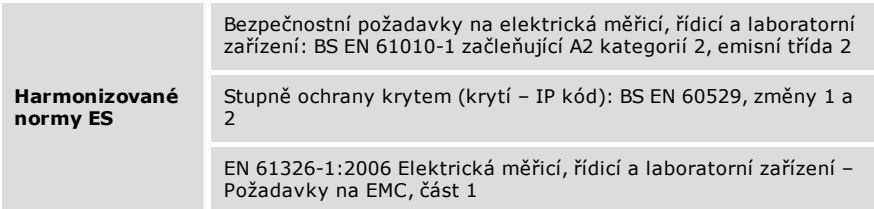

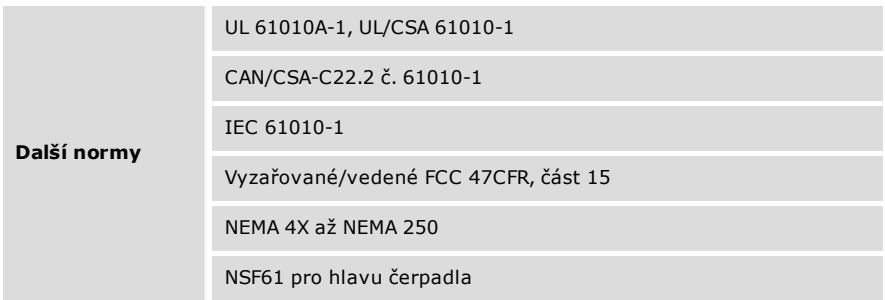

# <span id="page-19-0"></span>**6.4 Rozměry**

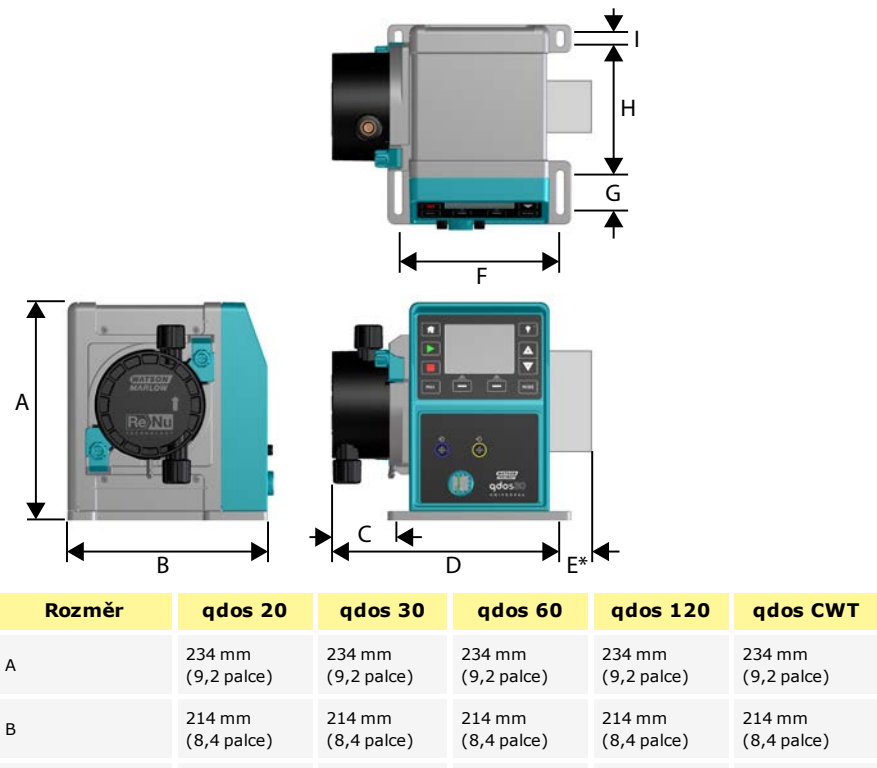

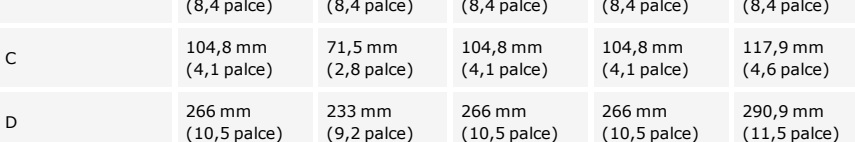

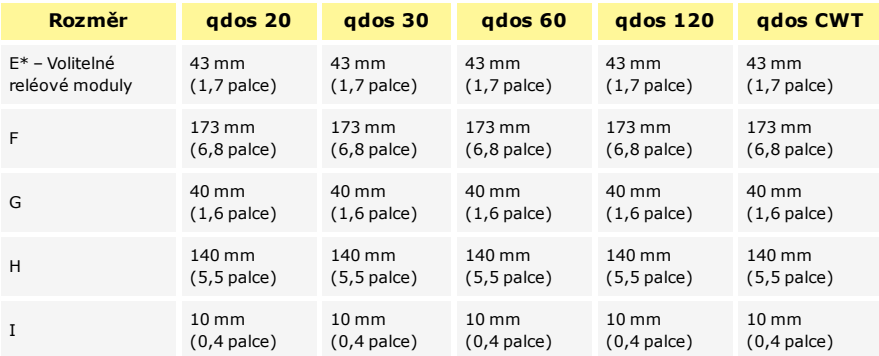

### <span id="page-20-0"></span>**6.5 Hmotnosti**

### **qdos20, 60 a 120:**

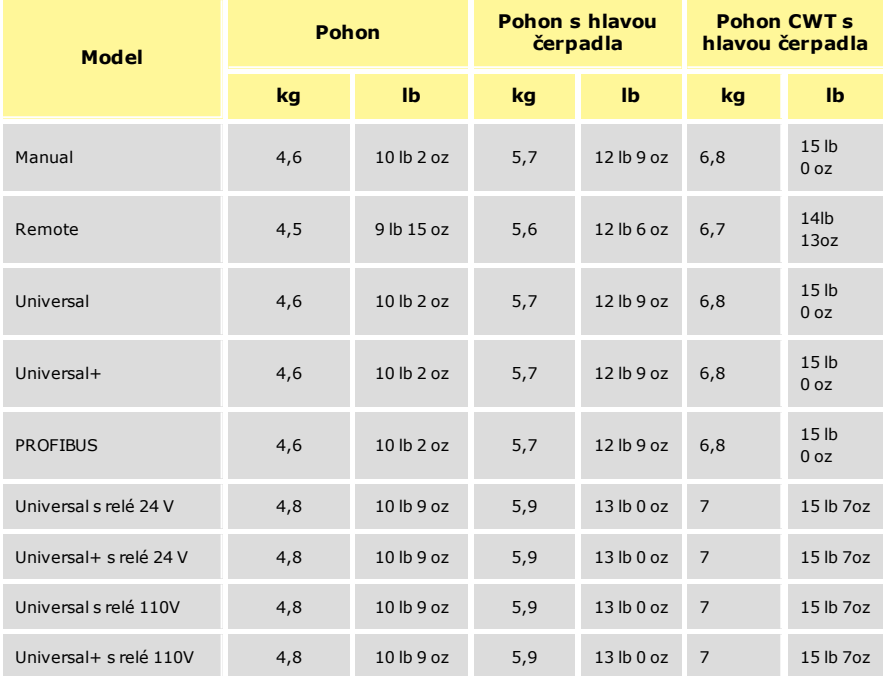

### **qdos30:**

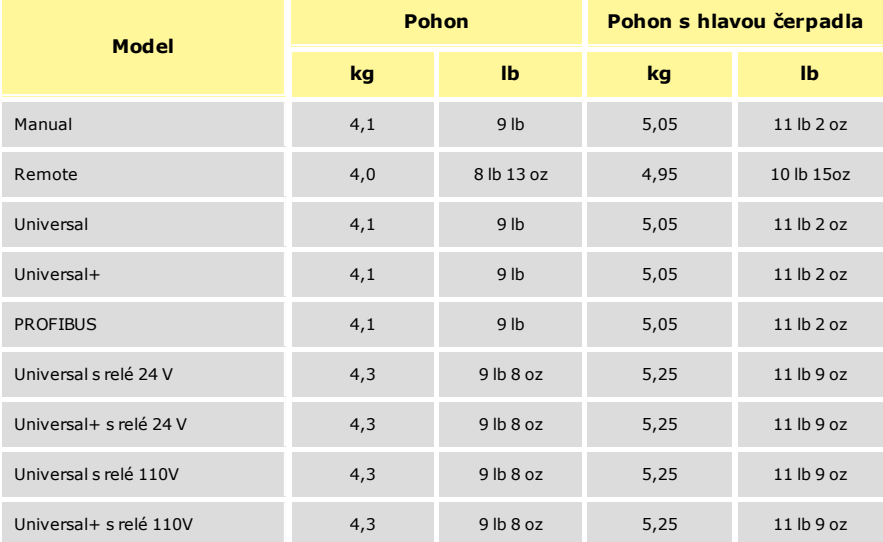

# <span id="page-22-0"></span>**7 Konstrukční materiály**

#### **qdos 20, 60 a 120:**

pro qdos 30 a CWT viz část ["qdos 30 a CWT:" na další stránce](#page-23-0)

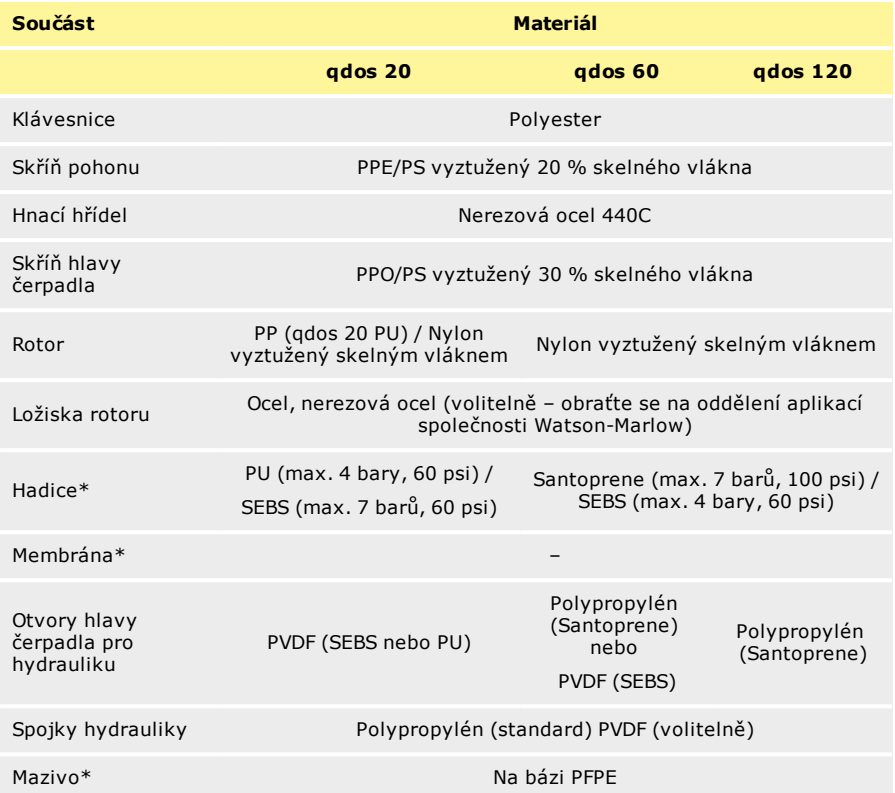

\*Uživatel je povinen před použitím zajistit dodržení místních zdravotních a bezpečnostních předpisů, včetně zajištění chemické kompatibility mezi provozní kapalinou, hadicí a mazivem obsaženým v hlavě čerpadla ReNu. Pokyny naleznete na webu na www.qdospumps.com.

### <span id="page-23-0"></span>**qdos 30 a CWT:**

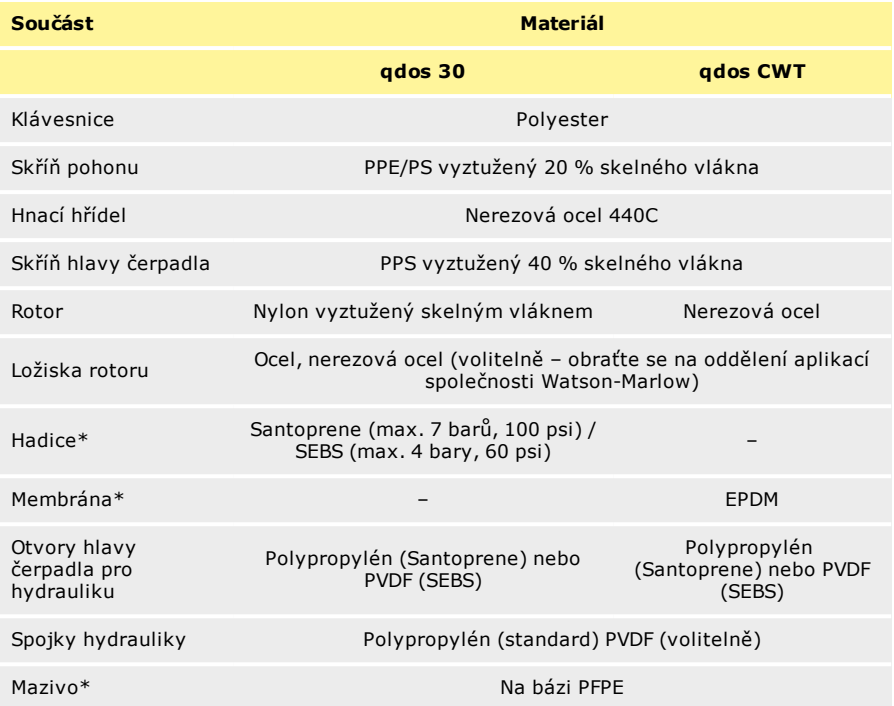

\*Uživatel je povinen před použitím zajistit dodržení místních zdravotních a bezpečnostních předpisů, včetně zajištění chemické kompatibility mezi provozní kapalinou, hadicí a mazivem obsaženým v hlavě čerpadla ReNu. Pokyny naleznete na webu na www.qdospumps.com.

# <span id="page-24-0"></span>**8 Konstrukční materiály hlavy čerpadla**

Konstrukční materiály, které mohou při selhání hadice přijít do styku s kapalinou.

# <span id="page-24-1"></span>**8.1 Zdvojená hlava čerpadla ReNu 20, 60 a 120**

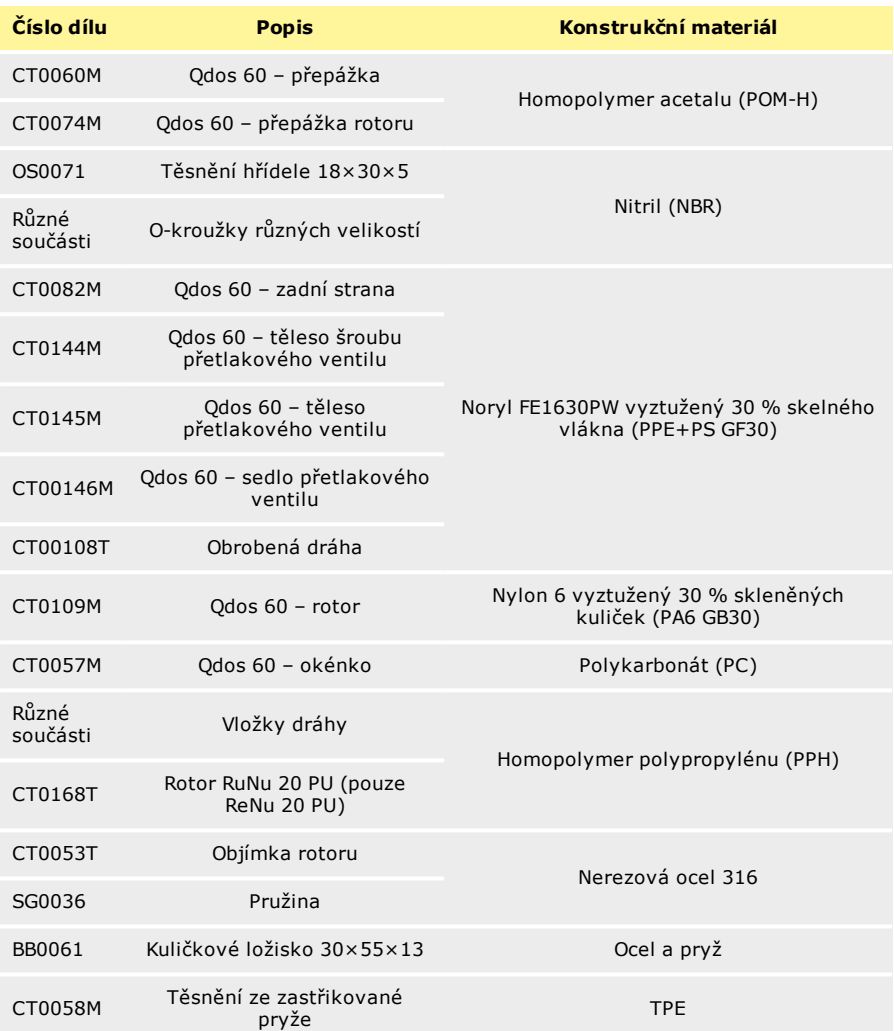

# <span id="page-25-0"></span>**8.2 Hlava čerpadla ReNu 30**

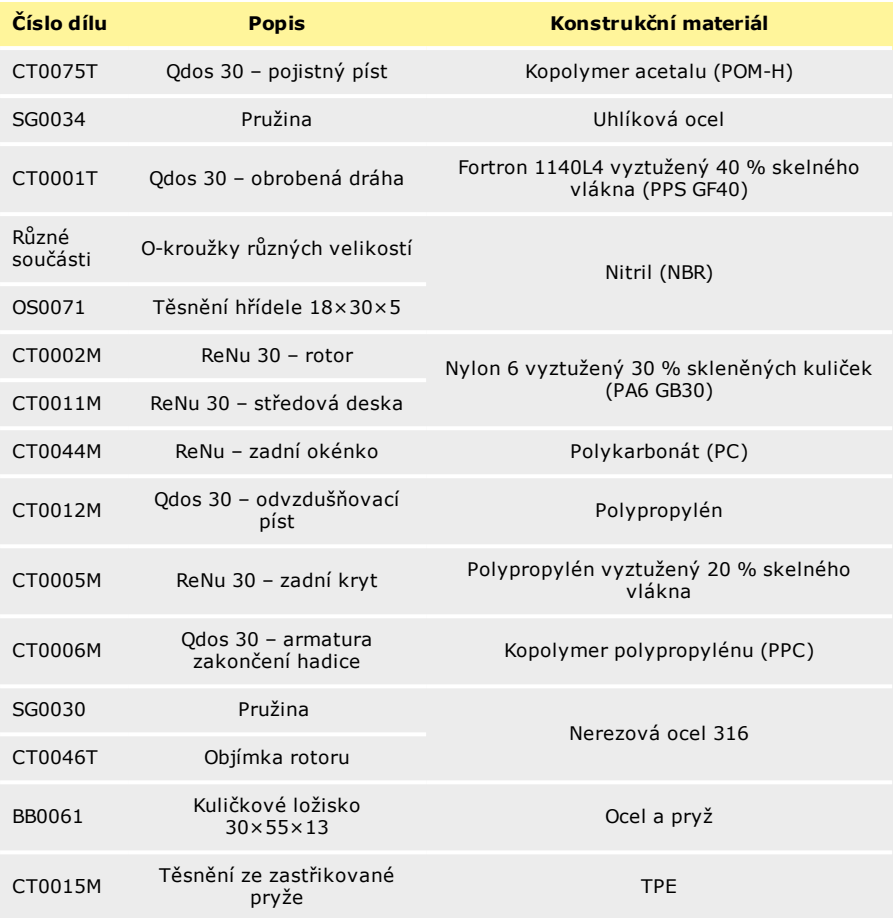

# <span id="page-26-0"></span>**9 Instalace čerpadla**

### <span id="page-26-1"></span>**9.1 Pokyny k instalaci**

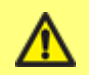

**Před instalací dávkovacího čerpadla do specializovaného systému se vždy poraďte s odborníkem. Údržbu dávkovacích čerpadel by měly provádět kvalifikované osoby.**

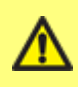

**Čerpadlo musí být přišroubováno na plochém, vodorovném a pevném povrchu bez nadměrných vibrací, aby bylo zajištěno správné mazání převodovky a správná funkce hlavy čerpadla. Umožněte volné proudění vzduchu okolo čerpadla, abyste zajistili odvod tepla. Zajistěte, aby teplota okolo čerpadla nepřesáhla teplotu 45 °C (113 °F).**

Klávesa STOP [ZASTAVIT] na čerpadlech dodaných s klávesnicí umožňuje čerpadlo kdykoli zastavit. Doporučuje se však na přívod síťového napájení čerpadla nainstalovat vhodné zařízení pro nouzové zastavení.

Neskládejte čerpadla na sebe.

Toto čerpadlo se samo naplňuje a samo těsní proti zpětnému toku. Na vstupním ani výtlačném potrubí nemusejí být žádné ventily, mimo situací popsaných níže. Ventily v procesním toku musí být otevřeny, než se čerpadlo uvede v činnost.

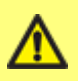

**Uživatele jsou povinni osadit mezi čerpadlo a výstupní potrubí zpětný ventil pro zamezení náhlého uvolnění stlačené kapaliny v případě selhání hlavy čerpadla. Tento ventil musí být osazen bezprostředně za výstupem z čerpadla.**

**qdos je objemové čerpadlo. Proto se doporučuje, aby zákazníci do svého potrubního systému zahrnuli přetlakový ventil výstupního potrubí. Nenamontování přetlakového ventilu ve výstupním potrubí povede k nadměrnému nárůstu tlaku v případě zablokování výstupu. To může představovat bezpečnostní riziko, může způsobit poškození potrubí systému nebo vést k předčasnému selhání čerpadla. Přetlakový ventil nesmí být dimenzován na více než 10 barů. Musí být vždy dimenzován na hodnotu nižší, než je maximální provozní tlak systému uživatele. Musí být nainstalován tak, aby umožňoval snadný přístup pro údržbu, kontrolu a opravu. Nesmí být nastavitelný bez použití nástroje. Vypouštěcí otvor musí být umístěn a nasměrován tak, aby uvolňovaný materiál nebyl nasměrován k žádné osobě a neusazoval se na částech, které by mohly způsobit nebezpečí. Mezi přetlakovým zařízením a čerpadlem nesmí být uzavírací ventil.**

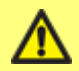

**Neblokujte vypouštěcí otvor hlavy čerpadla ReNu.**

**ReNu 20, ReNu 60 nebo ReNu 120**

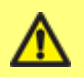

**DŮLEŽITÉ: Před instalací čerpadla nastavte tlakový ventil do polohy "v provozu".**

**V poloze "Přepravní poloha" detektor úniků nebude fungovat při vypouštěcím tlaku pod 1 bar (15 psi).**

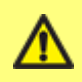

**Zajistěte, aby chemikálie, které se mají čerpat, byly kompatibilní s hlavou čerpadla a trubkami a armaturami, které se mají používat s čerpadlem. Viz průvodce chemickou kompatibilitou na webu: www.wmftg.com/gb-en/range/watson-marlow/chemical-metering/. Pokud potřebujete používat čerpadlo s jinou chemikálií, obraťte se na společnost Watson-Marlow a nechte si kompatibilitu potvrdit.**

### <span id="page-27-0"></span>**9.2 Správné a nesprávné postupy**

Provozujte hlavu čerpadla s tlakovým spínačem v poloze "v provozu" – (pouze Odos 20,60 a 120).

**Sejměte** a vyměňte hlavu čerpadla ReNu ihned po závadě hadice a signálu detekce úniku z čerpadla.

**Udržujte** přívodní a vypouštěcí potrubí co nejkratší a co nejrovnější. Pokud možno však ne kratší než jeden metr a volte nejpřímější trasu. Používejte ohyby o velkém poloměru: nejméně čtyřnásobek průměru hadicového vedení. Zajistěte, aby připojovací potrubí a armatury byly náležitě dimenzovány pro očekávaný tlak v potrubí. Vyhněte se používání redukčních kusů potrubí a úseků hadicového vedení o menším vnitřním průměru, než je úsek v hlavě čerpadla, zejména v potrubí na straně sání. Jakékoli ventily na potrubí nesmí omezovat průtok. Když čerpadlo běží, veškeré ventily v průtokovém vedení musí být otevřené.

**Používejte** na výtlačném potrubí čerpadla speciální zpětný ventil.

**Používejte** na procesním potrubí přetlakový/pojistný ventil, jak je popsáno v části ["Pokyny](#page-26-1) [k instalaci" na přední stránce](#page-26-1).

**Používejte** sací a výstupní trubky s co největším vnitřním průměrem, které se hodí k vašemu procesu, zejména při čerpání viskózního produktu. Při čerpání pevných látek v suspenzi je třeba postupovat opatrně, protože hadice o velkém vnitřním průměru snižují rychlost kapaliny, což může vést k vypadávání pevných látek ze suspenze.

**Umístěte** čerpadlo do stejné výšky nebo do výšky jen těsně pod úrovní výšky hladiny kapaliny, která se má čerpat, je-li to možné. To zajistí sání pod nátokem a maximální účinnost čerpání.

**Provozujte** čerpadlo nízkou rychlostí při čerpání viskózních kapalin. Sání pod nátokem zvýší čerpací výkon, zejména u materiálů viskózní povahy.

**Proveďte** opětovnou kalibraci po výměně hlavy čerpadla, změně kapaliny nebo připojovacího potrubí. Doporučuje se také, aby se v zájmu zachování přesnosti čerpadlo znovu kalibrovalo pravidelně.

**Zajistěte**, aby bylo vaše čerpadlo využívající komunikaci PROFIBUS instalováno v souladu s instalačními pokyny pro zařízení PROFIBUS.

**Očistěte** pohon od veškeré procesní kapaliny, aby se zachovala normální činnost systému detekce úniků.

**Zkontrolujte**, že výměna hlavy čerpadla odstraní varování detekce úniku.

**Vyměňte** hlavu čerpadla krátce po závadě, čímž se zachová schopnost zadržení kapaliny.

**Zabraňte** ohybům signálového kabelu PROFIBUS pod ostrým úhlem.

**Zkontrolujte** hnací hřídel na viditelné známky chemikálií, když vyměňujete expirovanou hlavu čerpadla za novou. Pokud najdete zbytky chemikálie, oznamte to místnímu servisnímu středisku. Pečlivě si přečtěte bezpečnostní pokyny a pokyny v části ["Výměna](#page-118-0) [hlavy čerpadla \(qdos 30\)" na stránce119](#page-118-0)a ["Výměna hlavy čerpadla \(qdos 20, 60, 120 a](#page-125-0) [CWT\)" na stránce126](#page-125-0).

**Nevestavujte** čerpadlo do těsného místa bez adekvátního proudění vzduchu okolo čerpadla.

**Nečerpejte** žádné chemikálie, které nejsou kompatibilní s hlavou čerpadla.

**Nenaklánějte** pohon s namontovanou hlavou čerpadla, i když není v chodu.

**Nedopusťte**, aby během výměny hlavy čerpadla unikla procesní kapalina na pohon.

**Nepoužívejte** funkci ignorování jako dlouhodobé řešení pro hlavu čerpadla se selháním, dlouhodobé vystavení procesní kapalině může vést ke ztrátě schopností zadržení kapaliny, což by způsobilo kontaminaci pohonu nebo procesní oblasti. Jediné schválené použití funkce "Ignore" [Ignorovat]: Aby bylo možné systém odtlakovat, vypustit z něj kapalinu a umožnit bezpečnou likvidaci hlavy čerpadla, lze funkci ignorování použít pro běh čerpadla před výměnou hlavy čerpadla – Platí pouze pro čerpadla vyrobená do října 2019.

**Nesvazujte** řídicí a síťové napájecí kabely dohromady.

#### **Pouze qdos 20 :**

**Vyberte** správný typ hadice, budete-li o to požádáni.

**Vyměňte** hlavu čerpadla, když vám to doporučí systém správy hlavy čerpadla.

Zvolte položky "Pumphead selection" [Výběr hlavy čerpadla] a "PU pumphead" [Hlava čerpadla PU] v nastavení ovládacího panelu, pokud měníte hlavu čerpadla před jejím selháním.

**Neosazujte znovu** použitou hlavu čerpadla, když systém správy hlavy čerpadla doporučí hlavu čerpadla vyměnit.

### <span id="page-28-0"></span>**9.3 Tlakové parametry**

qdos 120 lze provozovat nepřetržitě při výstupním tlaku až 4 bary (60 psi)

qdos 20, qdos 30, qdos 60 a qdos CWT lze provozovat nepřetržitě při výstupním tlaku až 7 barů (100 psi).

qdos 30 lze provozovat při výstupním tlaku až 10 barů (145 psi), avšak bude ovlivněn průtok a životnost hlavy čerpadla.

<span id="page-28-1"></span>qdos 20 PU lze provozovat nepřetržitě při výstupním tlaku až 4 bary (60 psi)

### **9.4 Chod na sucho**

Čerpadlo qdos bude pokračovat v činnosti, i když je v sacím potrubí přítomen plyn, a v těchto podmínkách zachová nasání. Čerpadlo může běžet na sucho, bude však ovlivněn průtok a životnost čerpadla.

# <span id="page-29-0"></span>**10 Připojení k elektrickému napájení**

### <span id="page-29-1"></span>**10.1 Síťové napájení**

Toto čerpadlo je vybaveno spínaným napájecím zdrojem a bude pracovat z jakéhokoli síťového napětí v rozsahu ~100–240 V AC, 50/60 Hz.

Proveďte vhodné připojení k uzemněnému jednofázovému síťovému elektrickému napájení.

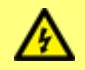

**V případě možného výskytu elektrického rušení doporučujeme pro napájení používat běžně dostupnou ochranu proti přepětí.**

**Napájecí kabel:** Čerpadlo je dodáváno osazené kabelovou průchodkou a napájecím kabelem o délce přibližně 2,8 m (9,2 stopy). Kabel není uživatelsky oddělitelný a vstupní průchodka na přední straně čerpadla by se neměla demontovat.

Každé čerpadlo je dodáváno s napájecím kabelem. Konektor na konci kabelu u čerpadla má stupeň krytí IP66. Síťová zástrčka na opačném konci kabelu NEMÁ stupeň krytí IP66.

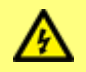

**Zkontrolujte, zda všechny napájecí kabely mají jmenovité parametry odpovídající tomuto zařízení.**

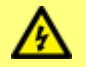

**Čerpadlo musí být umístěno tak, aby při používání zařízení bylo snadno přístupné odpojovací zařízení (síťová zástrčka).**

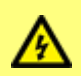

**U čerpadel s kovovým hřídelem motoru je možné testovat kontinuitu uzemnění pomocí multimetru v režimu měření odporu (< 10 ohmů), neprovádějte test kontinuity uzemnění na hřídeli motoru zkoušečkou PAT, protože vysoký proud poškodí ložisko motoru.**

### <span id="page-29-2"></span>**10.2 Možnost stejnosměrného napájení**

Možnými zdroji stejnosměrného proudu mohou být:

- Automobilové zdroje buď mobilní, jako je montovaný na přívěsu, nebo statický, jako je akumulátor vozidla nebo pomocný výstup
- Běžné zdroje stejnosměrného proudu odvozené ze střídavého síťového napájení, jako například 12V nebo 24V zdroje napájející PLC
- Solární panely s libovolným typem záložní baterie v rozsahu vstupního napájení
- Jiné generátory obnovitelné energie, jako jsou větrné/vodní turbíny s jakýmkoli typem záložní baterie v rozsahu vstupního napájení

**Napájecí kabel:** Čerpadlo je dodáváno osazené kabelovou průchodkou, napájecím kabelem o délce přibližně 2,0 m (6,6 stopy) a držákem nožové pojistky s krytím IP31 odolným proti stříkající vodě a nožovou pojistkou 20 A. Kabel není uživatelsky oddělitelný a vstupní průchodka na přední straně čerpadla by se neměla demontovat.

#### **Pokyny k instalaci**

Důrazně se doporučuje, aby byl mezi zdrojem energie a čerpadlem umístěn oddělovací vypínač. Kabel je osazen prstencovými svorkami M8 pro připojení běžných izolátorů.

Nožová pojistka 20 A je bezpečnostní zařízení a neměla by se odstraňovat ani používat jiná s odlišnou hodnotou.

Držák pojistky je odolný proti stříkající vodě (IP31), ale NENÍ vodotěsný (IP66). Připojení ke zdroji DC by mělo být zajištěno s odpovídajícím krytím IP.

Mohou být vyžadovány velké spouštěcí proudy, zejména při nízkém napětí. Při výběru správného zdroje napájení se řiďte informacemi uvedenými v části ["Údaje o výkonu" na](#page-137-0) [stránce138](#page-137-0).

Při použití ve 12V systémech **NEDOPORUČUJEME** zvyšovat délku kabelu z důvodu nadměrných napěťových ztrát v kabelu. Zvýšením délky kabelu rovněž dojde ke ztrátě shody s požadavky na elektromagnetickou kompatibilitu a bude nutné, aby uživatel provedl kontrolu shody s požadavky na elektromagnetickou kompatibilitu na úrovni svého systému.

# <span id="page-31-0"></span>**11 Kontrolní seznam pro zprovoznění**

- Zkontrolujte, zda je senzor detekce úniku čistý a bez procesní kapaliny.
- . Nasaďte hlavu čerpadla na pohon. (Viz část ["Výměna hlavy čerpadla \(qdos 30\)" na](#page-118-0) [stránce119](#page-118-0) nebo ["Výměna hlavy čerpadla \(qdos 20, 60, 120 a CWT\)" na stránce126\)](#page-125-0).
- Zkontrolujte, zda jsou k otvorům hlavy čerpadla bezpečně připojeny hadice rozhraní.
- · Zkontrolujte správné připojení ke vhodnému zdroji napájení.
- <sup>l</sup> Zajistěte dodržování obecných doporučení (viz část ["Pokyny k instalaci" na stránce27\)](#page-26-1).
- **· Při používání hlavy čerpadla ReNu 20 PU** se ujistěte se, že jste vybrali hadici "PU", aby se použily správné hodnoty kalibrace.

# <span id="page-32-0"></span>**12 Zapojení kabeláže automatického řízení – modely Universal, Universal+ a Remote bez reléových modulů**

Rozhraní čerpadla s jinými zařízeními je zajištěno dvěma 5pinovými konektory typu M12 s krytím IP66 umístěnými na přední straně čerpadla. Konektory M12 s kabely volným koncem lze zakoupit jako příslušenství od společnosti Watson- Marlow. Funkce každé vodiče je označena.

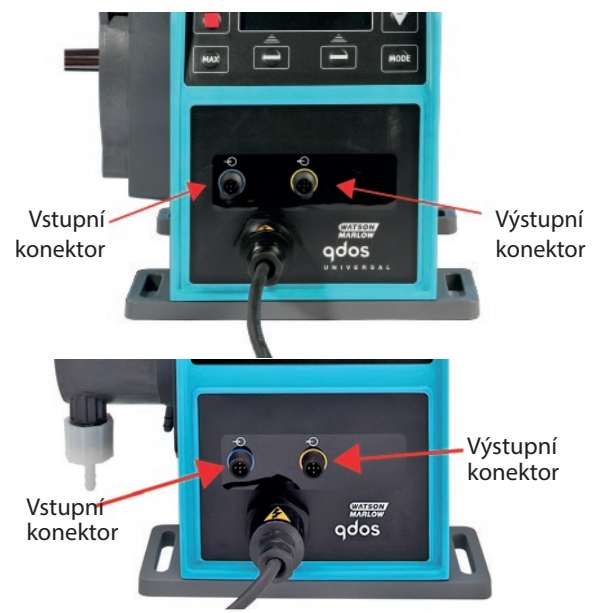

Je odpovědností uživatele zajistit bezpečný a spolehlivý provoz čerpadla pod dálkovým a automatickým řízením.

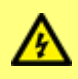

**Do pětipinových konektorů typu M12 nikdy nepřivádějte síťové napětí. K pinům přivádějte správné signály, jak je znázorněno níže. Omezte signály na uvedené maximální hodnoty. Neaplikujte napětí přes jiné svorky. Následkem může být trvalé poškození.**

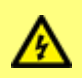

**Všechny vstupní a výstupní svorky jsou odděleny od síťových obvodů zesílenou izolací. Tyto svorky musí být připojeny pouze k externím obvodům, které jsou také odděleny od síťového napětí minimálně zesílením izolace.**

# <span id="page-33-0"></span>**12.1 Přiřazení pinů na čerpadle**

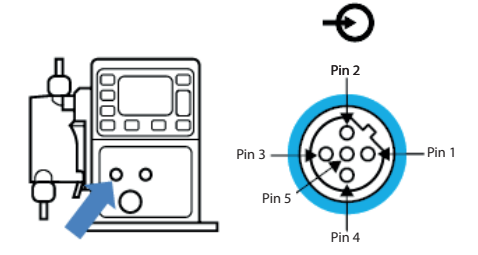

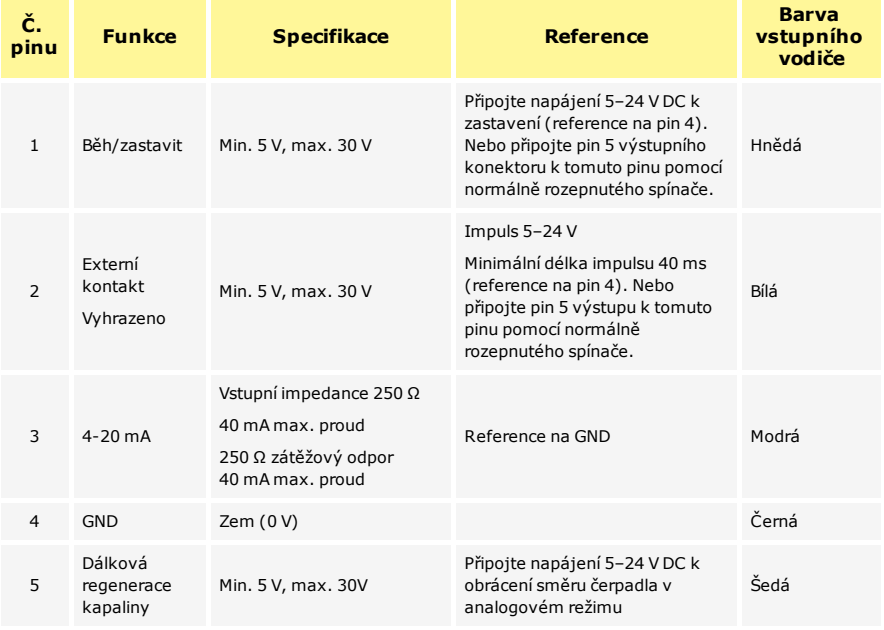

### <span id="page-33-1"></span>**12.2 Volitelný vstupní kabel**

Délka vstupního kabelu: 3 m (10 stop)

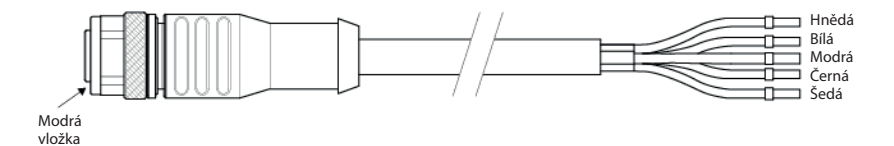

#### **Dálkové zastavení**

V závislosti na polaritě nastavené v nabídce nastavení řízení, přivedení signálu 5 až 24 V na pin 1 zastaví čerpadlo ve všech provozních režimech. V manuálním a analogovém režimu se čerpadlo spustí po ukončení přítomnosti signálu. Uživatel může tento vstup překonfigurovat v nabídce nastavení řízení tak, aby čerpadlo běželo, když je signál přiveden, a zastavilo se, když na pinu 1 nebude přítomen signál.

Klávesa MAX [MAXIMÁLNÍ] bude fungovat v manuálním režimu, bez ohledu na stav vstupu STOP [ZASTAVIT]. To umožňuje nasávání bez nutnosti měnit nastavení čerpadla nebo odpojovat vstupní kabel.

#### **Externí kontakt – pouze modely Universal a Universal+**

Digitální impulsní vstup min. 5 V, min. doba trvání impulsu 40 ms, maximální délka 1 000 ms. Tento vstup se používá ke spuštění uživatelem definované velikosti dávky. Viz část Režim kontaktu.

#### **Otáčky: analogový vstup**

Otáčky tohoto čerpadla je možno ovládat dálkově proudovým analogovým signálem v rozsahu 4-20 mA.

Analogový signál musí být přiveden na pin 3 vstupního konektoru M12. Při rostoucím řídicím signálu bude čerpadlo zvyšovat otáčky.

Model Universal+ může uživatel kalibrovat tak, aby řídil otáčky přímo úměrně nebo nepřímo úměrně vstupnímu mA signálu.

Impedance obvodu 4-20 mA: 250 Ω.

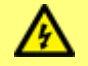

**Neobracejte polaritu svorek. Pokud je polarita obrácená, motor nebude běžet.**

#### **Dálková regenerace kapaliny**

<span id="page-34-0"></span>Uživatel může čerpadlo dálkově spustit v obráceném směru přivedením signálu na pin 5.

### **12.3 Přiřazení pinů výstupu na čerpadle**

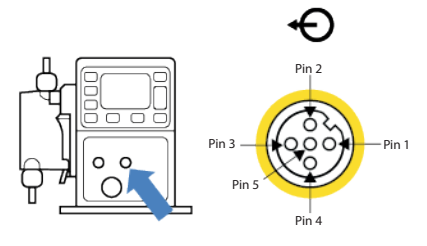

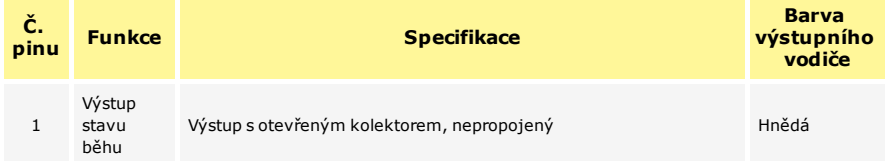

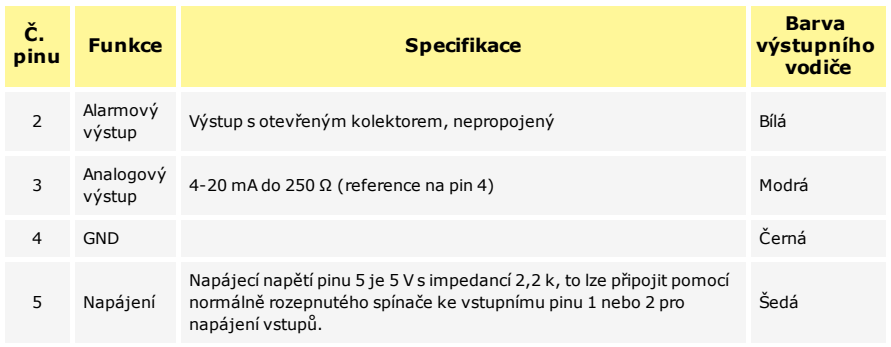

Příklad zapojení pro "zdvihací odpor"

Schéma zobrazuje výstup alarmu nebo výstup běh/zastavení.

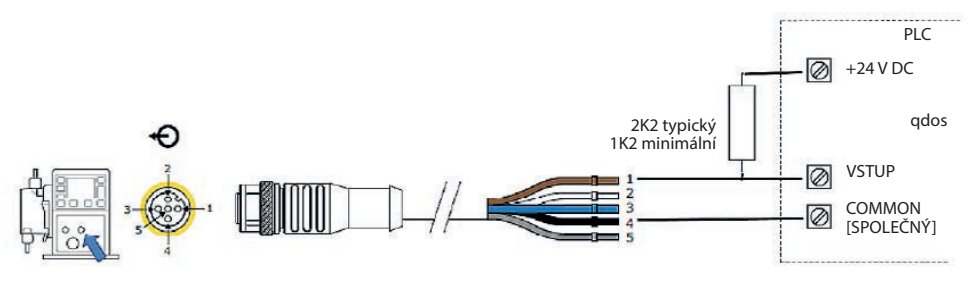

Příklad zapojení pro externí relé, kontakty N/O nebo N/C lze použít pro jakékoli zařízení Schéma zobrazuje výstup alarmu nebo výstup stavu běhu.

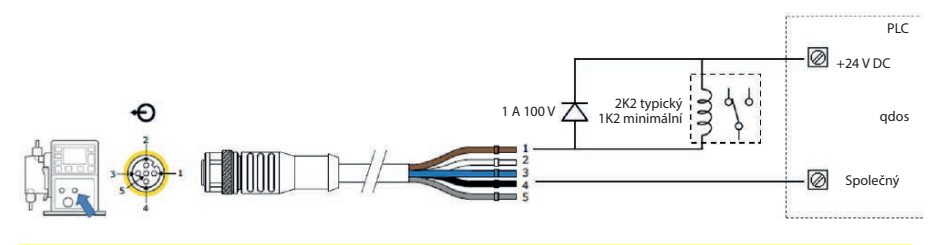

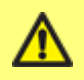

**Odpor nebo relé musí být správně dimenzovány, aby nedošlo k poškození tranzistorů čerpadla. Na škody vzniklé v důsledku nesprávného dimenzování nebo instalace se záruka nevztahuje.**

Tato řešení vyžadují externí napájení 24 V. V případě připojení k PLC je 24 V obvykle k dispozici.

Alarmový výstup (Výstup 1)

Alarmové stavy jsou generovány systémovými chybami nebo detekcí úniku.

Výstup stavu běhu (Výstup 2)
Tento výstup změní stav, když se motor spustí/zastaví.

Otáčky: analogový výstup – pouze modely Universal+ a Remote

Mezi pinem 3 a pinem 4 výstupního konektoru je k dispozici proudový analogový signál v rozsahu 4-20 mA do impedance 250 Ω. Proud je stálý a přímo úměrný rychlosti otáčení hlavy čerpadla. 4 mA = nulové otáčky; 20 mA = maximální otáčky.

U verze Universal+ existuje také možnost přizpůsobit škálování vstupu 4-20 mA, pokud je uživatel překonfiguroval. Tato možnost je dostupná v nabídce nastavení řízení.

**Poznámka:** Pokud se má mA výstup používat pro čtení z multimetru, je vyžadován odpor 250 Ω zapojený v sérii.

## **12.4 Volitelný výstupní kabel**

Délka výstupního kabelu: 3 m (10 stop)

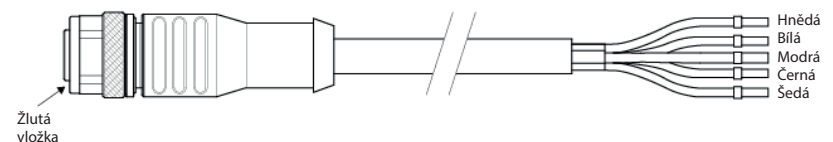

# **m-qdos-všechny modely-cz-05 38**

## **13 Zapojení kabeláže automatického řízení – reléový modul (pouze modely Universal a Universal+)**

Čerpadlo může být spojeno s jinými zařízeními pomocí bezšroubových konektorů svorkovnice uvnitř reléového modulu umístěného na boku čerpadla. Reléový modul musí být vyjmut z pláště čerpadla, aby bylo možné pomocí vodotěsných kabelových průchodek na modulu připojit ke konektorům svorkovnice vhodné kabely.

# **13.1 Modul: demontáž a zpětná montáž krytu**

Čerpadlo může být spojeno s jinými zařízeními pomocí konektorů svorkovnice uvnitř reléového modulu umístěného na boku čerpadla. Kryt reléového modulu musí být vyjmut z pláště čerpadla, aby bylo možné pomocí vodotěsných kabelových průchodek na modulu připojit ke konektorům svorkovnice vhodné kabely.

Sejmutí krytu reléového modulu.

Kryt modulu je připevněn k boku jednotky pohonu čtyřmi šrouby M3×10 Pozidriv z nerezové oceli.

nahoře vyjměte jako poslední. Je možné, že těsnicí pásek může způsobit přilnutí modulu k plášti pohonu. V takovém případě kryt jemným poklepáním uvolněte. **Nepoužívejte** k jeho sejmutí nářadí.

Vyjměte čtyři šrouby z krytu modulu, přičemž šroub vlevo

Těsnicí pásek by měl zůstat ve své drážce na bočním panelu pláště pohonu. Zajišťuje ochranu proti vniknutí mezi pláštěm pohonu a krytem modulu. Zkontrolujte integritu těsnicího pásku. Pokud je poškozen, musí se vyměnit.

Montáž krytu reléového modulu.

Ujistěte se, že je těsnicí pásek nepoškozený a umístěn ve své drážce na boku pláště pohonu. Držte kryt modulu na místě a dávejte pozor, aby nedošlo k narušení těsnicího pásku. Počínaje levým horním šroubem utáhněte čtyři upevňovací šrouby momentem 2,5 Nm.

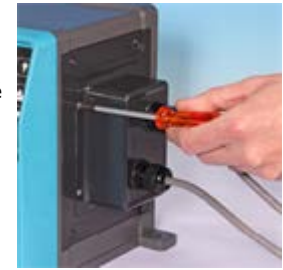

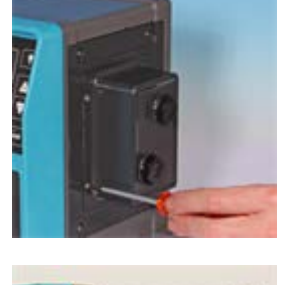

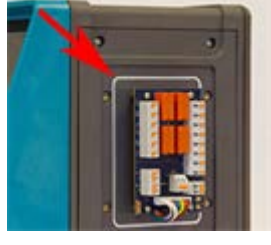

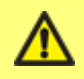

**Zajistěte, aby byl kryt reléového modulu vždy správně upevněn všemi čtyřmi šrouby. Nedodržení tohoto pokynu může narušit ochranu IP66 (NEMA 4X).**

## **13.2 Zapojení konektorů svorkovnice**

Je odpovědností uživatele zajistit bezpečný a spolehlivý provoz čerpadla pod dálkovým a automatickým řízením.

Kabel vstupuje do modulu přes dvě vodotěsné kabelové průchodky na krytu modulu. Mohou být namontovány namísto záslepek, které jsou při dodání čerpadla namontovány na straně krytu modulu.

Počet potřebných průchodek závisí na počtu potřebných propojovacích kabelů a preferenci instalačního technika. Čerpadlo je standardně vybaveno dvěma ½" kabelovými průchodkami.

Doporučené vodiče řídicích kabelů pro svorkovnice: metrické =  $0.05 - 1.31$  mm<sup>2</sup>, USA = 30–16 AWG splétaný vodič a plný drát. Kabel: kruhový průřez. Max./min. vnější průměr pro zajištění utěsnění při průchodu standardní kabelovou průchodkou: 9,5 až 12 mm. **Pro zajištění utěsnění musí mít kabel kruhový průřez.**

Pro ochranu EMC by měl být použit stíněný řídicí kabel. Stínění by mělo být zakončeno na kterémkoli z poskytnutých zemních spojení.

Kabely by měly mít minimální jmenovitou teplotu 85 °C.

Vyberte kabel vhodný pro zamýšlenou aplikaci a okolní prostředí.

Manipulace s kabelem s více než 8 vodiči může být obtížná.

1. Záslepky uvolněte vhodným klíčem o průměru 21 mm.

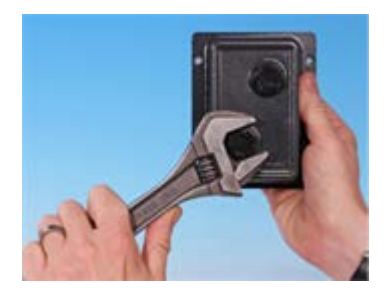

2. Na místo záslepek zašroubujte dodané kabelové průchodky ½" NPT s novými těsnicími podložkami a zajistěte, aby byla pojistná matice správně usazena.

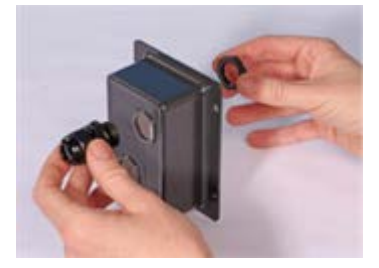

- 3. Utáhněte průchodku momentem 2,5 Nm pomocí vhodného klíče o průměru 21 mm, abyste zajistili utěsnění. Pokud je použita jiná záslepka, musí být vodotěsná se stupněm krytí IP66.
- 3. Uvolněte víčko průchodky (neodstraňujte je) a kabel protáhněte skrz průchodku. Když kabel projde průchodkou, pokračujte v protahování kabelu.
- 4. Protáhněte dostatečnou délku kabelu, abyste dosáhli na požadované konektory a ponechte určitou délkovou rezervu.
- 5. Podle potřeby odstraňte vnější plášť a odstraňte z vodičů 5 mm izolace. Není potřeba žádné cínování nebo objímka.

**Poznámka:** Pokud se používá velmi tuhý kabel nebo kabel s velkým průměrem, může být vhodné před průchodem kabelových vodičů průchodkou odizolovat vnější plášť. Aby se však zajistilo vodotěsné utěsnění, musí mít kabel v místě průchodky po jejím utažení nepoškozený plášť.

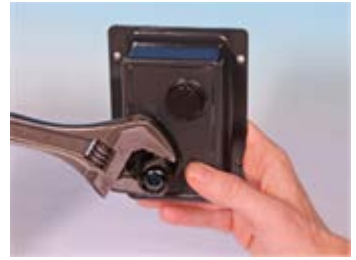

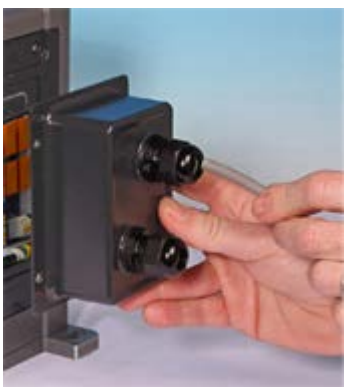

- 6. Připravte stínění kabelu zkroucením vhodné délky. Zkroucená délka (délky) by měla být v ideálním případě obalena, aby se zabránilo zkratování.
- 7. Konec kabelového stínění připevněte k zásuvkám Faston na dodaném nožovém konektoru.
- 8. Zatlačte obnažený konektor do svorky a současně tiskněte odpružené tlačítko. Uvolněním tlačítka upněte vodič ve svorce.

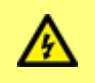

**Vyvarujte se volných vláken mimo svorku. Mohou způsobit zkrat nebo úraz elektrickým proudem. Zaváděcí objímky lze použít až do maximální povolené velikosti kabelu.**

- 9. Když jsou všechny vodiče na svém místě, nasaďte kryt modulu zpět.
- 10. Pomocí klíče o průměru 21 mm utáhněte víčko průchodky momentem 2,5 Nm, abyste zajistili vodotěsnost. Případně utáhněte průchodku pomocí prstů a klíčem ji dotáhněte o půl otáčky.

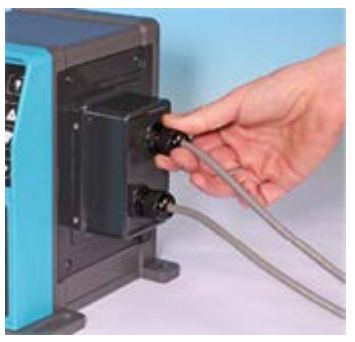

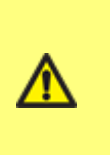

**Zajistěte, aby byly nepoužívané otvory v modulu utěsněny pomocí dodaných záslepek. V opačném případě dojde ke ztrátě ochrany proti vniknutí.**

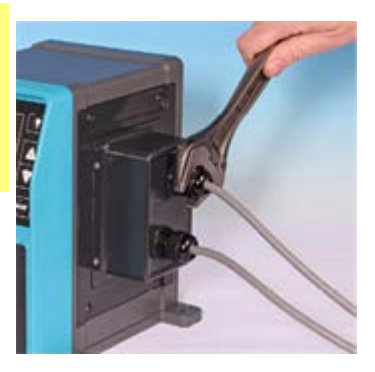

## **13.3 Konektory na obvodové desce reléového modulu**

Když se podíváte na modul, obvodová deska bude ve stejné orientaci, jak je znázorněno na obrázku níže.

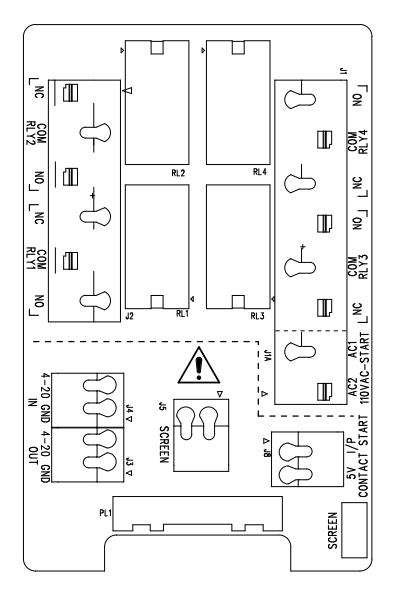

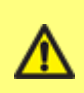

**Nikdy nepřipojujte síťové napětí na svorky vstupu 4-20 mA, výstupu 4-20 mA nebo vstup zastavení kontaktem. K níže znázorněným svorkám přivádějte správné signály. Omezte signály na uvedené maximální hodnoty. Neaplikujte napětí přes jiné svorky. Následkem může být trvalé poškození nekryté zárukou. Maximální zatížení kontaktů relé tohoto čerpadla je 240 V AC 4 A nebo 30 V DC 4 A.**

#### **Výstup všeobecného alarmu (J2)**

Připojte výstupní zařízení ke svorce C (společný) konektoru relé a podle potřeby ke svorce N/C (normálně sepnutý) nebo N/O (normálně rozepnutý).

Tato reléová cívka je pod napětím, když je čerpadlo v alarmovém stavu.

**Poznámka:** Alarmové stavy jsou generovány systémovými chybami. Tento alarm nebude v činnosti pro chyby analogového signálu.

Výchozí nastavení pro Relé 1 je Všeobecný alarm, u modelů Universal+ lze tento výstup (1) konfigurovat v nabídce nastavení řízení.

**RLY1**

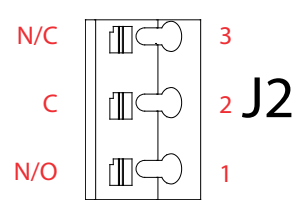

## **Výstup stavu běhu (J2)**

Připojte výstupní zařízení ke svorce C (společný) konektoru relé a podle potřeby ke svorce N/C (normálně sepnutý) nebo N/O (normálně rozepnutý).

Tato reléová cívka je pod napětím, když čerpadlo běží .

Výchozí nastavení pro výstup 2 je stav běhu, u modelů Universal+ lze tento výstup (2) konfigurovat v nabídce nastavení řízení.

## **Výstupy 3 a 4**

Na modelu čerpadla Universal+ jsou k dispozici dva další reléové výstupy. Tyto výstupy jsou ve výchozím nastavení neaktivní, funkce výstupu musí být nakonfigurována v nabídce nastavení řízení.

#### **Konfigurovatelný vstup pro dálkové zastavení nebo vstup kontaktu (J8), logický vstup 24 V**

Pokud je zvolen analogový režim 4-20 mA, bude svorka J8 automaticky nakonfigurována jako dálkové zastavení.

Pokud je zvolen režim kontaktu, bude vstup J8 automaticky nakonfigurován jako vstup kontaktu.

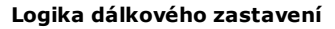

Připojte dálkový spínač mezi svorku **Stop/Contact** a svorku **5V** konektoru I/P Run/Stop (J8). Alternativně může být přiveden logický vstup 5 až 24 V na svorku Stop/Contact, zem na svorku GND sousedního konektoru I/P 4-20 mA (J5).

Výstupy 24V relé PLC/elektromagnetického pohonu nejsou vhodné kvůli vysoké vstupní impedanci svorky Stop/Contact.

Interpretaci vstupu dálkového zastavení lze nakonfigurovat v softwaru pomocí nabídky nastavení řízení.

Dálkové zastavení je funkční v manuálním i analogovém režimu.

#### **Kontakt**

Pro provoz čerpadla v kontaktním režimu by měl být vstup dálkového zastavení nastaven na hodnotu "Vysoká".

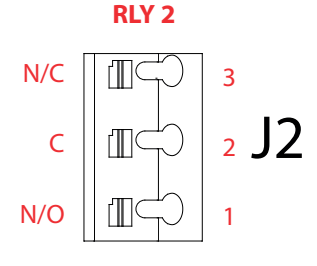

t<mark>up zastavení</mark><br>kontaktem

 $I/P$   $\vert\vert \downarrow \!\!\! \perp \!\!\! \vert \leq \sim$  2

5V

GND

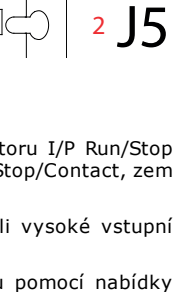

J8

1

2

#### **Vstup dálkového zastavení (J1A), logika 110 V**

Pro zastavení čerpadla přiveďte mezi svorky AC1 a AC2 signál 85 až 130 V AC. Polarita není důležitá.

Ve výchozím stavu čerpadlo nepoběží, dokud je přiváděn tento signál. V manuálním a analogovém režimu se čerpadlo spustí po ukončení přítomnosti signálu. Vstup lze v nabídce nastavení řízení nakonfigurovat tak, aby fungoval opačně.

**Poznámka:** Se vstupem kontaktní dávky je tento vstup logické NEBO.

#### **Kontakt**

Pokud je povolen režim kontaktu, čerpadlo zahájí kontaktní dávku, když je mezi svorky přiveden vstup střídavého proudu.

#### **Otáčky: analogový vstup (J4)**

Analogový procesní signál musí být přiveden na svorku I/P analogového konektoru (J4). Uzemněte ke konektoru GND stejné svorky. V analogovém režimu bude průtok přímo úměrný nebo nepřímo úměrný analogovému vstupu.

Impedance obvodu 4-20 mA: 250 Ω.

Maximální proud 40 mA

Viz také část ["Analogový režim 4- 20 mA \(pouze modely Universal a Universal+\)" na](#page-72-0) [stránce73](#page-72-0)a ["Kalibrace čerpadla pro řízení signálem 4-20 mA \(pouze model Universal+\)" na](#page-77-0) [stránce78.](#page-77-0)

#### **Otáčky: analogový výstup (J3) (pouze model Universal+)**

Mezi svorkou O/P (výstup) a svorkou GND je k dispozici proudový analogový signál v rozsahu 4-20 mA. Proud je stálý a přímo úměrný otáčkám čerpadla. 20 mA = maximální otáčky, 4 mA = nulové otáčky.

Existuje také možnost přizpůsobit škálování vstupu 4- 20 mA, pokud je uživatel překonfiguroval. Tato možnost je dostupná v nabídce nastavení řízení.

#### **Uzemňovací svorky**

Pro uzemnění kabelů je dodávána nožová koncovka 4,8 mm. Uzemnění lze připojit ke svorce. K dispozici jsou také dvě pružinové svorky pro další uzemnění.

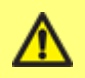

**Udržujte kabely signálů 4-20 mA a nízkonapěťových signálů odděleně od síťového napájení. Vstupní kabely veďte samostatnými průchodkami.**

## **Vstup zastavení 110 V AC**

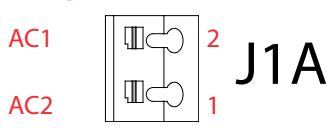

**Analogový**

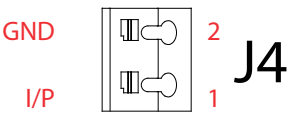

**4-20 mA**

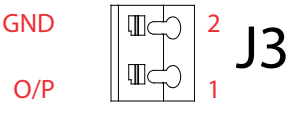

# **14 Zapojení ovládací kabeláže PROFIBUS**

Propojení čerpadla se sítí PROFIBUS je zajištěno prostřednictvím konektoru M12 namontovaného na kabelu s volným koncem na přední straně čerpadla.

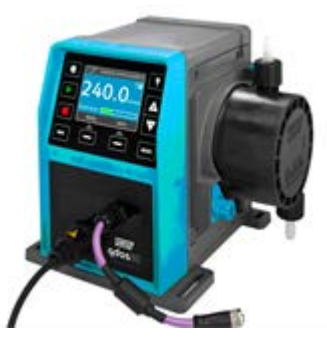

Je odpovědností uživatele zajistit bezpečný a spolehlivý provoz čerpadla pod řízením po sběrnici PROFIBUS.

**Poznámka:** Přenosová rychlost je omezena na max. 1,5 Mbit/s.

## **14.1 Připojení PROFIBUS**

Všechna zařízení ve sběrnicovém systému musí být připojena v jednom síťovém vedení. Pro připojení čerpadla k vedení PROFIBUS by měl být použit adaptér T s krytím IP66. Je možné připojit maximálně 32 stanic (včetně nadřízené jednotky, podřízených jednotek a opakovačů) a začátek i konec kabelu musí být zakončen zakončovacím odporem.

Zásuvka M12 určená pro připojení PROFIBUS má krytí IP66. Pro zachování krytí IP66 v systému musí být kabel PROFIBUS, adaptéry T a zakončovací odpory vybaveny průmyslovými konektory M12 s krytím IP66.

**Poznámka:** Aby se zabránilo nízkofrekvenčním zemním smyčkám, mělo by se použít stínění, které je na jednom konci uzemněno. Pro zamezení indukce vysokofrekvenčních magnetických signálů musí být stínění uzemněno na obou koncích a měly by se používat kroucené vodiče. nebude to mít žádný účinek proti indukci vysokofrekvenčních elektrických signálů.

Přípustná celková délka kabeláže sběrnice se bude lišit podle požadované přenosové rychlosti. Pokud je vyžadován delší kabel nebo vyšší přenosová rychlost, měly by být použity opakovače. Maximální dosažitelné přenosové rychlosti jsou uvedeny v následující tabulce.

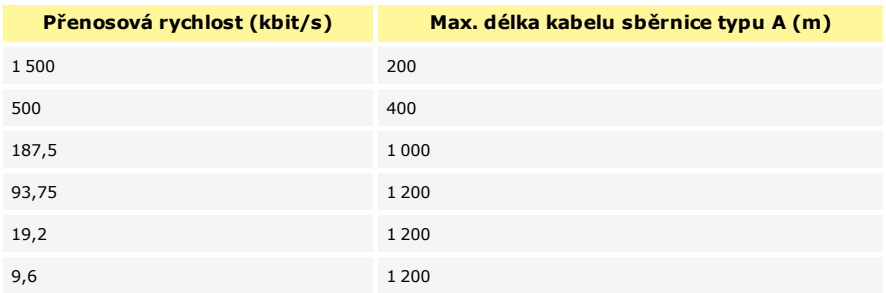

**Poznámka:** Celková délka odbočka y by neměla přesáhnout 6,6 m.

## **14.2 Přiřazení pinů na čerpadle**

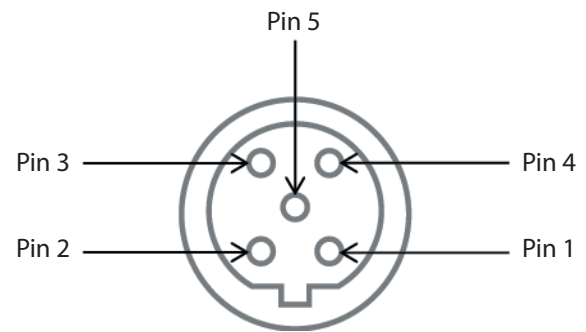

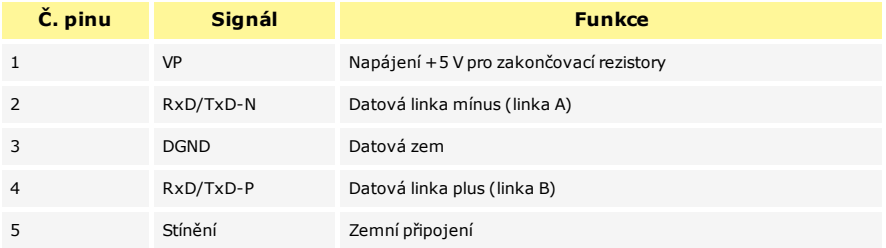

**Poznámka:** Pokud je čerpadlo posledním sběrnicovým zařízením připojeným ke kabelu PROFIBUS, musí být zakončeno zakončovacím rezistorem (norma PROFIBUS EN 50170). Aby byla zachována ochrana proti vniknutí, rezistor musí mít krytí IP66.

# **15 Spuštění čerpadla (pouze modely Manual, PROFIBUS, Universal a Universal+)**

## **15.1 První spuštění čerpadla (pouze modely Manual, PROFIBUS, Universal a Universal+)**

#### **Zapněte čerpadlo.**

Na čerpadle se na tři sekundy zobrazí spouštěcí obrazovka s logem společnosti Watson-Marlow Pumps.

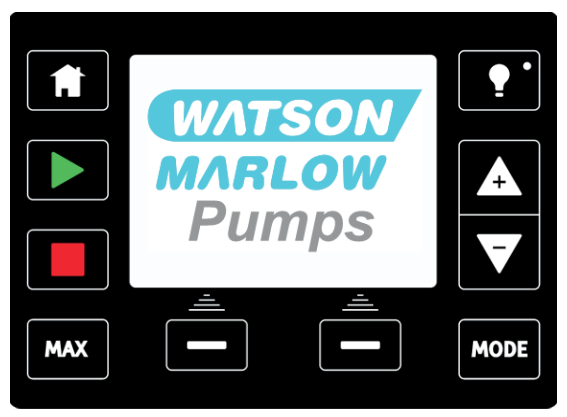

#### **Výběr požadovaného jazyka obrazovky**

Pomocí kláves +/- přesuňte kurzor pro výběr na požadovaný jazyk. Zvolte stisknutím klávesy **SELECT** [VYBRAT].

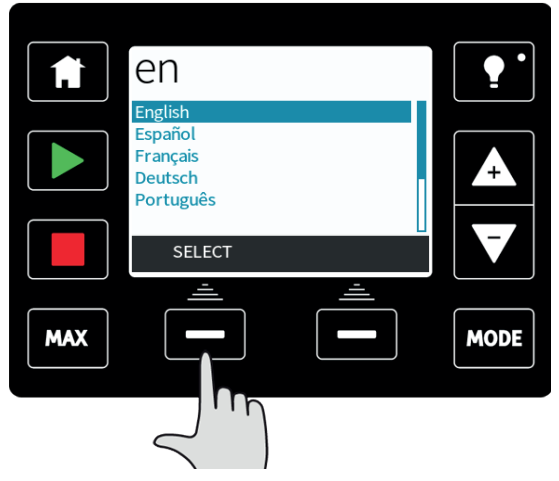

Váš vybraný jazyk se nyní zobrazí na obrazovce, pokračujte stisknutím klávesy **CONFIRM** [POTVRDIT]. Veškerý zobrazovaný text nyní bude ve zvoleném jazyce.

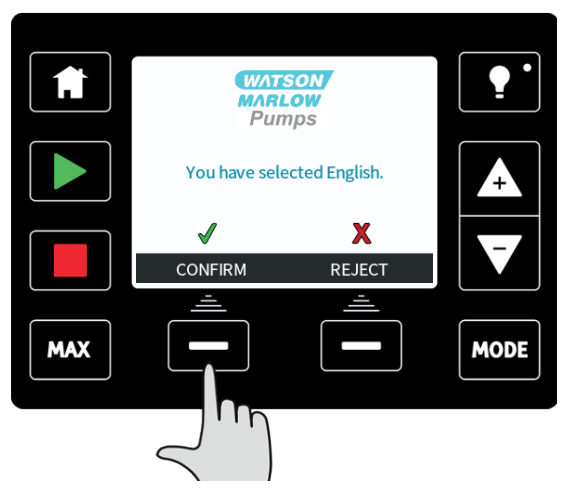

Stisknutím klávesy **REJECT** [ODMÍTNOUT] se vrátíte na obrazovku výběru jazyka.

Čerpadlo je přednastaveno provozními parametry uvedenými v tabulce níže:

#### **Potvrďte, která hlava čerpadla ReNu je nainstalována (pouze modely qdos 20 )**

Pomocí šipek **nahoru/dolů** vyberte hlavu čerpadla nainstalovanou na čerpadle. (Tím se použijí správné kalibrační hodnoty)

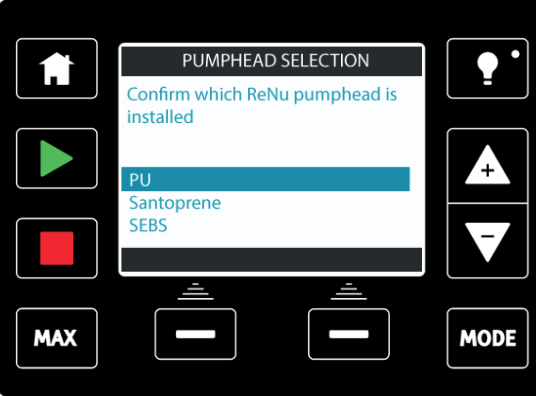

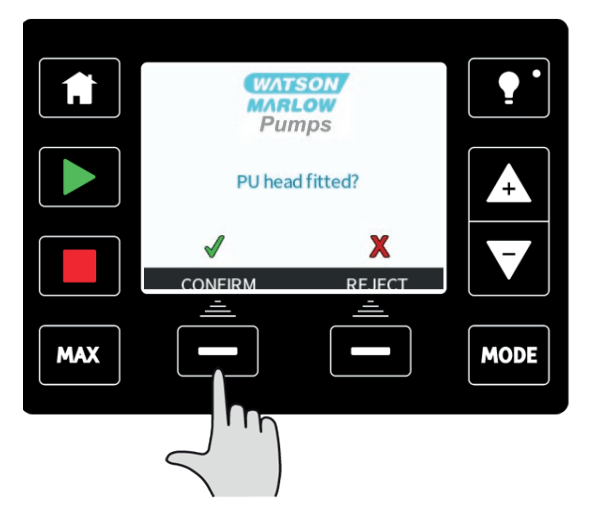

Stisknutím klávesy **REJECT** [ODMÍTNOUT] se vrátíte na obrazovku výběru hlavy čerpadla. Čerpadlo je přednastaveno provozními parametry uvedenými v tabulce níže:

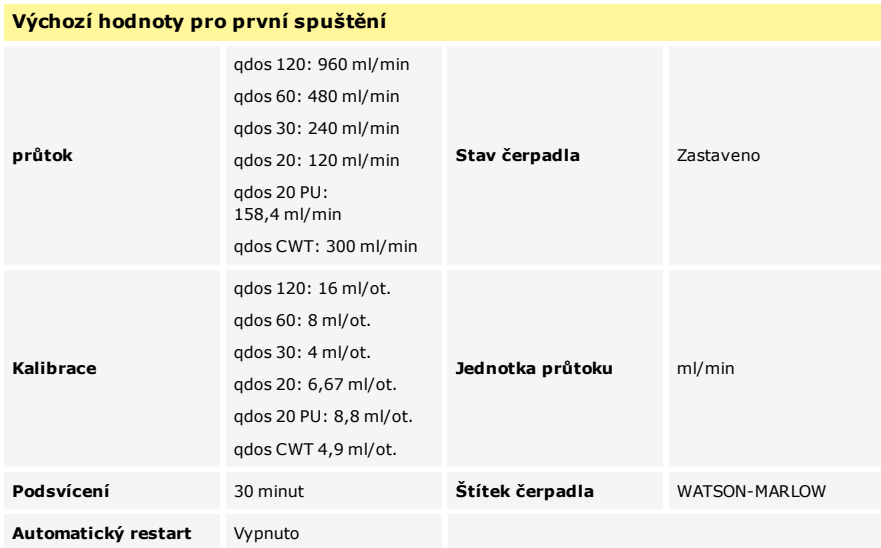

Poté následuje návrat na domovskou obrazovku.

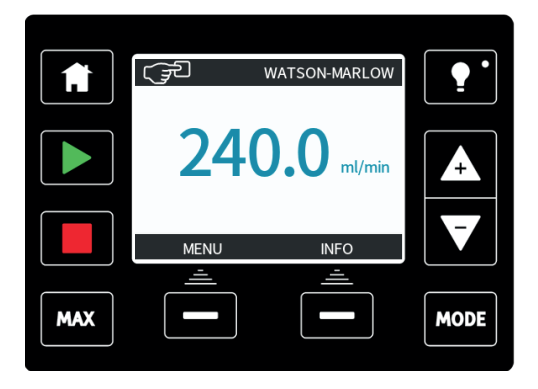

#### **Čerpadlo je nyní připraveno v provozu podle výše uvedených výchozích hodnot.**

**Poznámka:** Barva pozadí displeje se mění podle provozního stavu takto:

- <sup>l</sup> **Bílé** pozadí signalizuje zastavení čerpadla
- **· Modré** pozadí signalizuje běh čerpadla
- **· Červené** pozadí signalizuje chybu nebo alarm

Všechny provozní parametry lze změnit pomocí stisknutí kláves (viz část ["Obsluha](#page-51-0) [čerpadla" na stránce52\)](#page-51-0).

## <span id="page-49-0"></span>**15.2 Spuštění čerpadla v následných cyklech zapnutí (pouze modely Manual, PROFIBUS, Universal a Universal+)**

Při následných cyklech zapnutí se po spouštěcí obrazovce zobrazí domovská obrazovka.

- <sup>l</sup> Čerpadlo provede test po zapnutí pro potvrzení správné funkce paměti a hardwaru. Je-li nalezena chyba, zobrazí se chybový kód (viz část ["Chybové kódy" na stránce114\)](#page-113-0).
- <sup>l</sup> Na čerpadle se na tři sekundy zobrazí spouštěcí obrazovka s logem společnosti Watson-Marlow Pumps a po ní se zobrazí domovská obrazovka.
- <sup>l</sup> Jako výchozí hodnoty po spuštění se použijí hodnoty používané při posledním vypnutí čerpadla.

Zkontrolujte, zda je čerpadlo nastaveno pro provoz podle vašich požadavků.

Čerpadlo je nyní připraveno k činnosti.

Všechny provozní parametry lze změnit pomocí stisknutí kláves (viz část ["Obsluha](#page-51-0) [čerpadla" na stránce52\)](#page-51-0).

#### **Přerušení napájení**

Toto čerpadlo je vybaveno funkcí automatického restartu, která, v případě, že je zapnutá, obnoví čerpadlo do provozního stavu, ve kterém bylo při přerušení napájení. Viz část ["Hlavní nabídka \(pouze modely Manual, PROFIBUS, Universal a Universal+\) " na stránce90](#page-89-0).

#### **Cykly zastavení/spuštění**

Čerpadlo nezapínejte/nevypínejte více než **20krát za hodinu** , ať už manuálně nebo pomocí funkce automatického restartu. Je-li zapotřebí častější spouštění, doporučujeme používat dálkové ovládání.

# **16 Spuštění čerpadla (model Remote)**

Po přivedení napájení do čerpadla se všechny ikony LED na tři sekundy rozsvítí. Po uplynutí této doby bude čerpadlo pracovat podle přijatých vstupů.

# <span id="page-51-0"></span>**17 Obsluha čerpadla**

**Poznámka:** Části ["Funkce klávesnice \(pouze modely Manual, PROFIBUS, Universal a](#page-51-1) [Universal+\)" níže](#page-51-1) až ["Nápověda \(pouze modely Manual, PROFIBUS, Universal a](#page-110-0) [Universal+\)" na stránce111](#page-110-0) včetně platí pouze pro modely Manual, PROFIBUS, Universal and Universal+. Čerpadlo model Remote je možné ovládat pouze pomocí vstupu a výstupu (I/O) čerpadla.

## **17.1 Obsluha čerpadla (čerpadlo model Remote)**

Čerpadlo model Remote bude běžet přímo úměrně přiváděnému analogovému signálu. Výchozí hodnoty jsou 4,1 mA = 0 ot./min, 19,8 mA = 125 ot./min.

Chcete- li čerpadlo zastavit na dálku, přiveďte na vstupní pin 1 signál minimálně 5 V, maximálně 24 V. Chcete-li čerpadlo spustit v obráceném směru, přiveďte na vstupní pin 5 signál minimálně 5 V, maximálně 24 V.

## **17.2 Obsluha čerpadla (pouze modely Manual, PROFIBUS, Universal a Universal+)**

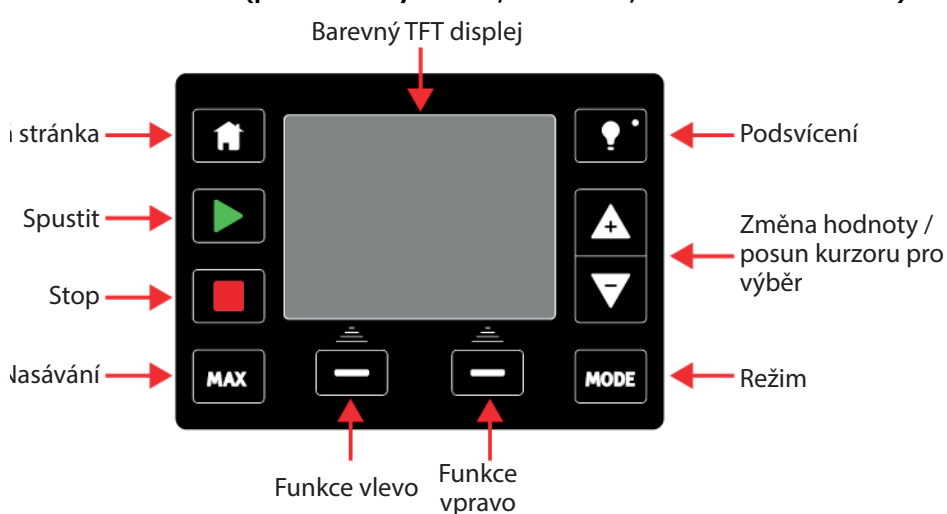

## <span id="page-51-1"></span>**Funkce klávesnice (pouze modely Manual, PROFIBUS, Universal a Universal+)**

#### **HOME [DOMŮ]**

Stisknutím klávesy **HOME** [DOMŮ] se čerpadlo vrátí do posledního známého provozního režimu. Bude- li stisknuta klávesa **HOME** [DOMŮ] během provádění změn nastavení čerpadla, veškeré změny nastavení se ignorují a čerpadlo se vrátí do posledního známého provozního režimu.

#### **START [SPUSTIT]**

Tato klávesa spustí čerpadlo při zobrazené nastavené rychlosti v manuálním režimu nebo při kalibraci průtoku. Tato klávesa spustí výdej kontaktní dávky, když je čerpadlo v režimu **CONTACT** [KONTAKT]. V ostatních dálkových režimech nemá žádný účinek.

#### **STOP [ZASTAVIT]**

Stisknutím této klávesy se čerpadlo **kdykoli** zastaví.

#### **MAX [MAXIMÁLNÍ]**

Tuto klávesu lze použít pro nasání čerpadla v manuálním režimu. Po stisknutí klávesy čerpadlo poběží s maximálním průtokem.

#### **FUNKČNÍ KLÁVESY**

Stisknutím se provede funkce zobrazená na displeji přímo nad příslušnou funkční klávesou.

Po 30 minutách bez činnosti na klávesnici se displej rozhraní HMI ztlumí na 50 % jasu.

Chcete-li obnovit plný jas displeje a resetovat časovač, stiskněte klávesu **BACKLIGHT** [PODSVÍCENÍ].

#### **KLÁVESY +/-**

Tyto klávesy slouží ke změně nastavitelných hodnot v čerpadle. Například ke zvýšení průtoku. Tyto klávesy rovněž slouží k pohybu kurzoru pro výběr nahoru a dolů v nabídkách.

#### **MODE [REŽIM]**

Chcete-li změnit režimy nebo nastavení režimu, stiskněte klávesu **MODE** [REŽIM]. Klávesu **MODE** [REŽIM] lze stisknout kdykoli a vstoupit do nabídky režimu. Bude- li stisknuta klávesa **MODE** [REŽIM] během provádění změn nastavení čerpadla, veškeré změny nastavení se ignorují a obrazovka se vrátí do nabídky **MODE** [REŽIM].

#### **SPOŘIČ OBRAZOVKY**

Displej se obnovuje každých 60 sekund. Pokud k tomu dojde, můžete si všimnout krátkého bliknutí.

#### **Ikony obrazovky (pouze modely Manual, PROFIBUS, Universal a Universal+)**

Za určitých podmínek se ve zobrazovací oblasti objeví různé ikony:

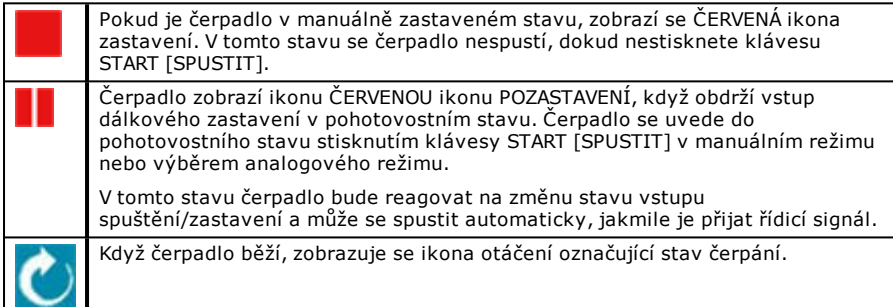

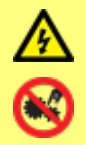

**Základní práce, pokud jde o zdvíhání, přepravu, instalaci, zprovoznění, údržbu a opravy, musí provádět pouze kvalifikované osoby. Při provádění prací musí být jednotka odpojena od síťového napájení. Motor musí být zajištěn proti náhodnému spuštění.**

**Přepínání mezi režimy (pouze modely Manual, PROFIBUS, Universal a Universal+)**

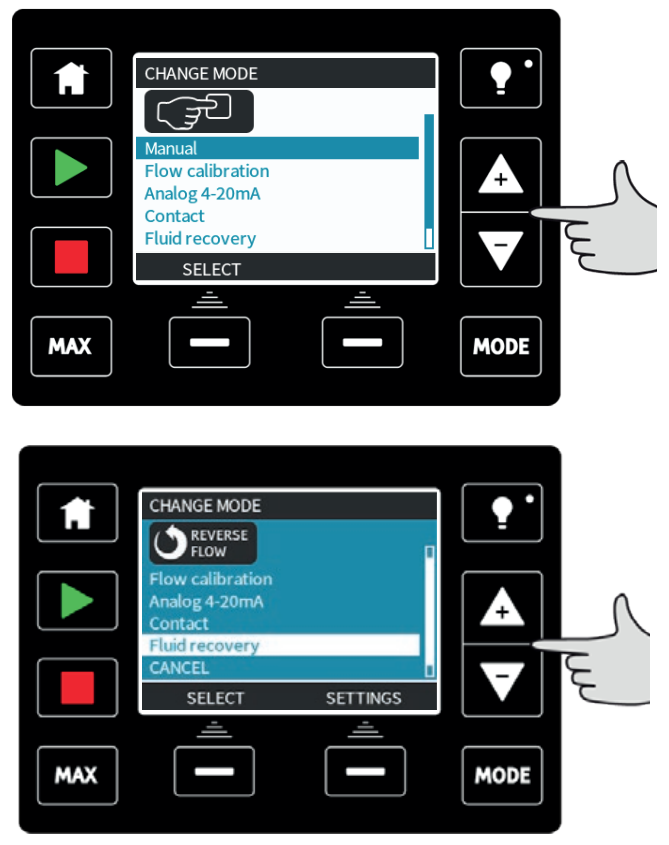

**Poznámka:** Model Remote neobsahuje volitelné režimy.

Pomocí kláves **+/-** procházejte dostupnými režimy. Dostupné jsou režimy:

- **Manual** [Manuální] (výchozí režim)
- **· Flow calibration** [Kalibrace průtoku]
- **Analog 4-20mA** [Analogový režim 4-20 mA] (pouze modely Universal a Universal+)
- **Contact mode** [Režim kontaktu] (pouze model Universal+)
- **· PROFIBUS** (pouze model PROFIBUS)
- **Fluid recovery** [Regenerace kapaliny]
- **CANCEL** [ZRUŠIT]

Vyberte režim pomocí klávesy **SELECT** [VYBRAT]. Pomocí pravé funkční klávesy upravte nastavení režimu.

# **18 Manuální režim (pouze modely Manual, PROFIBUS, Universal a Universal+)**

Veškerá nastavení a funkce čerpadla v manuálním režimu se nastavují a ovládají prostřednictvím stisknutí kláves. Okamžitě po zobrazení spouštěcí sekvence (popsané v části: ["Spuštění čerpadla v následných cyklech zapnutí \(pouze modely Manual, PROFIBUS,](#page-49-0) [Universal a Universal+\)" na stránce50](#page-49-0) ), se zobrazí domovská obrazovka manuálního režimu, není-li zapnutá funkce automatického restartu.

Pokud je zapnutá, čerpadlo se vrátí do provozního stavu, ve kterém bylo, když došlo k výpadku napájení. Když čerpadlo běží, zobrazuje se animovaná šipka ve směru pohybu hodinových ručiček. Za normálního provozu proud kapaliny vstupuje do spodního otvoru hlavy čerpadla a vychází ven z horního otvoru.

Zobrazuje-li se symbol (**!**), znamená to, že je zapnutá funkce automatického restartu (viz část 18.3 Obecná nastavení na straně 57). Jestliže se zobrazuje symbol visacího zámku, znamená to zapnutí zámku klávesnice.

# <u>್ರವ</u> Sodium Hypo **74 MENU INFO** MAX **MODE**

**START [SPUSTIT]**

Tato klávesa spustí čerpadlo ve zobrazeném směru proudění a barva pozadí displeje se změní na modrou. Jestliže čerpadlo běží, stisknutí této klávesy nemá žádný účinek.

#### **STOP [ZASTAVIT]**

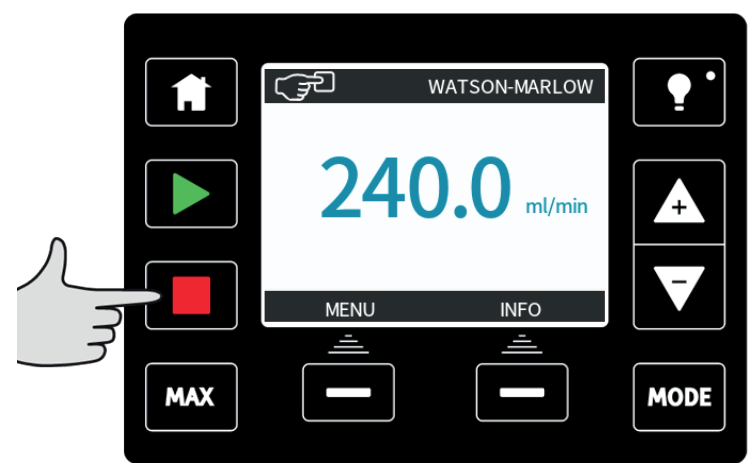

Zastaví čerpadlo. Barva pozadí displeje se změní na bílou. Jestliže čerpadlo neběží, stisknutí této klávesy nemá žádný účinek.

## **ZVYŠOVÁNÍ A SNIŽOVÁNÍ PRŮTOKU**

Pomocí kláves **+/-** zvýšíte nebo snížíte průtok.

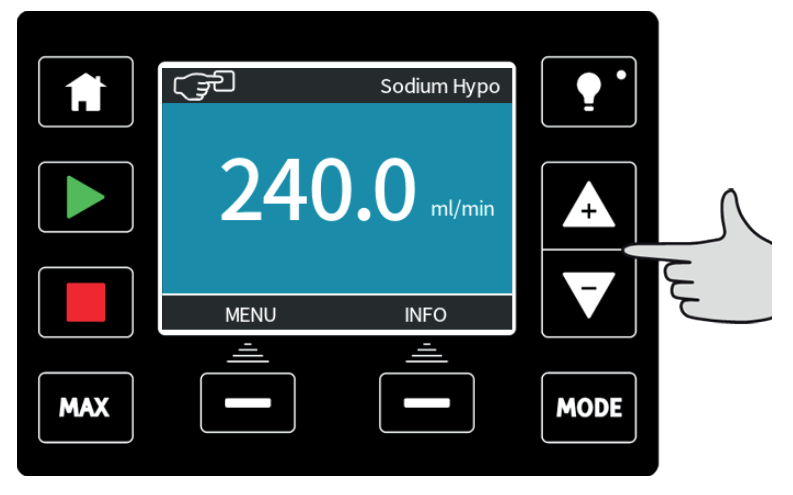

#### **Snížení průtoku:**

- <sup>l</sup> Jedním stisknutím klávesy se sníží průtok o jednu platnou číslici zvolené jednotky průtoku.
- <sup>l</sup> Opakujte stisknutí klávesy podle potřeby pro dosažení požadovaného průtoku.
- Přidržením klávesy bude hodnota průtoku rolovat.

#### **Zvýšení průtoku:**

- <sup>l</sup> Jedním stisknutím klávesy se zvýší průtok o jednu platnou číslici zvolené jednotky průtoku.
- <sup>l</sup> Opakujte stisknutí klávesy podle potřeby pro dosažení požadovaného průtoku.
- Přidržením klávesy bude hodnota průtoku rolovat.

#### **Funkce Max. 100 % (pouze v manuálním režimu)**

- <sup>l</sup> Při stisknutí a přidržení klávesy **MAX** [MAXIMÁLNÍ] bude čerpadlo běžet s maximálním průtokem.
- **·** Uvolněním klávesy se čerpadlo zastaví.
- <sup>l</sup> Během přidržování klávesy **MAX** [MAXIMÁLNÍ] se bude zobrazovat vydaný objem a uběhlý čas. Funkce **MAX** [MAXIMÁLNÍ] bude fungovat, když je klávesa stisknuta v manuálním režimu bez ohledu na stav vstupu START/STOP.

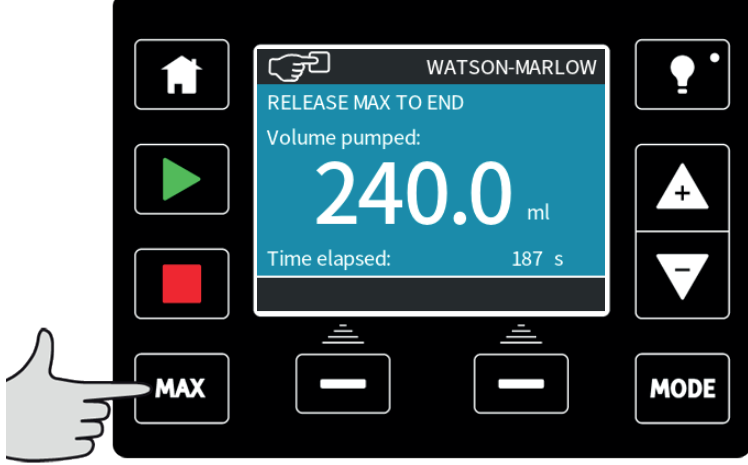

# **19 Režim PROFIBUS(pouze model PROFIBUS)**

V tomto provozním režimu lze povolit nebo zakázat ovládání po sběrnici PROFIBUS. Čerpadlo qdos PROFIBUS je navrženo tak, aby bylo možno adresu stanice nastavit pouze z čerpadla. Uživatel může nastavit adresu stanice v tomto režimu.

Stiskněte klávesu **MODE** [REŽIM]

Pomocí kláves +/- přejděte na položku **PROFIBUS** a stiskněte klávesu **SELECT** [VYBRAT]

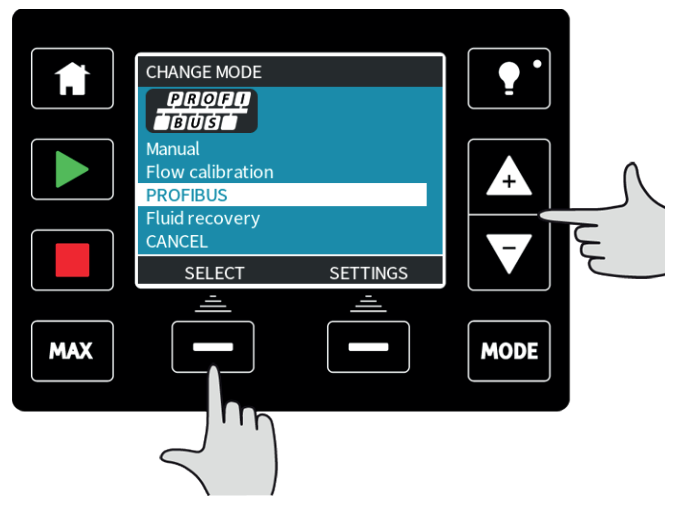

Jestliže není povoleno ovládání po sběrnici PROFIBUS, níže uvedená obrazovka vás vyzve, abyste klávesou **CONFIRM** [POTVRDIT] potvrdili, že chcete povolit komunikaci po sběrnici PROFIBUS.

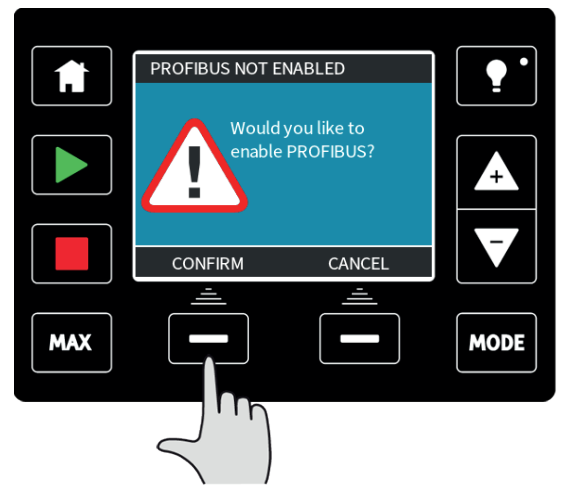

Na domovské obrazovce PROFIBUS bílý symbol **P** signalizuje, že probíhá výměna dat.

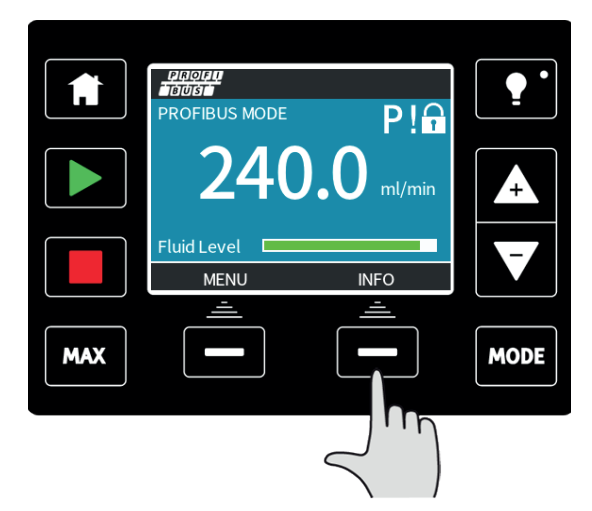

Stisknutím funkční klávesy **INFO** [INFORMACE] se zobrazí další informace.

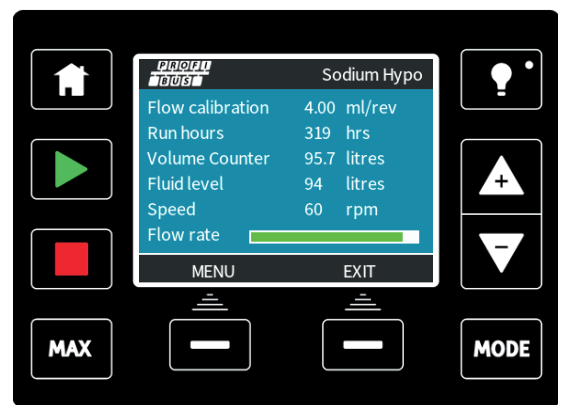

## **19.1 Přiřazení adresy stanice PROFIBUS na čerpadle**

Adresu stanice je možno nastavit pouze v nastavení PROFIBUS. Adresu stanice nemůže automaticky přiřadit nadřízená jednotka.

Stiskněte klávesu **MODE** [REŽIM]

Pomocí kláves **+/-** přejděte na položku **PROFIBUS** a stiskněte klávesu **SETTINGS** [NASTAVENÍ]

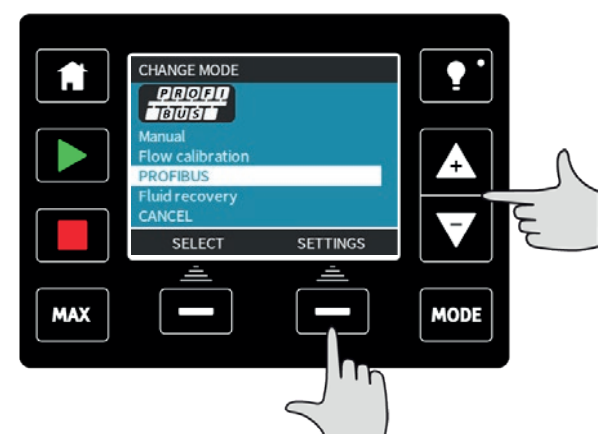

Pomocí kláves **+/-** upravte adresu stanice v rozsahu od 1 do 125. (výchozí adresa stanice je 126).

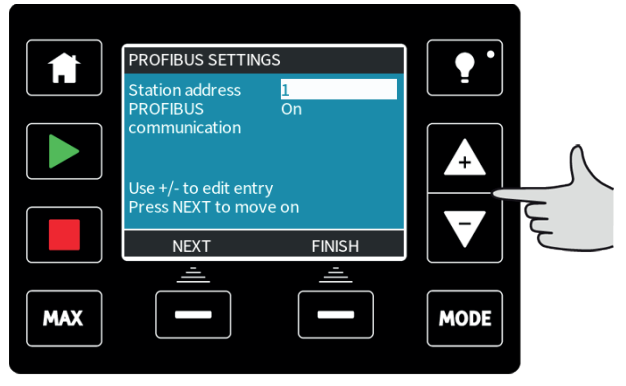

Stisknutím klávesy **FINISH** [DOKONČIT] nastavte adresu stanice nebo stisknutím klávesy **NEXT** [DALŠÍ] povolíte/zakážete komunikaci po sběrnici PROFIBUS.

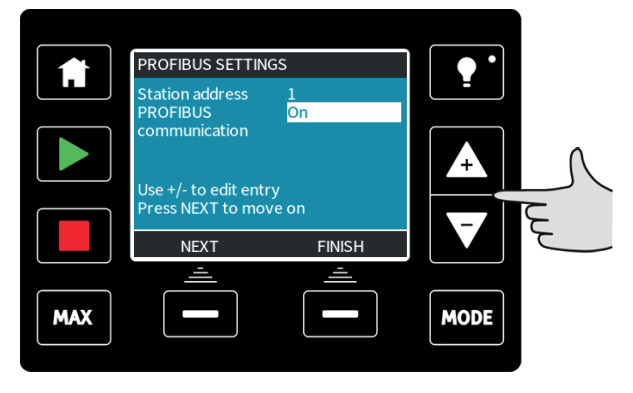

Pomocí kláves **+/-** povolte nebo zakažte komunikaci po sběrnici PROFIBUS a stiskněte klávesu **FINISH** [DOKONČIT].

## **19.2 Chyby komunikace po sběrnici PROFIBUS**

V režimu PROFIBUS se zobrazí níže uvedená obrazovka, symbol P signalizuje, že probíhá výměna dat.

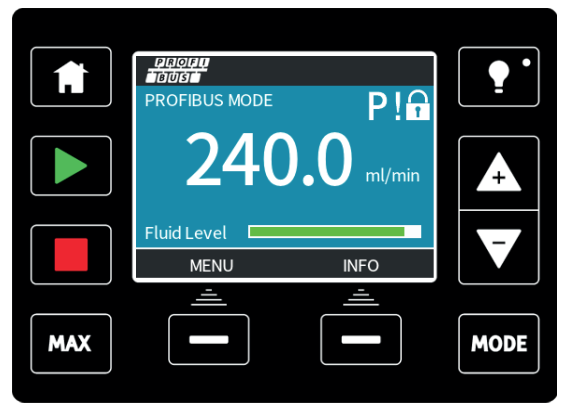

Tato obrazovka se zobrazí až po úspěšné implementaci komunikace mezi nadřízenou a podřízenou jednotkou, která se vždy řídí sekvencí popsanou níže.

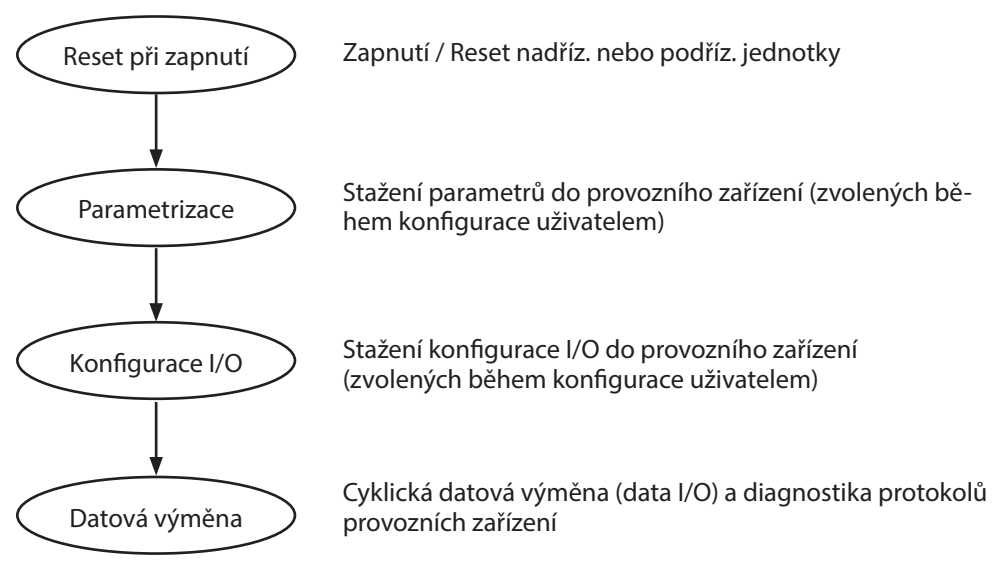

Dojde-li v kterémkoli okamžiku ke ztrátě výměny dat, zobrazí se následující obrazovka. První červená tečka odpovídá fázi, v níž došlo k chybě, a následné fáze budou signalizovat červenou tečku, protože se komunikační situace zastavila před tímto bodem.

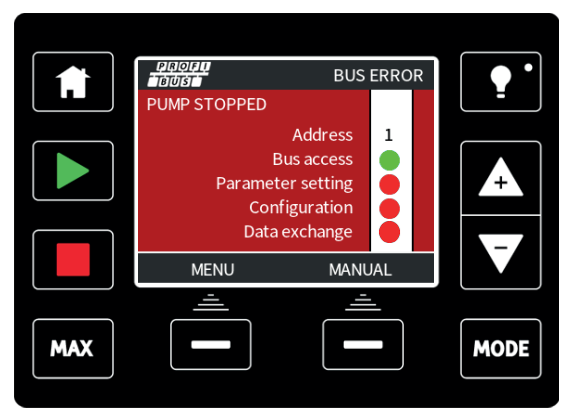

Na obrazovce bude uvedeno hlášení "Running" [Běží] nebo "Stopped" [Zastaveno], podle toho, jak uživatel nastavil funkci "fail-safe" (chybová odolnost) v souboru GSD sběrnice PROFIBUS (viz část ["Soubor GSD sběrnice PROFIBUS" níže](#page-61-0) ). Klávesa **MODE** [REŽIM] poskytuje přístup k nastavení sběrnice PROFIBUS a adrese stanice. Když se přistupuje k nabídkám, čerpadlo je stále v režimu ovládání po sběrnici PROFIBUS, avšak bez komunikace.

Po pěti minutách nečinnosti se čerpadlo vrátí zpět na domovskou obrazovku a zahodí veškeré neuložené změny. Pokud stále neprobíhá komunikace, zobrazí se obrazovka BUS ERROR [CHYBA SBĚRNICE].

## <span id="page-61-0"></span>**19.3 Soubor GSD sběrnice PROFIBUS**

Čerpadlo qdos s podporou PROFIBUS lze integrovat do sítě PROFIBUS DP V0 pomocí souboru General Station Data (GSD). Soubor identifikuje čerpadlo a obsahuje klíčové údaje, včetně jeho komunikačních nastavení, příkazů, které může dostávat a diagnostických informací, které může předávat nadřízené jednotce PROFIBUS v případě dotazování.

Soubor GSD – název souboru WAMA0E7D.GSD – lze stáhnout z webové stránky Watson-Marlow a nainstalovat. Je také možné zadat údaje z této příručky přímo do nadřízené jednotky PROFIBUS prostřednictvím programu pro editaci souborů GSD.

**Poznámka:** Datový tok do čerpadla a z čerpadla možná bude nutno bajtově převrátit z důvodu rozdílů ve zpracování dat mezi různými dodavateli nadřízených zařízení.

Soubor GSD, název souboru: WAMA0E7D.GSD

```
;
            ;*************************************************************************
***********
;*
=======================================================
========================= *
;* *
;* Watson-Marlow Bredel Pumps *
;* Bickland Water Road *
;* Falmouth *
;* Cornwall *
;* TR11 4RU *
```

```
;* Tel.: +44(1326)370370 *
;* FAX.: +44(1326)376009 *
;* *
;*
=======================================================
========================= *
;* Filename: WAMA0E7D.GSD *
;* GSD file version 3 from 2013-09-24 *
;* -------------------------------------------------------------------------------- *
;* *
;*************************************************************************
,<br>***********
#Profibus_DP
GSD_Revision = 3
Vendor Name = "Watson Marlow"
Model Name = "Qdos Profibus Pump"
Revision = "Version 3.00"
Ident_Number = 0x0E7DProtocol Ident = 0Station Type = 0FMS supp = 0
Hardware_Release = "V1.00"
Software Release = "V1.00"Redundancy = 0Repeater Ctrl Sig = 024V Pins = 09.6_supp = 1
19.2 supp = 145.45 supp = 193.75_supp = 1
187.5 supp = 1500supp = 11.5M supp = 1
3M_supp = 1
6M_supp = 1
12M supp = 1MaxTsdr 9.6=60
MaxTsdr_19.2=60
MaxTsdr_45.45=60
MaxTsdr_93.75=60
```

```
MaxTsdr_187.5=60
MaxTsdr_500=100
MaxTsdr_1.5M=150
MaxTsdr_3M=250
MaxTsdr_6M=450
MaxTsdr_12M=800
Slave Family = 0Implementation_Type = "VPC3+S"
Info_Text="PROFICHIP: PROFIBUS DPV0 - slave, Watson Marlow Qdos"
Bitmap_Device = "WAMA_1N"
Freeze Mode supp=1
Sync_Mode_supp=1
Fail Safe=1
Auto Baud supp=1
Set Slave Add supp=0
Min_Slave_Intervall=6
Modular Station=0
Max_Diag_Data_Len=34
Max User Prm Data Len = 9
Ext_User_Prm_Data_Const(0)= 0x00,0x00,0x00,0x00,0x00,0x00,0x00,0x00,0x00
Module="WM Pump, 3/14 word out/in" 0x62,0x5D
1
EndModule
```
## **19.4 Data uživatelských parametrů**

Data uživatelských parametrů jsou nastavena zadáním hodnot do řádku "Ext User Prm Data Const (0)" v souboru GSD. Postup je popsán níže a příslušné bajty jsou uvedeny v tabulce. V souboru GSD by se neměly provádět žádné další změny. Společnost Watson-Marlow nepřijímá žádnou odpovědnost za selhání čerpadel v důsledku změn souboru GSD.

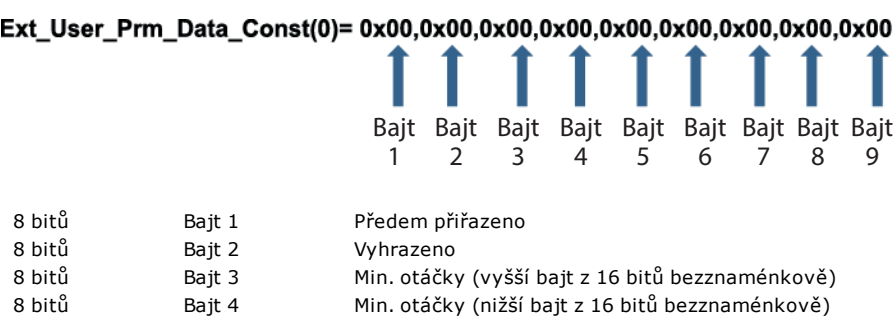

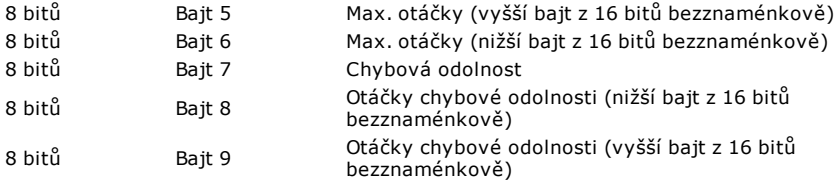

#### Nastavené min./max. otáčky

Parametry min./max. otáček se používají pro nastavení minimálních a maximálních otáček z rozhraní PROFIBUS. Hodnoty se použijí jen v případě, že je povolen odpovídající bit v řídicím slovu a hodnoty nejsou nulové. Hodnoty jsou 16bitové, bezznaménkové, v 1/10 ot./min hlavy čerpadla.

Pokud uživatel požaduje, aby čerpadlo běželo na nižších otáčkách, než jsou minimální otáčky definované z dat uživatelských parametrů (bajty 3, 4), pak čerpadlo bude běžet na definovaných minimálních otáčkách.

Pokud byly v datech uživatelských parametrů nakonfigurovány maximální otáčky, bude čerpadlo omezeno na tyto maximální otáčky, i kdyby nadřízená jednotka požadovala vyšší otáčky.

#### Chybová odolnost

Uživatelský parametr chybová odolnost se používá pro určení správného postupu v případě selhání komunikace PROFIBUS. Bajt chybové odolnosti se konfiguruje tak, jak je uvedeno v následující tabulce. Pokud nejsou nastaveny žádné bity nebo je nastaven neplatný bitový vzor, výchozím chováním chybové odolnosti bude zastavení čerpadla.

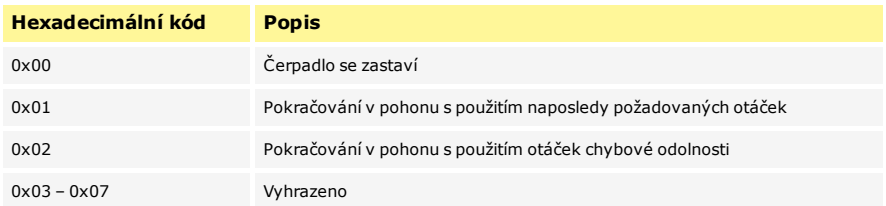

#### Otáčky chybové odolnosti

Parametr otáček chybové odolnosti se používá pro nastavení rychlosti, kterou má čerpadlo běžet, dojde-li k chybě komunikace po sběrnici PROFIBUS, a pokud je uživatelský parametr chybové odolnosti nastaven na 0x02.

## **19.5 Datová výměna po sběrnici PROFIBUS**

Data uvedená v této části jsou poskytována jako referenční materiál pro provozovatele sítě PROFIBUS. Provozování tohoto čerpadla s ovládáním po sběrnici PROFIBUS je mimo rámec této příručky k obsluze. Další informace naleznete v literatuře o síti PROFIBUS.

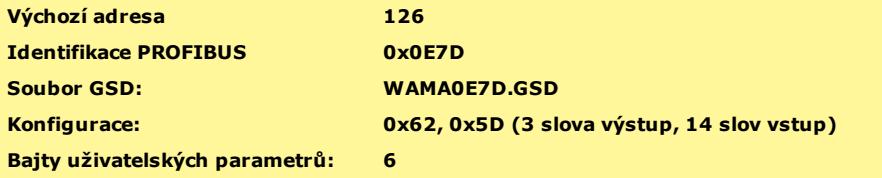

Cyklický zápis dat (z nadřízeného zařízení do čerpadla)

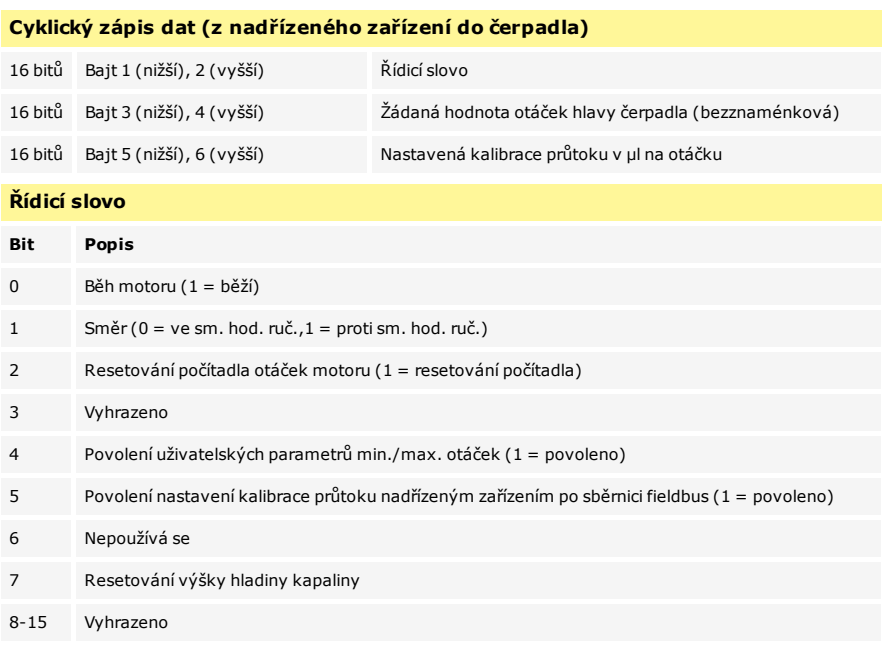

#### **Žádaná hodnota otáček hlavy čerpadla**

Žádaná hodnota otáček je 16bitové bezznaménkové celé číslo, které představuje otáčky hlavy čerpadla v desetinách ot./min. Například 1205 představuje 120,5 ot./min.

#### **Nastavení kalibrace průtoku**

Tento parametr se používá k nastavení hodnoty kalibrace průtoku z rozhraní fieldbus. Hodnota je 16bitové bezznaménkové celé číslo představující μl na otáčku hlavy čerpadla. Tato hodnota se použije, pouze pokud je povolen bit 5 řídicího slova.

Cyklické čtení dat (z čerpadla do nadřízeného zařízení)

## **Cyklické čtení dat (z čerpadla do nadřízeného zařízení)**

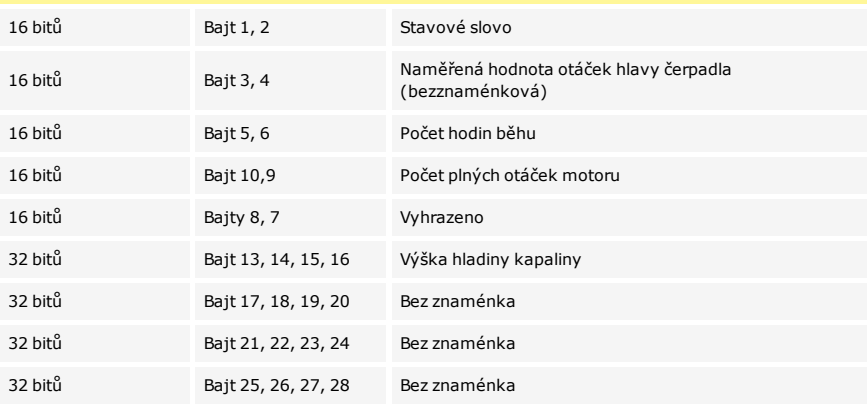

#### **Stavové slovo**

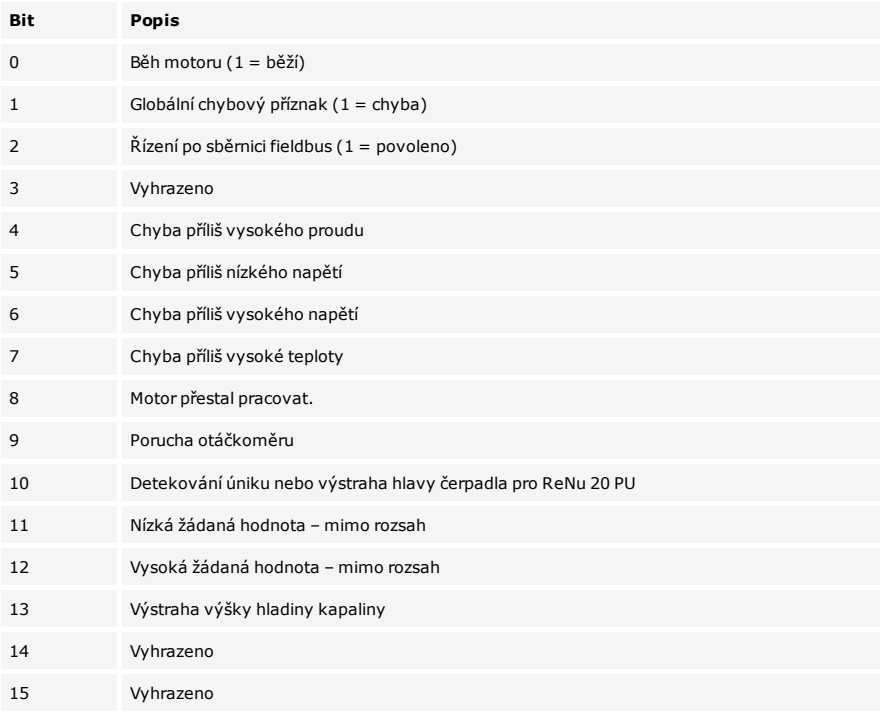

#### Otáčky hlavy čerpadla

Hodnota otáček hlavy čerpadla je 16bitové bezznaménkové celé číslo, které představuje otáčky hlavy čerpadla v desetinách ot./min. Například 1205 představuje 120,5 ot./min.

#### Počet hodin běhu

Parametr počet hodin běhu je 16bitové bezznaménkové celé číslo představující celé hodiny běhu čerpadla.

#### Počet plných otáček motoru

Odpočítává se od FF za každou úplnou otáčku motoru. Resetujte tento čítač na FF pomocí bitu 2 řídicího slova. Motorem se rozumí motor uvnitř čerpadla před převodovým poměrem. Počet otáček hlavy čerpadla lze získat vydělením počtu otáček motoru převodovým poměrem 29,55.

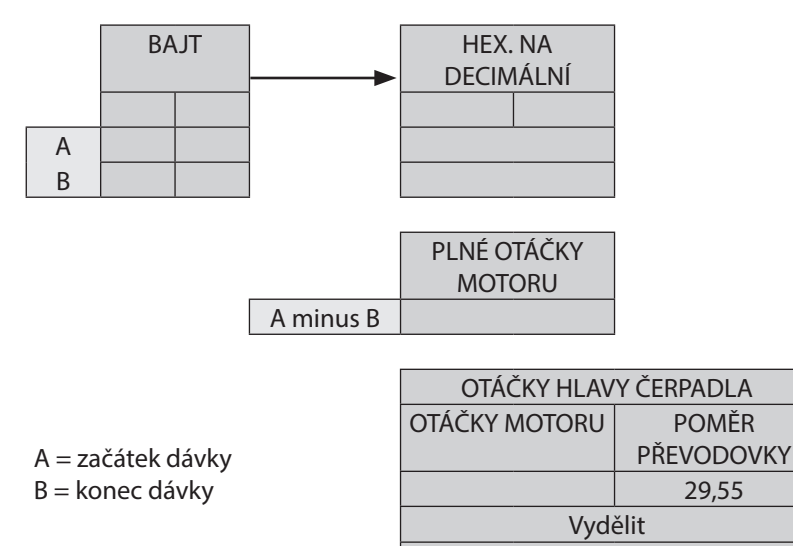

1,996 ot./min

Čtení kalibrace průtoku

Hodnota je 16bitové bezznaménkové celé číslo představující μl na otáčku.

## **19.6 Diagnostická data týkající se zařízení**

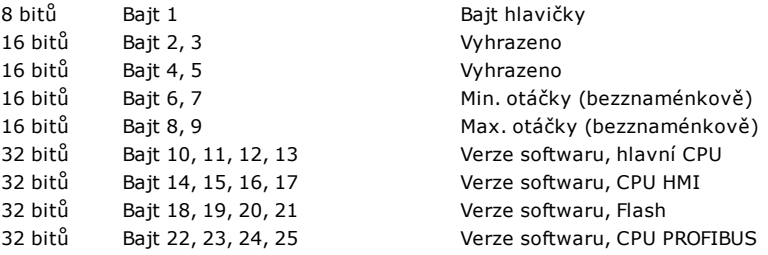

## **19.7 Diagnostická data týkající se kanálu**

Diagnostické bloky týkající se kanálu jsou vždy tři bajty dlouhé v následujícím formátu:

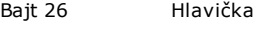

Bajt 27 Typ kanálu<br>Bajt 28 Chybový kó Chybový kód týkající se kanálu

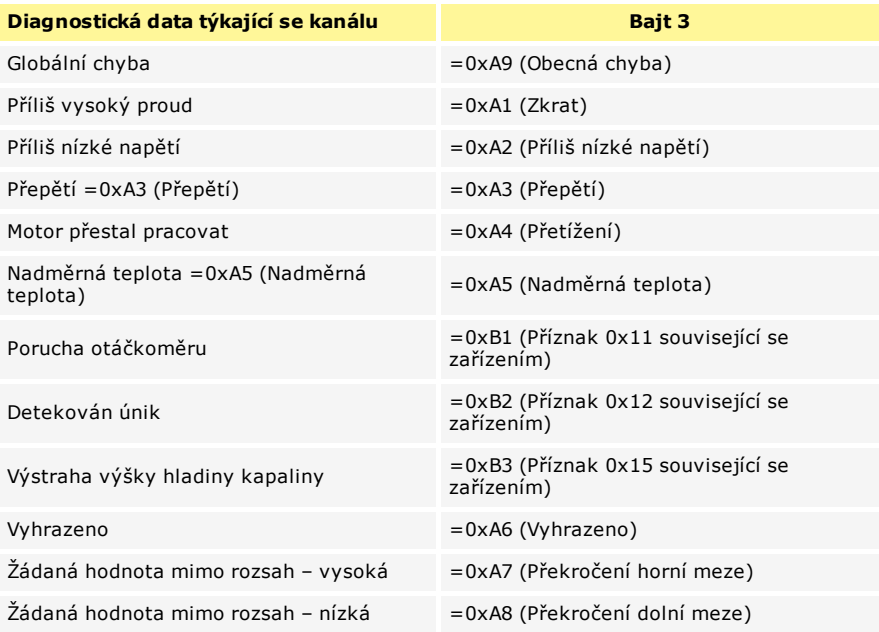

# **20 Režim kalibrace průtoku (pouze modely Manual, PROFIBUS, Universal a Universal+)**

Toto čerpadlo zobrazuje průtok v ml/min.

#### **Nastavení kalibrace průtoku**

Stiskněte klávesu **MODE** [REŽIM]

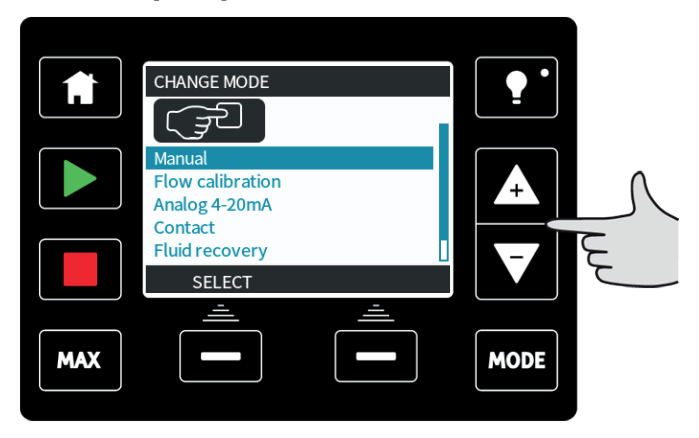

Pomocí kláves **+/-** přejděte na položku Flow calibration [Kalibrace průtoku] a stiskněte klávesu **SELECT** [VYBRAT].

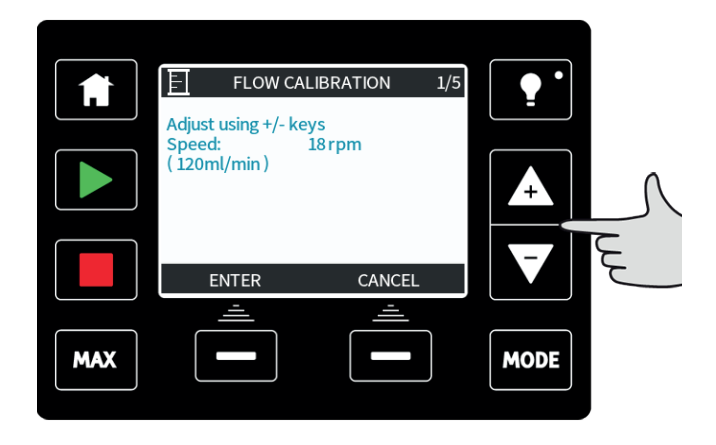

Pomocí kláves **+/-** zadejte mez maximálního průtoku a stiskněte klávesu **ENTER** [ZADAT].

Stisknutím klávesy **START** [SPUSTIT] začněte čerpat objem kapaliny pro kalibraci.

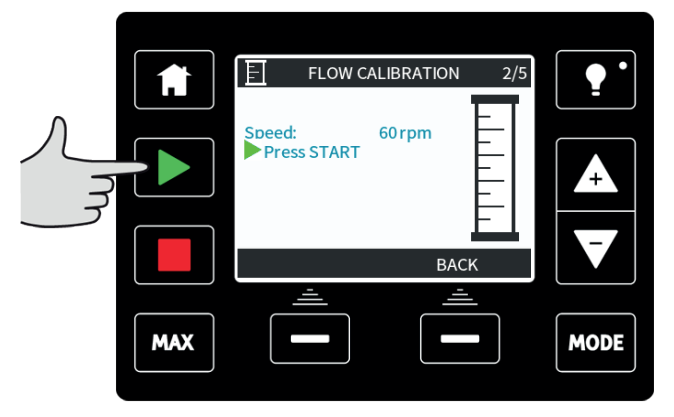

Stisknutím klávesy **STOP** [ZASTAVIT] zastavte čerpání kapaliny pro kalibraci.

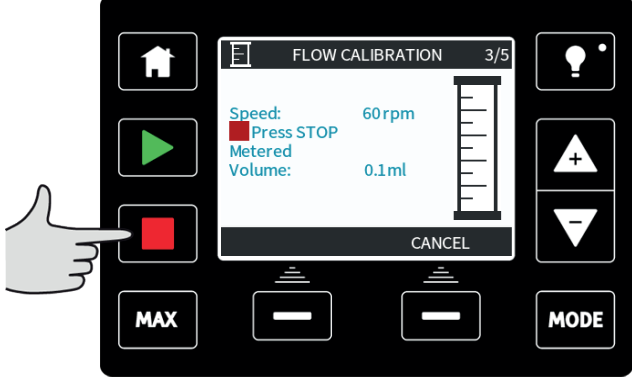

Pomocí kláves **+/-** zadejte skutečný objem čerpané kapaliny.

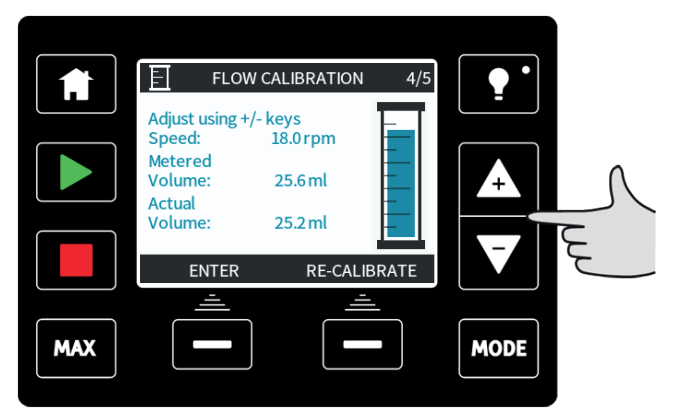

Pro přijmutí nové kalibrace stiskněte klávesu **ACCEPT** [PŘIJMOUT] nebo stiskněte klávesu **RECALIBRATE** [ZNOVU KALIBROVAT] pro opakování postupu. Zrušení provedete stisknutím klávesy **HOME** [DOMŮ] nebo **MODE** [REŽIM].

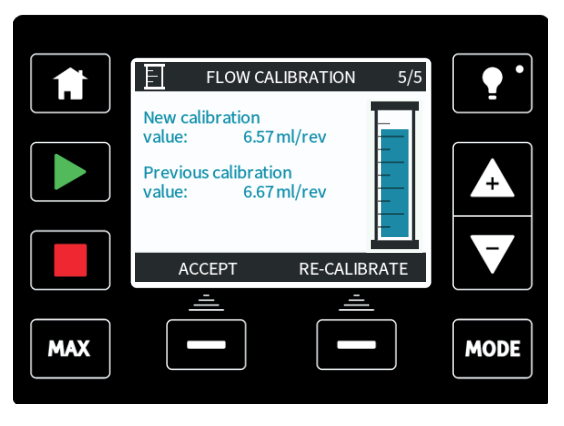

Čerpadlo je nyní kalibrované.
# <span id="page-72-0"></span>**21 Analogový režim 4-20 mA (pouze modely Universal a Universal+)**

V tomto režimu dálkového ovládání bude průtok přímo úměrný externímu vstupnímu signálu v miliampérech nebo voltech, který čerpadlo obdrží. Čerpadlo modelu Universal poběží na 0 ot./min, když obdrží signál 4,1 mA, a poběží na maximální otáčky, když obdrží signál 19,8 mA.

U čerpadla Universal+ je vztah mezi externím miliampérovým signálem a průtokem určen konfigurací dvou bodů **A** a **B**, jak ukazuje graf níže. Průtok může být přímo úměrný nebo nepřímo úměrný analogovému miliampérovému vstupu.

Výchozí hodnoty, uložené v čerpadlu, jsou:

**A**-4,1 mA, 0 ot./min

**B** (qdos 20) – 19,8 mA, 55 ot./min

**B** (qdos 30, qdos 60, qdos 120, qdos CWT) – 19,8 mA, 125 ot./min

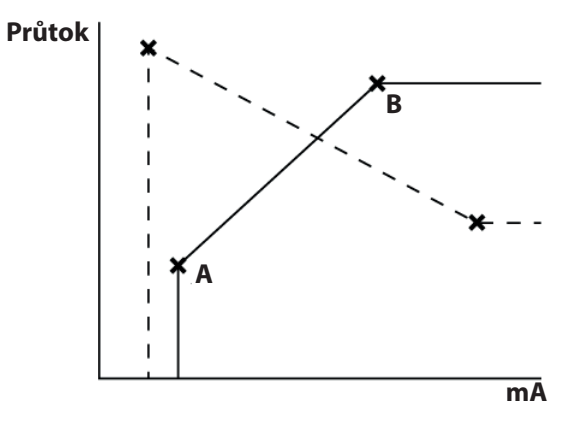

Když je přijatý mA signál vyšší než úroveň definovaná bodem A, výstup stavu běhu bude pod napětím, neboť čerpadlo běží.

## **Pro výběr analogového režimu 4-20 mA:**

- **-** Stiskněte klávesu MODE [REŽIM].
- <sup>l</sup> Pomocí kláves **+/-** přejděte na položku **Analog 4-20mA** [Analogový režim 4-20 mA] a stiskněte klávesu **SELECT** [VYBRAT].

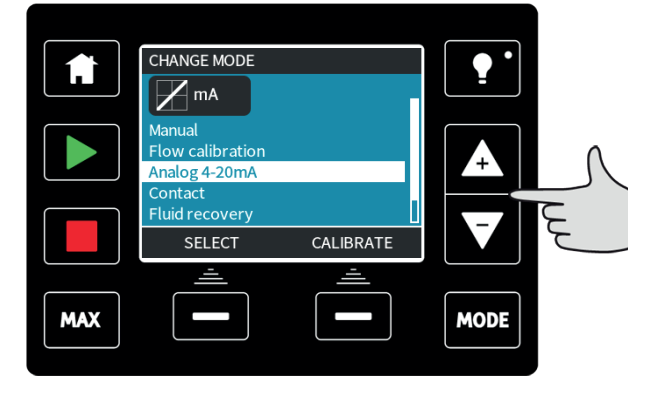

Proudový signál přijímaný čerpadlem se pouze pro informační účely zobrazuje na obrazovce **HOME** [DOMOVSKÁ].

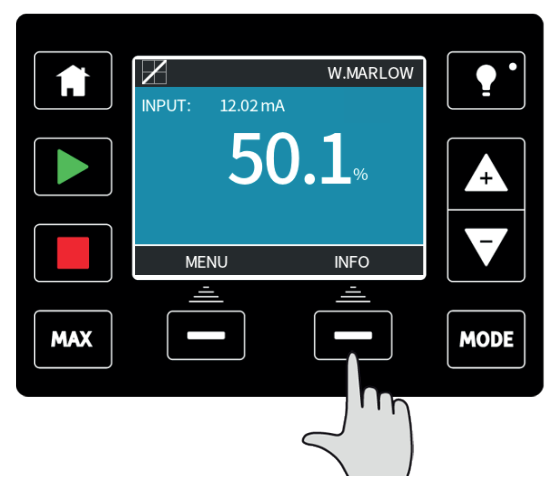

Stisknutím funkční klávesy **INFO** [INFORMACE] se zobrazí další informace.

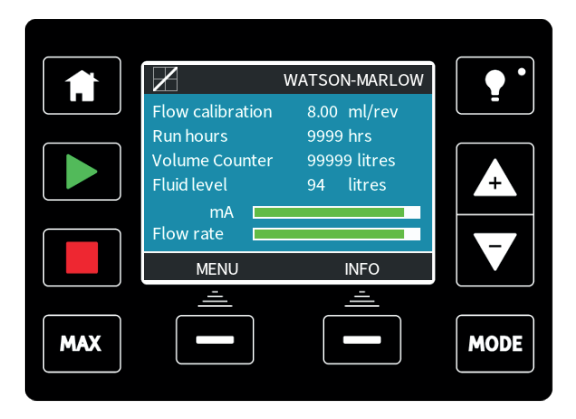

Stiskněte znovu klávesu **INFO** pro zobrazení hodnot kalibrace 4-20 mA.

# **Násobitel škálování analogového signálu**

Násobitel škálování je metoda úpravy profilu signál 4-20 mA pomocí násobitele. Pro přístup k násobiteli škálování stiskněte na obrazovce **HOME** [DOMOVSKÁ] klávesu **+/-**.

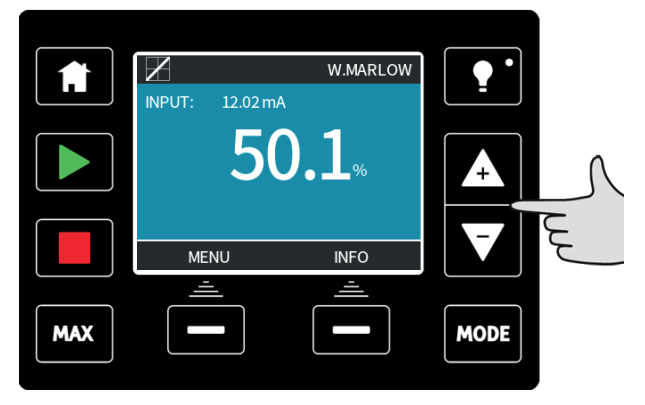

Zadejte násobitel pomocí kláves **+/-**. Hodnota 1,00 nezmění profil 4-20 mA. Hodnota 2 zdvojnásobí výstup průtoku z daného signálu mA. Hodnota 0,5 sníží výstup na polovinu.

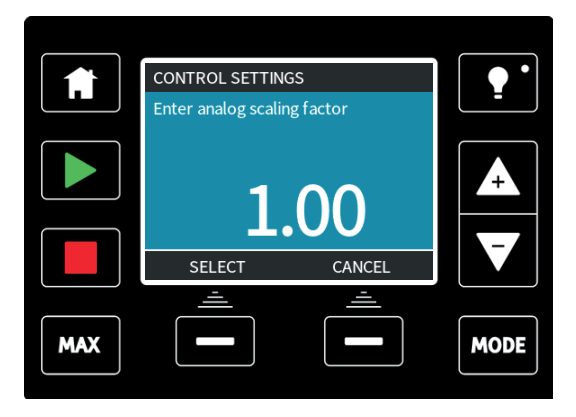

Po zvolení požadovaného násobitele stiskněte klávesu **SELECT** [VYBRAT].

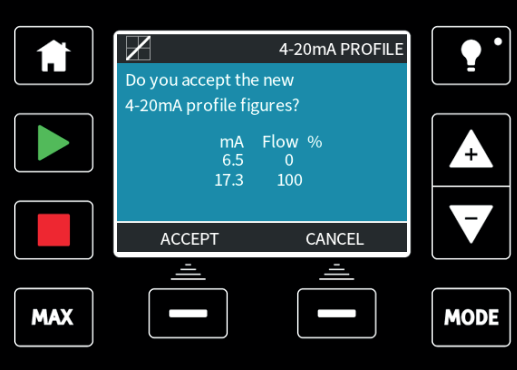

Stisknutím klávesy **ACCEPT** [PŘIJMOUT] potvrďte nové hodnoty profilu 4-20 mA. Tím se nezmění uložené body A a B. Násobitel změní měřítko profilu 4-20 mA. Chcete-li znovu nastavit původní průtoky, nastavte násobitel na 1,00.

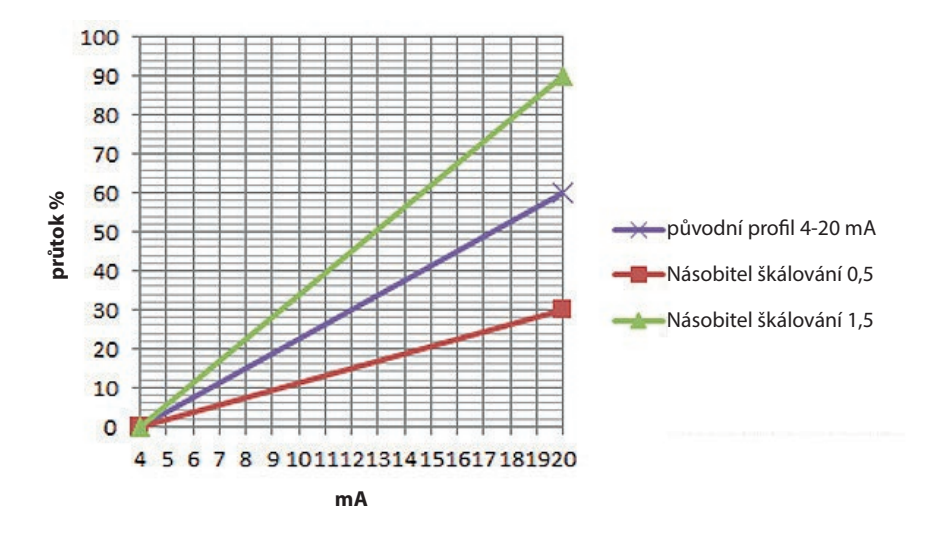

Profil signálu 4-20 mA je lineární vztah, kde y = mx + c, přičemž násobitel škálování mění gradient m. Analogový signál bude škálován také funkcí omezení otáček v nastavení řízení. Rozdíl mezi násobitelem škálování a omezením otáček je v tom, že omezení otáček je globální proměnnou používanou ve všech režimech. Omezení otáček nesmí překročit vysokou žádanou hodnotu průtoku (B).

Funkce omezení otáček má přednost před násobitelem škálování. Pokud by například profil signálu 4-20 mA čerpadla qdos 20 byl 0% průtok při 4 mA až 100% průtok při 20 mA, a použije se omezení otáček 33 ot./min následované násobitelem škálování 0,5, pak bude výstup 30 %. Pokud by se ve stejném scénáři použil násobitel škálování 2, bude výstup 33 ot./min nebo 60 %, protože omezení otáček má přednost před násobitelem škálování.

Pokud používáte ruční škálování, doporučuje se nepoužívat omezení otáček, aby nedošlo k nejasnostem.

# **21.1 Kalibrace čerpadla pro řízení signálem 4-20 mA (pouze model Universal+)**

Tato funkce je k dispozici pouze u modelu Universal+.

Než se pokusíte kalibrovat hodnoty signálu 4-20 mA, čerpadlo musí být zastaveno. Vysoké a nízké signály musí být v rámci rozsahu. Jestliže je odeslaný signál mimo rozsah, nebudete schopni nastavit hodnotu vstupního signálu a pokračovat na další krok v procesu.

Stiskněte klávesu **MODE** [REŽIM].

Pomocí kláves **+/-** přejděte na položku **Analog 4-20mA** [Analogový režim 4-20 mA] a stiskněte klávesu **CALIBRATE 4-20mA** [KALIBROVAT 4-20 mA].

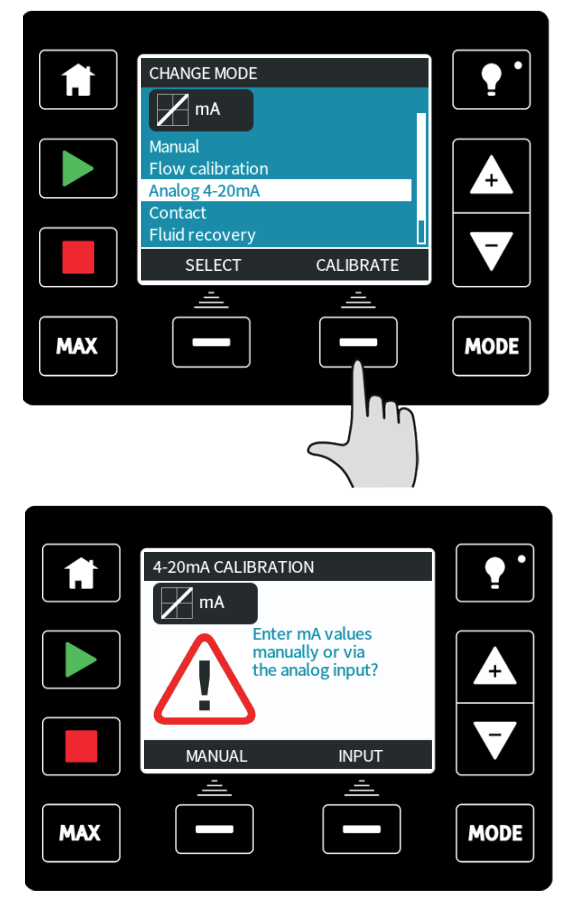

Zvolte, zda chcete zadávat hodnoty proudu manuálně pomocí klávesnice nebo zda aplikovat proudové signály elektricky do analogového vstupu.

#### **Nastavení vysokého signálu**

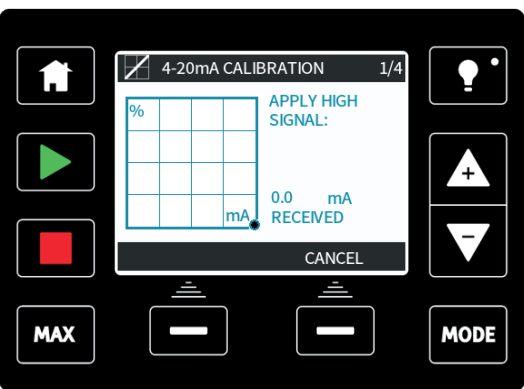

Odešlete do čerpadla vysoký vstupní signál nebo zadejte hodnotu proudu pomocí kláves **+/-**.

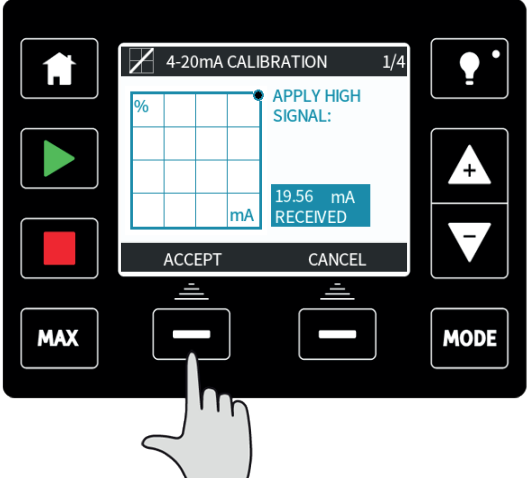

Když je vysoký signál 4- 20 mA v tolerančních mezích, zobrazí se možnost **ACCEPT** [PŘIJMOUT]. Stisknutím klávesy **ACCEPT** [PŘIJMOUT] přijměte vysoký vstupní signál nebo se stisknutím klávesy **CANCEL** [ZRUŠIT] vraťte na předchozí obrazovku.

#### **Nastavení kalibrace vysokého průtoku**

Pomocí kláves **+/-** nastavte požadovanou hodnotu průtoku. Stiskněte klávesu **SET FLOW** [NASTAVIT PRŮTOK] nebo se stisknutím klávesy **BACK** [ZPĚT] vraťte na předchozí obrazovku.

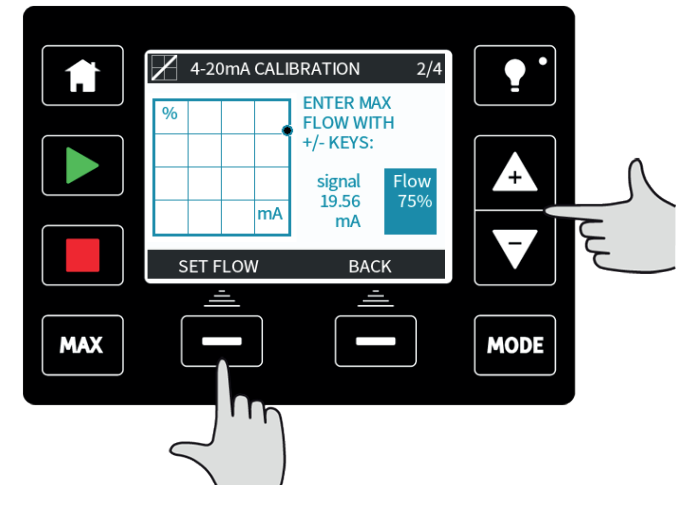

**Nastavení nízkého signálu**

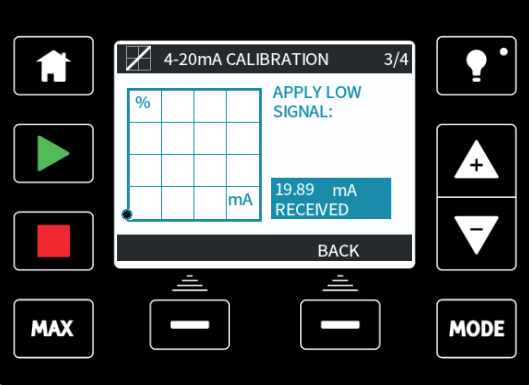

Odešlete do čerpadla nízký vstupní signál nebo zadejte hodnotu proudu pomocí kláves **+/-**.

Jestliže je rozsah mezi nízkým a vysokým signálem menší než 1,5 mA, zobrazí se následující chybové hlášení.

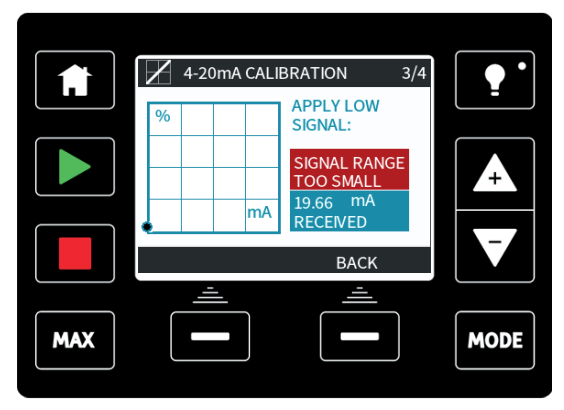

Když je nízký signál mA v tolerančních mezích, zobrazí se možnost **ACCEPT** [PŘIJMOUT]. Stisknutím klávesy **ACCEPT** [PŘIJMOUT] přijměte nízký vstupní signál nebo se stisknutím klávesy **CANCEL** [ZRUŠIT] vraťte na předchozí obrazovku.

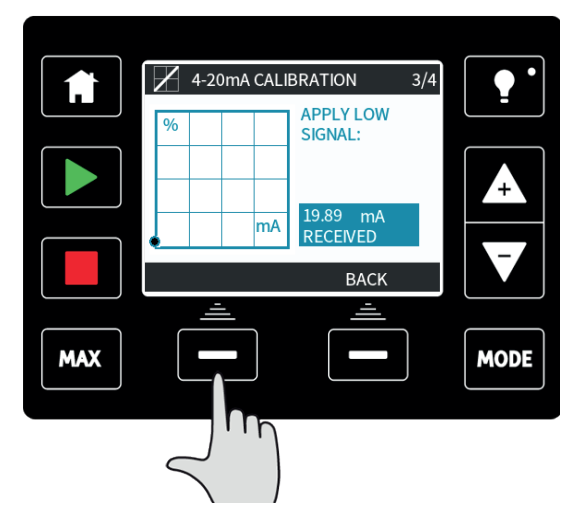

#### **Nastavení kalibrace nízkého průtoku**

Pomocí kláves **+/-** nastavte požadovanou hodnotu průtoku. Stiskněte klávesu **SET FLOW** [NASTAVIT PRŮTOK].

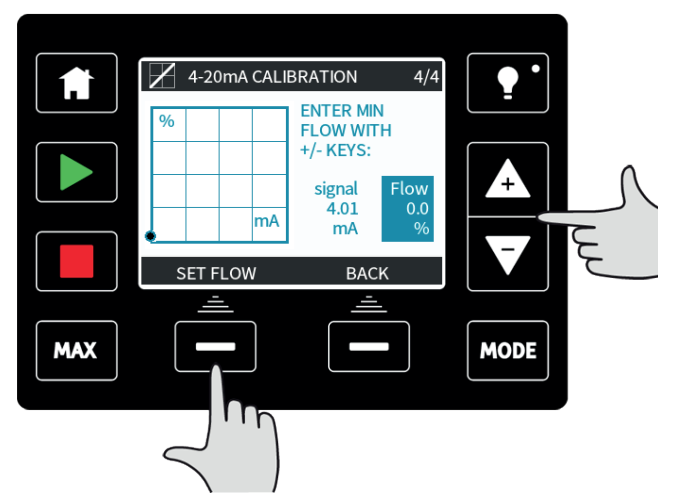

Následuje obrazovka potvrzující dokončení kalibrace. Stisknutím klávesy **CONTINUE** [POKRAČOVAT] spusťte čerpadlo v proporcionálním režimu nebo stisknutím klávesy **MANUAL** [MANUÁLNÍ] pokračujte v manuálním režimu.

# **22 Režim kontaktu (modely Universal a Universal+)**

V tomto provozním režimu čerpadlo po přijetí externího impulsu vydá konkrétní dávku kapaliny.

Objem dávky je uživatelem definovaná hodnota mezi 0,1 ml a 999 l.

## **22.1 Nastavení režimu kontaktu**

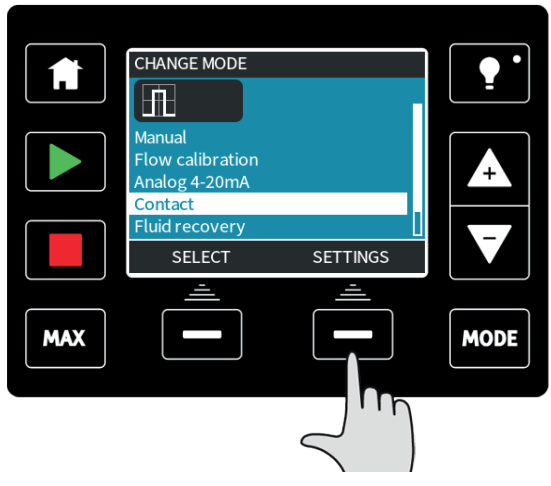

Chcete-li nastavit režim kontaktu, musíte nejprve definovat nastavení. Za tímto účelem stiskněte klávesu **MODE** [REŽIM], přesuňte kurzor pro výběr na položku **Contact** [Kontakt] a pravou funkční klávesou zvolte **SETTINGS** [NASTAVENÍ].

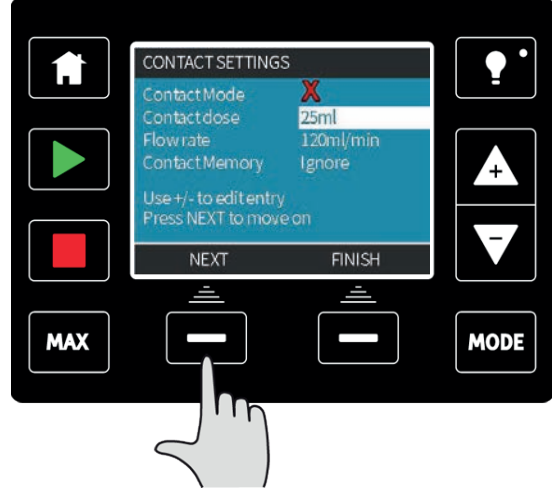

Tím se zobrazí nastavení.

Pomocí klávesy **NEXT** [DALŠÍ] přesuňte kurzor pro výběr na další nastavení.

Pomocí klávesy **+/-** změňte hodnotu zvýrazněného nastavení:

- <sup>l</sup> **Contact dose** [Kontaktní dávka] je objem kapaliny, kterou čerpadlo vydá, když bude na vstupním pinu 2 přijat externí impuls.
- **· Flow rate** [Průtok] určuje čas potřebný k dokončení každé dávky.
- <sup>l</sup> **Contact memory** [Paměť kontaktů] určuje, co bude čerpadlo dělat, když budou přijímány impulsy během probíhající dávky. Pokud je nastavena na "Ignore" [Ignorovat], čerpadlo impulsy zapomene. Pokud je nastavena na "Add" [Přidat], všechny impulsy přijaté během dávkování budou zařazeny do paměti a po dokončení aktuální dávky bude provedeno jejich dávkování.

Pokud jsou v paměti uloženy impulsy, čerpadlo se mezi dávkami nezastaví.

Jakmile zvolíte všechna nastavení, stiskněte klávesu **FINISH** [DOKONČIT] a stisknutím klávesy **SAVE** [ULOŽIT] nastavení uložte.

Specifikace elektrického impulsu

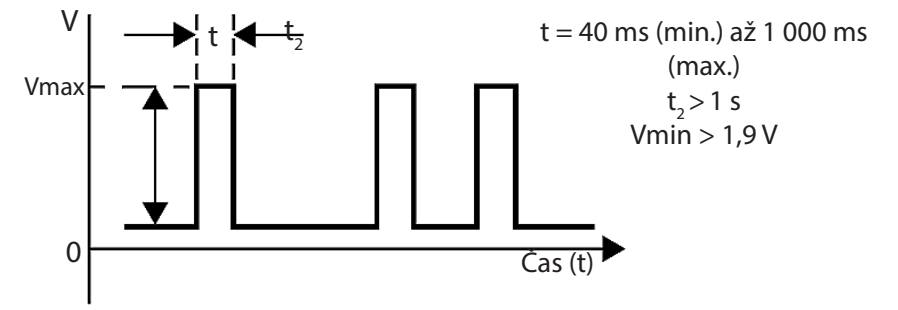

# **22.2 Provozní režim kontaktu (všechny modely Universal a Universal+)**

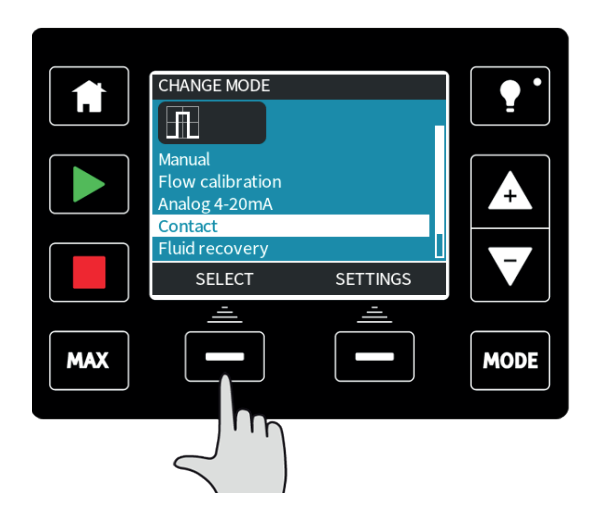

Pro vstup do režimu kontaktu stiskněte klávesu **MODE** [REŽIM], přesuňte kurzor pro výběr na položku **Contact** [Kontakt] a stiskněte klávesu **SELECT** [VYBRAT].

Pokud klávesa **SELECT** [VYBRAT] není dostupná, zvolte **SETTINGS** [NASTAVENÍ] a povolte režim kontaktu.

Zobrazí se domovská obrazovka režimu kontaktu. Na domovské obrazovce se zobrazuje kontaktní dávka, průtok a doba zbývající do konce probíhající dávky. Doba dávky se na obrazovce zobrazí, pouze pokud je mezi 3 sekundami a 999 sekundami.

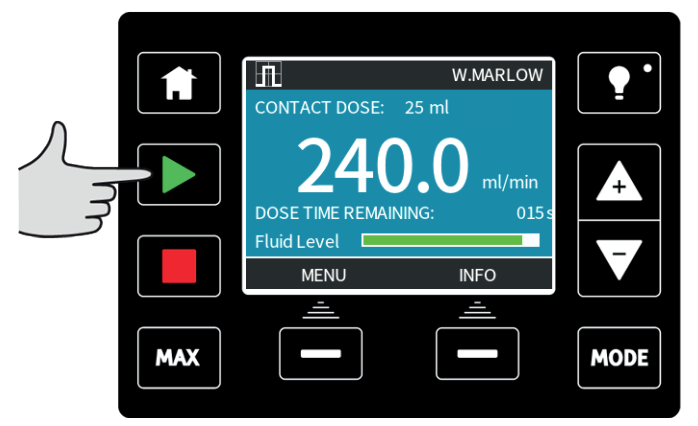

Pokud čerpadlo nevydává dávku, je možné spustit dávku manuálně stisknutím klávesy **START** [SPUSTIT].

Nedoporučuje se používat dávky, které probíhají po dobu kratší než 3 sekundy.

Impulsní dávkování jako provozní režim má svá omezení. Z hlediska aplikace to často není nejúčinnější způsob dosažení konzistence koncentrace, protože čerpadlo dávkuje, jen když přijme impuls, na rozdíl od neustálého chodu úměrně k průtoku. Přerušované dávkování do kapalinového vedení bude vyžadovat dostatečné hadicové vedení, aby bylo zajištěno, že je roztok adekvátně promíchán, nebo míchací nádrž.

Díky schopnosti pracovat při velmi nízkých otáčkách je dávkování chemikálií mnohem lepším řešením než jejich dávkování v intervalech. Doporučujeme prozkoumat váš proces a zjistit, zda lze použít spíše signál 4-20 mA než impuls. Pokud technologie neumožňuje použít signál 4-20 mA, doporučujeme použít převodník signálu dodávaný jako příslušenství. Lze jej použít k převodu impulsního signálu na signál 4-20 mA, což je ideální pro dávkování (viz ["Analogový režim 4-20 mA \(pouze modely Universal a Universal+\)" na stránce73](#page-72-0)).

# **22.3 Režim regenerace kapaliny (pouze modely Manual, PROFIBUS, Universal a Universal+)**

V tomto provozním režimu může být čerpadlo provozováno po krátkou dobu v opačném směru, aby se zpětně získalo čerpané médium/chemikálie. Používá se hlavně pro účely údržby.

Stiskněte klávesu **MODE** [REŽIM], pomocí kláves **+/-** přesuňte kurzor pro výběr na položku nabídky regenerace kapaliny a stiskněte klávesu **SELECT** [VYBRAT].

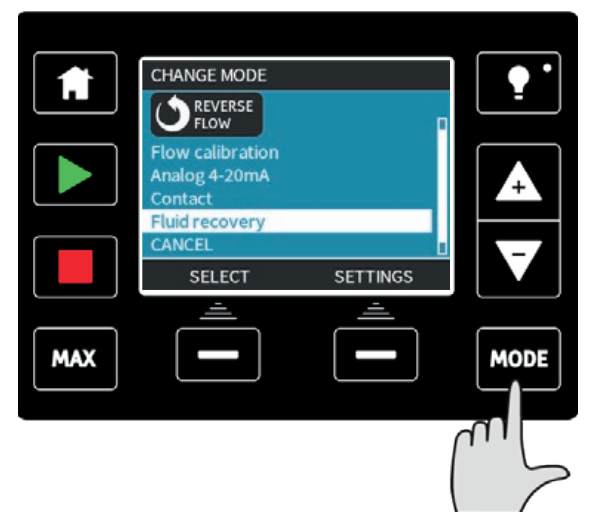

Jestliže čerpadlo již běží, zobrazí se následující obrazovka. Před obrácením chodu za účelem regenerace kapaliny musí být čerpadlo zastaveno. Stiskněte klávesu **STOP PUMP** [ZASTAVIT ČERPADLO].

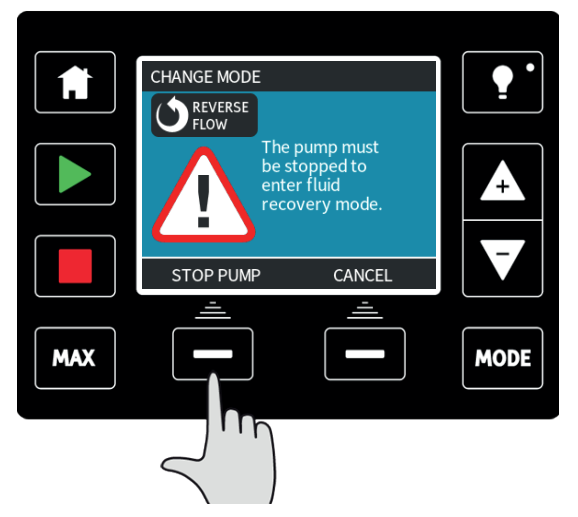

Nyní se zobrazí pokyn. Zobrazí se varování vyzývající ke kontrole, zda řešení vašeho systému umožňuje obrácený tok. Pokud jsou nainstalovány jednosměrné ventily, obrácený tok nebude probíhat a čerpadlo v potrubí vytvoří nadměrný tlak.

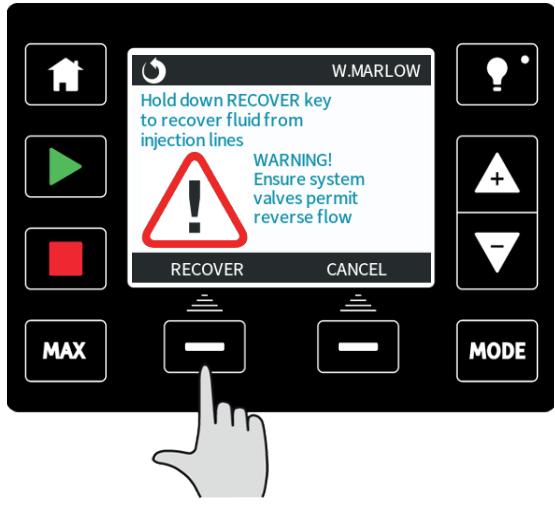

Stiskněte a podržte klávesu **RECOVER** [REGENEROVAT] pro spuštění chodu čerpadla v obráceném směru a regenerování kapaliny. Při držení klávesy **RECOVER** [REGENEROVAT] se zobrazí níže uvedená obrazovka. Při regenerování kapaliny se budou zvyšovat hodnoty regenerovaného objemu a uběhlého času.

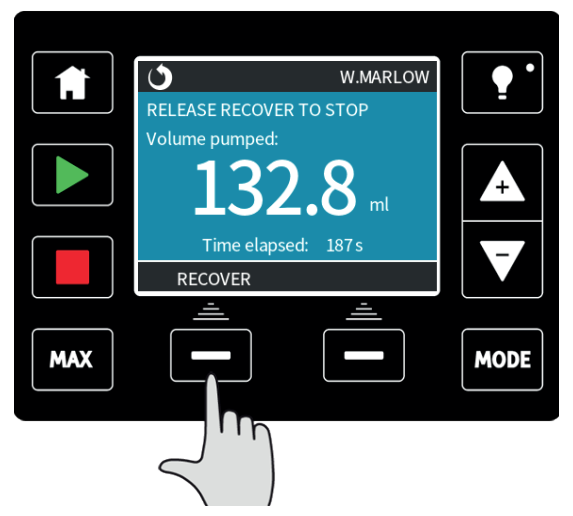

Uvolněte klávesu **RECOVER** [REGENEROVAT] pro zastavení chodu čerpadla v obráceném směru

# **22.4 Dálková regenerace kapaliny (modely Universal a Universal+ bez reléových modulů)**

Čerpadlo je možné provozovat v obráceném směru a regenerovat kapalinu automaticky v analogovém režimu 4-20 mA. Za tímto účelem je nutné povolit funkci dálkové regenerace kapaliny. Chcete-li ji povolit, přesuňte kurzor pro výběr na položku regenerace kapaliny v nabídce režimu a stiskněte funkční klávesu **SETTINGS** [NASTAVENÍ].

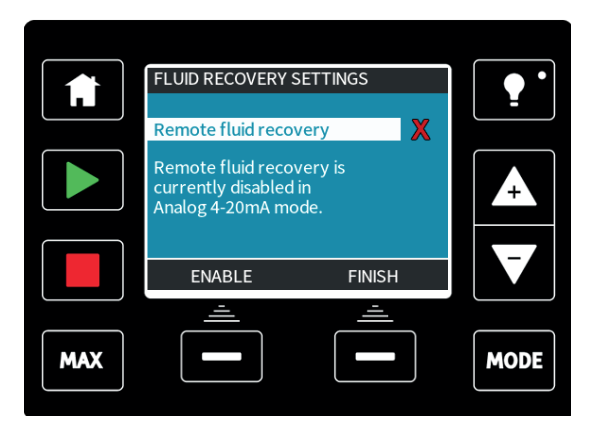

Zapněte tuto funkci stisknutím klávesy **ENABLE** [POVOLIT]. Opačným postupem lze funkci vypnout.

Je- li tato funkce povolena, lze chod čerpadla obrátit v analogovém režimu 4- 20 mA přivedením min. 5 V až max. 24 V na pin 5 vstupu čerpadla. Čerpadlo poběží obráceným směrem s otáčkami přímo úměrnými vstupu 4-20 mA přivedenému na pin 3.

Tento provozní postup umožňuje zpětné získávání kapaliny z vypouštěcího vedení. Neměl by se používat pro velkoobjemové čerpání kapaliny.

Jakmile je funkce dálkové regenerace kapaliny povolena, měla by se provádět v následující sekvenci:

- 1. Odešlete signál dálkového zastavení (na vstupní pin 1 přiveďte 5 až 24 V).
- 2. Přiveďte 5 až 24 V na pin 5 vstupu čerpadla.
- 3. Odeberte signál dálkového zastavení.
- 4. Přiveďte 4-20 mA na analogový vstup. To způsobí, že čerpadlo poběží obráceným směrem s otáčkami přímo úměrnými analogovému signálu.
- 5. Jakmile bylo získáno dostatečné množství kapaliny, přiveďte signál dálkového zastavení.
- 6. Odeberte napětí z pinu 5 vstupu čerpadla.
- 7. Když budete připraveni znovu provozovat čerpadlo v přímém směru, odeberte signál dálkového zastavení.

# **23 Hlavní nabídka (pouze modely Manual, PROFIBUS, Universal a Universal+)**

Pro přístup do hlavní nabídky stiskněte klávesu **MENU** [NABÍDKA] z některé z obrazovek **HOME** [DOMOVSKÁ] nebo **INFO** [INFORMACE].

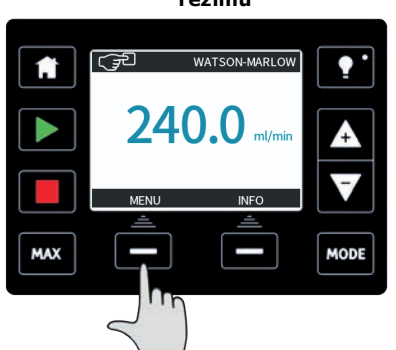

# Například: **Obrazovka HOME manuálního**

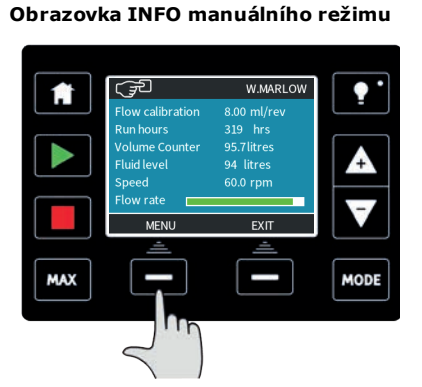

Tím se zobrazí hlavní nabídka, viz níže. Pomocí kláves **+/-** posouvejte kurzor pro výběr mezi dostupnými možnostmi.

Možnost vyberete stisknutím klávesy **SELECT** [VYBRAT].

Stisknutím klávesy **EXIT** [ODEJÍT] se vrátíte na obrazovku, z níž byla obrazovka **MENU** [NABÍDKA] vyvolána.

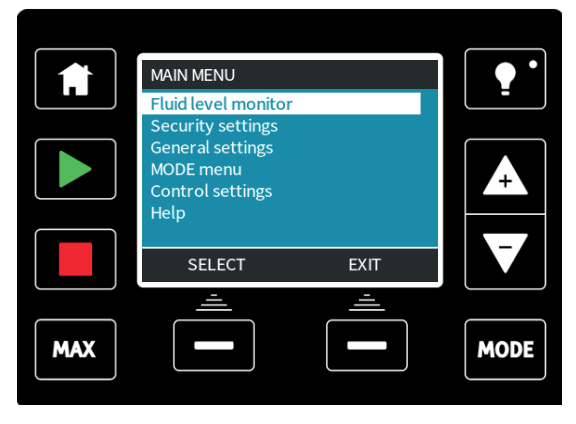

# **23.1 Monitorování výšky hladiny kapaliny (pouze modely Manual, PROFIBUS, Universal a Universal+)**

Funkce monitorování výšky hladiny kapaliny lze použít k odhadu výšky hladiny kapaliny zbývající v zásobní nádrži. Když je aktivována, čerpadlo zobrazí na domovské obrazovce ukazatel označující objem kapaliny v nádrži. Když čerpadlo dávkuje kapalinu, objem kapaliny v zásobní nádrži se snižuje a ukazatel bude následovat snižující se objem. Čerpadlo lze nastavit tak, aby vydalo alarm, když je dosaženo definované výšky hladiny kapaliny. Ten varuje obsluhu, aby vyměnila zásobní nádrž kapaliny nebo doplnila kapalinu, aby nedošlo k běhu čerpadla na sucho.

Když je výška hladina kapaliny odhadnuta na nulu, čerpadlo se zastaví.

Po výběru této funkce z hlavní nabídky budete dotázáni, zda si přejete **ENABLE** [POVOLIT] ukazatel výšky hladiny kapaliny.

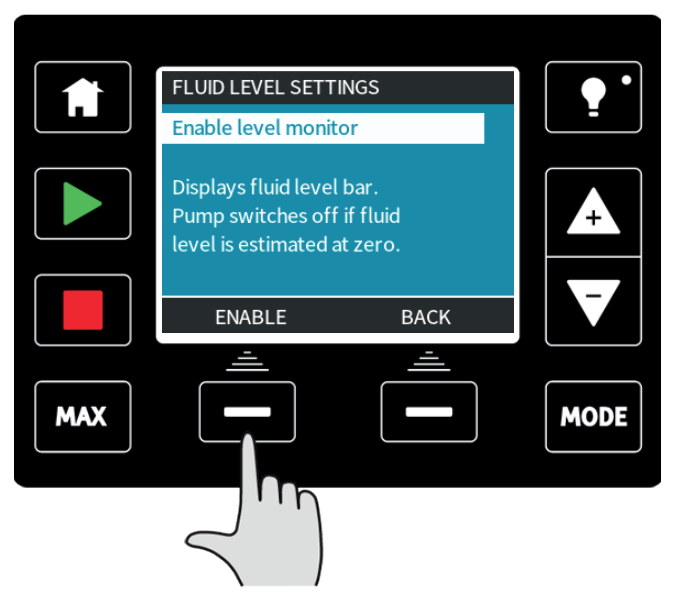

Po stisknutí klávesy **ENABLE** [POVOLIT] čerpadlo zobrazí možnosti nastavení pro výšku hladiny kapaliny.

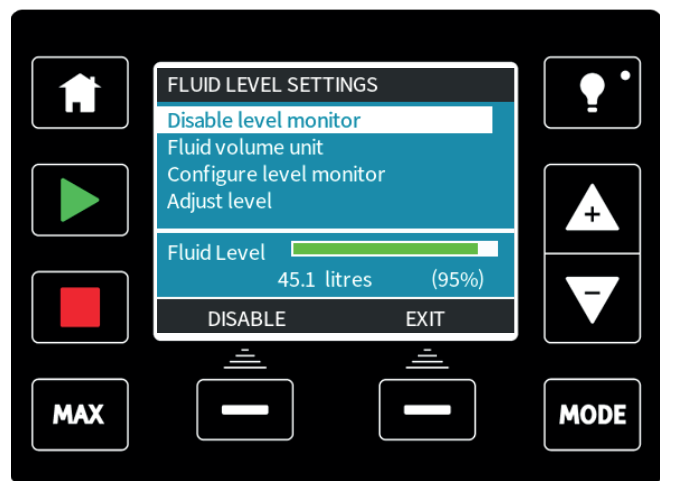

Pokud stisknete klávesu **DISABLE** [ZAKÁZAT] čerpadlo vypne funkci monitorování výšky hladiny kapaliny. Ukazatel výšky hladiny kapaliny se již nebude na obrazovce **HOME** [DOMOVSKÁ] zobrazovat.

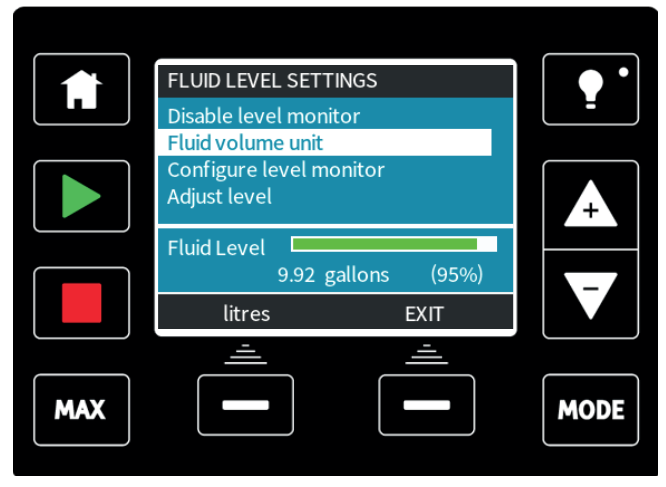

Jednotku objemu kapaliny lze změnit stisknutím klávesy **US GALLONS** [US GALONY] nebo **LITRES** [LITRY], název klávesy se mění v závislosti na vybrané jednotce.

Chcete-li nakonfigurovat monitorování výšky hladiny, vyberte tuto možnost z nabídky.

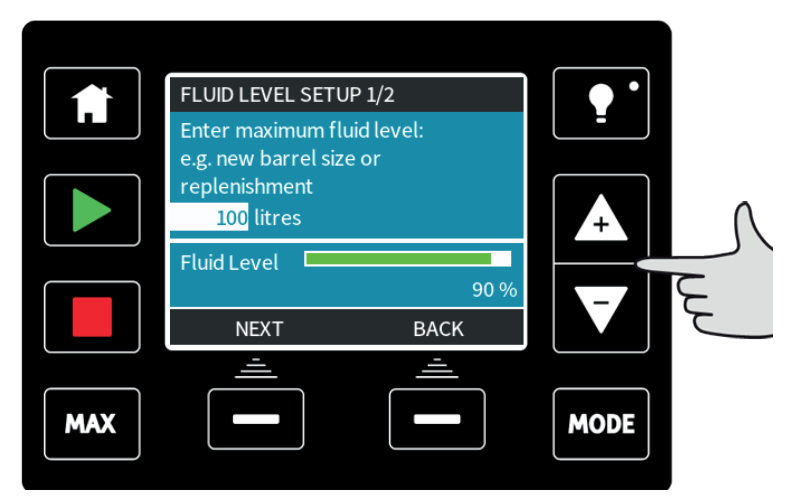

Pomocí kláves **+/-** pro úpravu objemu zadejte maximální objem vaší zásobní nádrže. Po nastavení správného objemu stiskněte klávesu **NEXT** [DALŠÍ].

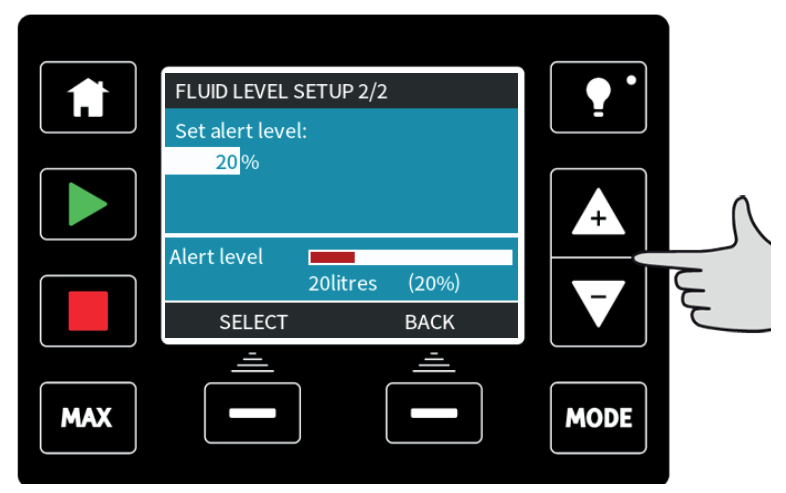

Nyní pomocí kláves **+/-** nastavte výšku hladiny pro spuštění výstrahy. Na obrazovce výše je výška hladiny pro spuštění výstrahy nastavena na 20 %. Stisknutím klávesy **SELECT** [VYBRAT] se vraťte na obrazovku monitorování výšky hladiny.

Pokud potřebujete upravit objem kapaliny v nádrži, například při doplňování, stiskněte klávesu **SELECT** [VYBRAT], když kurzor pro výběr zvýrazní položku **Adjust level** (Úprava výšky hladiny).

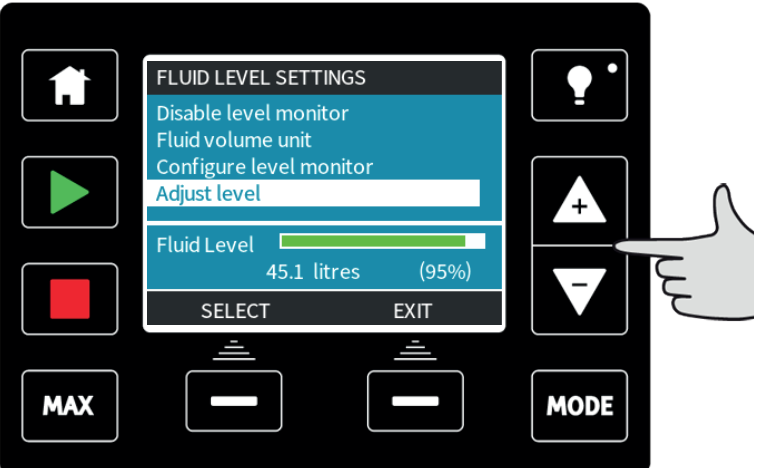

Nyní můžete pomocí kláves **+/-** upravit výšku hladiny kapaliny v nádrži.

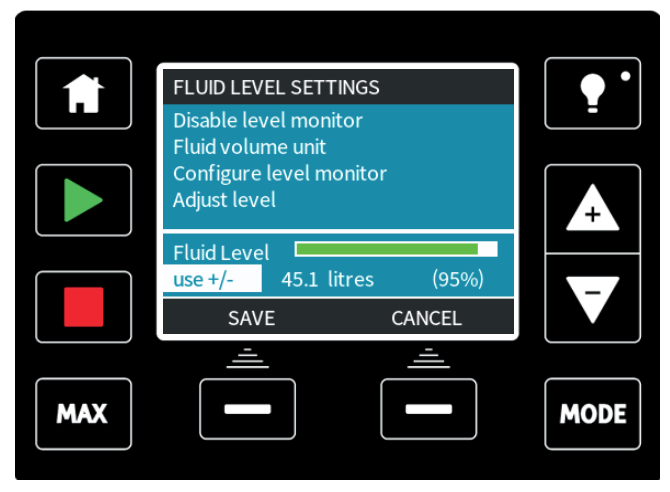

Přesnost výšky hladiny kapaliny se zvýší pravidelnou kalibrací čerpadla.

# **23.2 Bezpečnostní nastavení (pouze modely Manual, PROFIBUS, Universal a Universal+)**

Bezpečnostní nastavení lze měnit stisknutím klávesy **SECURITY SETTINGS** [BEZPEČNOSTNÍ NASTAVENÍ] z části **Main menu** [Hlavní nabídka].

Automatický zámek klávesnice

Stisknutím klávesy **ENABLE/DISABLE** [POVOLIT/ZAKÁZAT] vypnete/zapnete funkci **Auto keypad lock** [Automatický zámek klávesnice]. Když je tato funkce aktivní, klávesnice se "uzamkne" po 20 sekundách nečinnosti.

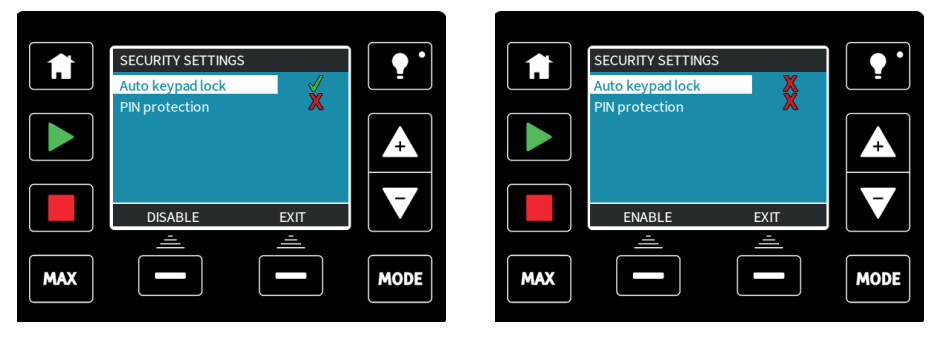

Je- li zamknuta, pak se v případě stisknutí jakékoli klávesy zobrazí níže uvedená obrazovka. Pro odemknutí klávesnice stiskněte obě klávesy odemknutí zároveň.

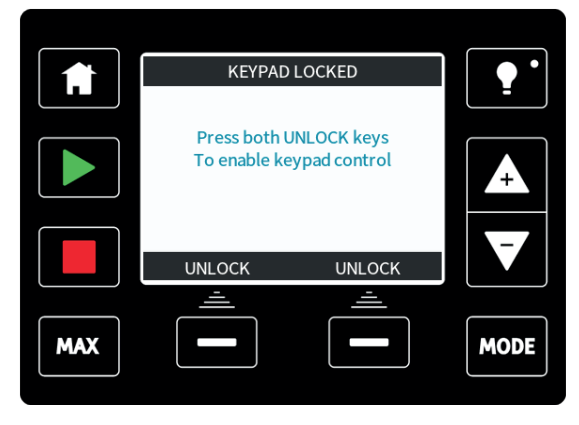

Symbol visacího zámku se zobrazí na domovské obrazovce provozního režimu a signalizuje, že je zámek klávesnice aktivován.

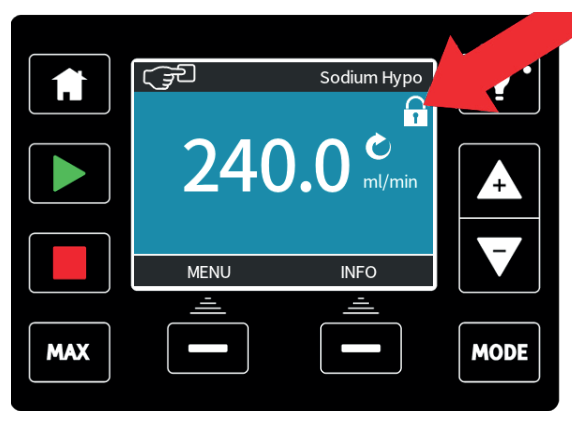

Mějte na paměti, že klávesy **STOP** [ZASTAVIT] a **BACKLIGHT** [PODSVÍCENÍ] budou funkční vždy, bez ohledu na to, zda je klávesnice zamknutá či nikoliv.

#### **Ochrana kódem PIN**

Pomocí kláves **+/-** v nabídce bezpečnostních nastavení zvolte položku **PIN protection** [Ochrana kódem PIN].

Stisknutím klávesy **ACTIVATE/DEACTIVATE** [ZAPNOUT/VYPNOUT] vypnete/zapnete funkci **PIN protection** [Ochrana kódem PIN]. Když je funkce Ochrana kódem PIN zapnutá, bude vyžadovat kód PIN před povolením jakékoli změny nastavení provozního režimu nebo před vstupem do nabídky.

Po zadání správného kódu PIN lze všechna nastavení změnit. Ochrana kódem PIN se automaticky zapne po 20 sekundách nečinnosti klávesnice.

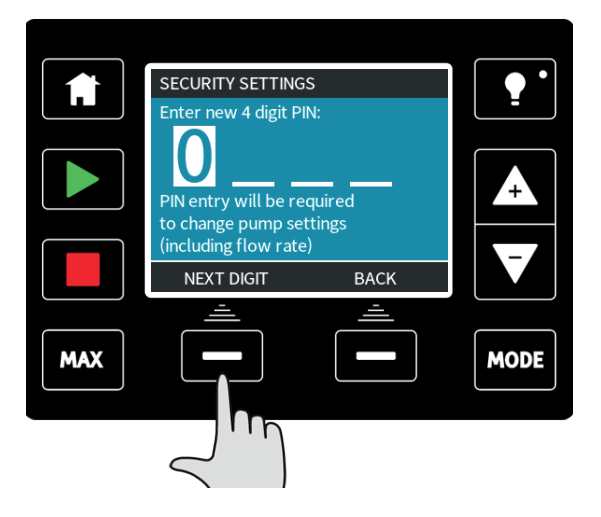

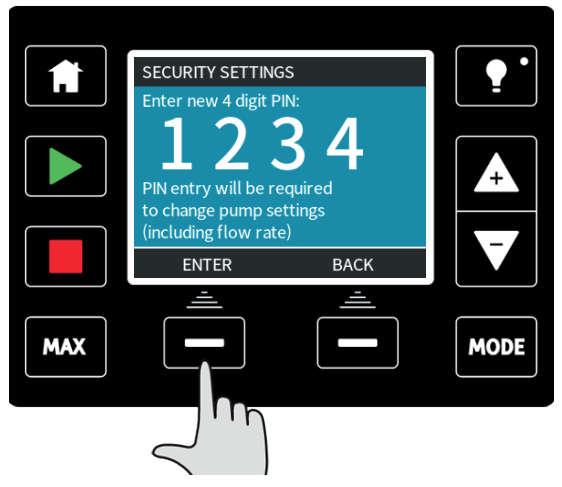

Pro určení čtyřmístného kódu PIN použijte klávesy **+/-** a vyberte jednotlivé číslice v rozsahu 0–9. Jakmile nastavíte požadovanou číslici, stiskněte klávesu **NEXT DIGIT** [DALŠÍ ČÍSLICE]. Po zvolení čtvrté číslice stiskněte klávesu **ENTER** [ZADAT].

Nyní stiskněte klávesu **CONFIRM** [POTVRDIT] pro potvrzení, že zadané číslo je vaším požadovaným kódem PIN. Stisknutím klávesy **CHANGE** [ZMĚNIT] se vrátíte na zadávání kódu PIN.

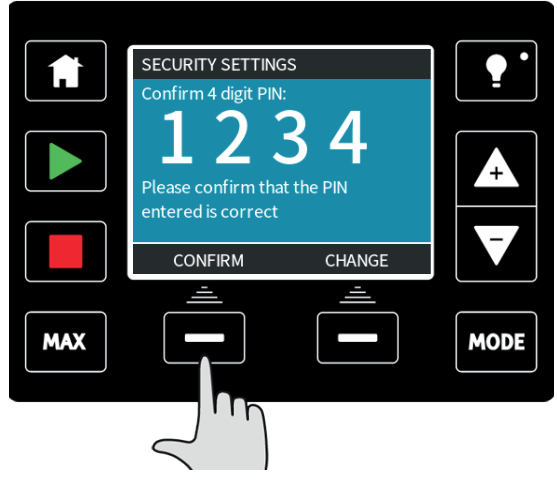

Proces se zruší stisknutím klávesy **HOME** [DOMŮ] nebo **MODE** [NABÍDKA] kdykoli před potvrzením kódu PIN.

Zadáte-li nesprávný kód PIN, zobrazí se následující obrazovka:

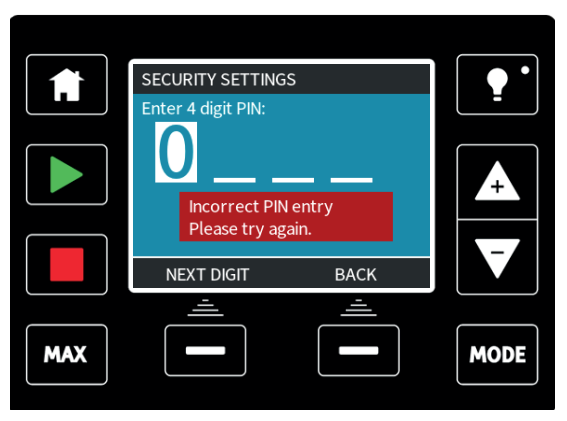

Pokud byste zapomněli svůj kód PIN, je k dispozici funkce přepsání. Pro informace, jak resetovat kód PIN, kontaktujte Watson-Marlow.

# **23.3 Obecná nastavení (pouze modely Manual, PROFIBUS, Universal a Universal+)**

Pro zobrazení nabídky obecných nastavení stiskněte v hlavní nabídce klávesu **GENERAL SETTINGS** [OBECNÁ NASTAVENÍ].

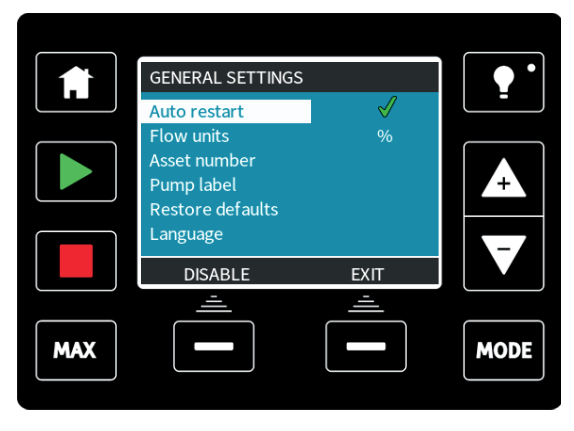

#### **Automatický restart**

Stisknutím klávesy **ENABLE/DISABLE** [POVOLIT/ZAKÁZAT] funkci automatického restartu zapnete/vypnete.

Toto čerpadlo nabízí funkci automatického restartu. Pokud je při výpadku napájení tato funkce zapnutá, po obnovení napájení obnoví čerpadlo do provozního stavu, ve kterém bylo, když došlo k výpadku napájení. Pokud například čerpadlo před výpadkem napájení běželo v analogovém režimu, vrátí se do stejného provozního režimu a bude pokračovat v chodu rychlostí přímo úměrnou analogovému vstupu.

Toto čerpadlo nabízí funkci automatického restartu. Pokud je při výpadku napájení tato funkce zapnutá, po obnovení napájení obnoví čerpadlo do provozního stavu, ve kterém bylo, když došlo k výpadku napájení. Pokud například čerpadlo před výpadkem napájení běželo v manuálním režimu, vrátí se do stejného provozního režimu a bude pokračovat v chodu stejnou rychlostí.

Pokud dojde k výpadku napájení během dávkování, po obnovení napájení bude pokračovat a dokončí přerušenou dávku.

Všechny impulsy, které byly v paměti před výpadkem napájení, si čerpadlo zapamatuje. Impulsy přijaté během výpadku napájení budou ztraceny.

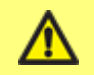

**Nepoužívejte funkci automatického restartu pro více než 20 zapnutí síťového napájení za hodinu. Je-li zapotřebí vyšší počet spuštění, doporučujeme používat dálkové ovládání.**

Symbol **!** se zobrazí na domovských obrazovkách a signalizuje, že je funkce automatického restartu zapnutá.

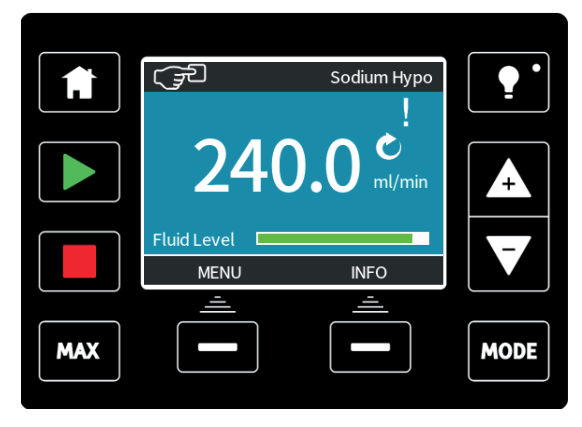

#### **Jednotky průtoku**

Aktuálně zvolená jednotka průtoku se zobrazuje na pravé straně obrazovky. Chcete-li změnit jednotku průtoku, přesuňte kurzor pro výběr na položku nabídky jednotek průtoku a stiskněte klávesu **SELECT** [VYBRAT].

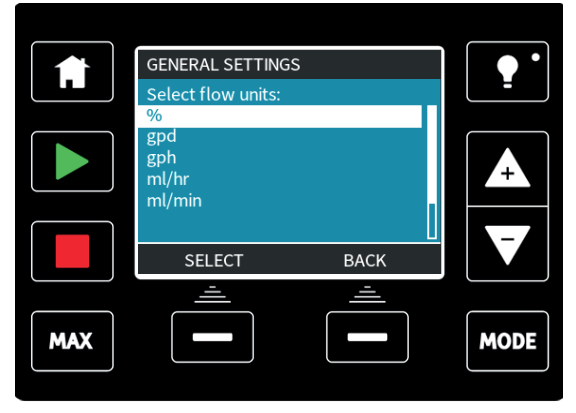

Pomocí kláves +/- přesuňte kurzor pro výběr na požadovanou jednotku průtoku.

Stisknutím klávesy **SELECT** [VYBRAT] nastavte jednotku průtoku, která se bude používat. Všechny hodnoty průtoku zobrazované na obrazovce nyní budou ve zvolených jednotkách.

#### **Číslo zařízení**

Číslo zařízení je uživatelem definovaný 10místný alfanumerický řetězec, který lze uložit do čerpadla. Toto číslo lze v případě potřeby znovu vyvolat z obrazovky nápovědy, přístupné z hlavní nabídky.

Chcete-li zadat nebo změnit číslo zařízení, přesuňte kurzor pro výběr na položku nabídky "Asset number" [Číslo zařízení] a stiskněte klávesu **SELECT** [VYBRAT]. Pokud již bylo číslo zařízení dříve definováno, bude se zobrazovat na obrazovce pro umožnění úprav. V opačném případě se nebude zobrazovat žádné číslo.

Pomocí kláves **+/-** procházejte dostupnými znaky pro každou znakovou pozici. Dostupnými znaky jsou 0–9, A–Z a SPACE [MEZERA].

Stisknutím klávesy **NEXT** [DALŠÍ] přejděte na další znak, nebo se klávesou **PREVIOUS** [PŘEDCHOZÍ] vraťte na předchozí znak.

Stiskněte klávesu **FINISH** [DOKONČIT] pro uložení zadaných hodnot a návrat na nabídku obecných nastavení.

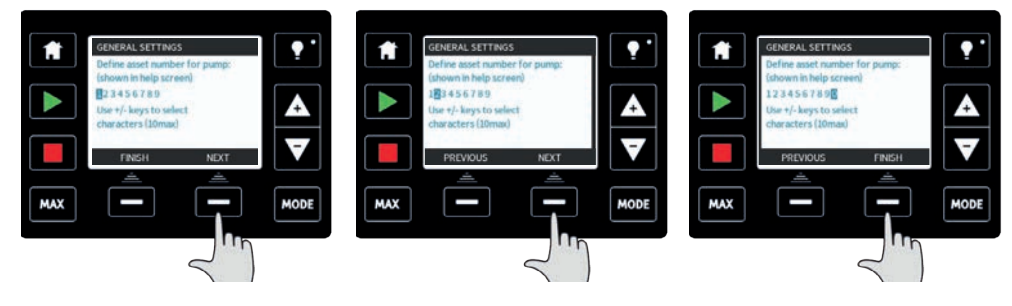

## **Štítek čerpadla**

Štítek čerpadla je uživatelem definovaný 20místný alfanumerický štítek, který se zobrazuje v záhlaví domovské obrazovky. Chcete-li zadat nebo změnit štítek čerpadla, přesuňte kurzor pro výběr na položku nabídky "Pump label" [Štítek čerpadla] a stiskněte klávesu **SELECT** [VYBRAT]. Pokud již byl štítek čerpadla dříve definován, bude se zobrazovat na obrazovce pro umožnění úprav. V opačném případě se bude zobrazovat výchozí štítek "WATSON-MARLOW".

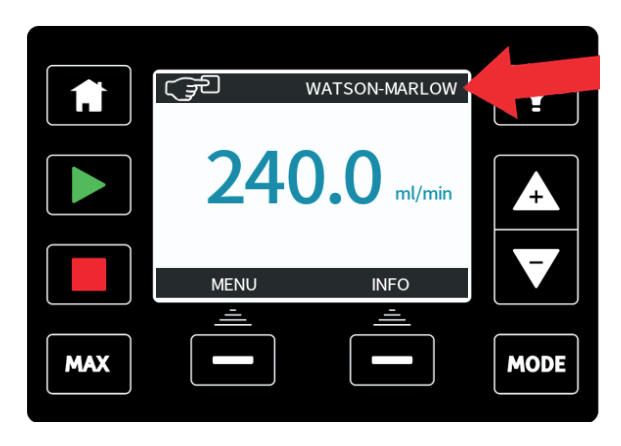

Pomocí kláves **+/-** procházejte dostupnými znaky pro každou znakovou pozici. Dostupnými znaky jsou 0–9, A–Z a SPACE [MEZERA].

Stisknutím klávesy **NEXT** [DALŠÍ] přejděte na další znak, nebo se klávesou **PREVIOUS** [PŘEDCHOZÍ] vraťte na naposledy zadávaný znak.

Stiskněte klávesu **FINISH** [DOKONČIT] pro uložení zadaných hodnot a návrat na nabídku obecných nastavení.

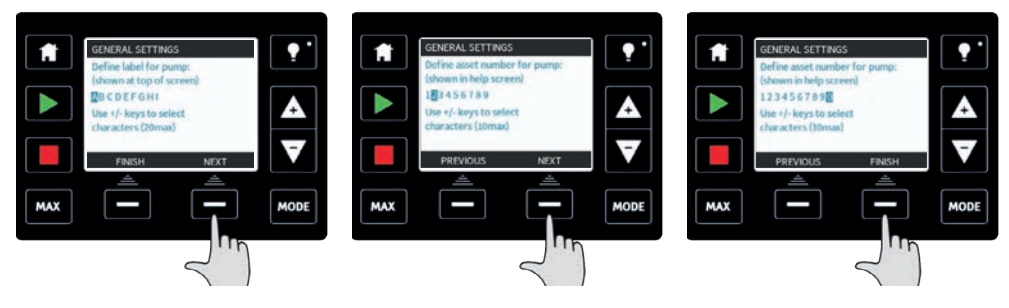

#### **Obnovení výchozích hodnot**

Pro obnovení výchozích hodnot z výroby zvolte v nabídce obecných nastavení položku **Restore defaults** [Obnovit výchozí hodnoty].

Následují dvě potvrzovací obrazovky pro zajištění, že se tato funkce neprovede nedopatřením.

Stiskněte klávesu **CONFIRM** [POTVRDIT], poté stiskněte klávesu **RE-CONFIRM** [ZNOVU POTVRDIT] a výchozí hodnoty se obnoví.

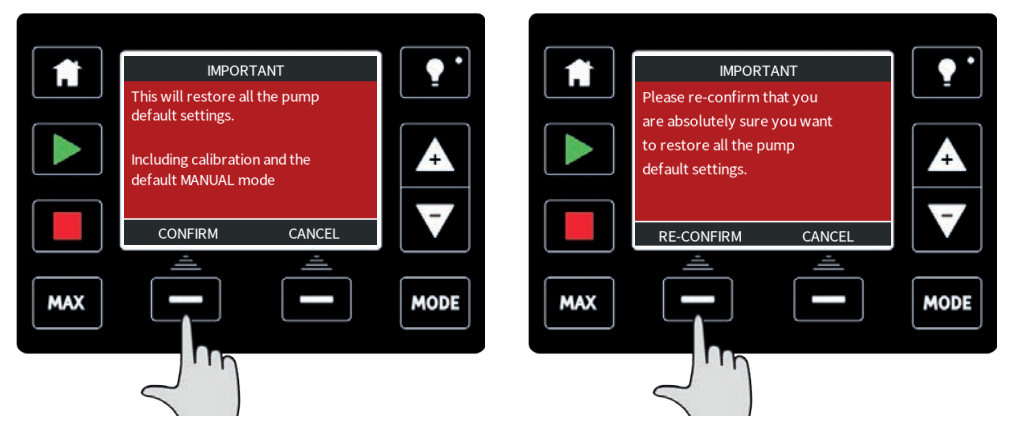

#### **Jazyk**

V nabídce obecných nastavení vyberte položku **Language** [Jazyk], který se použije jako alternativní jazyk obrazovky čerpadla. Před změnou jazyka musí být čerpadlo zastaveno.

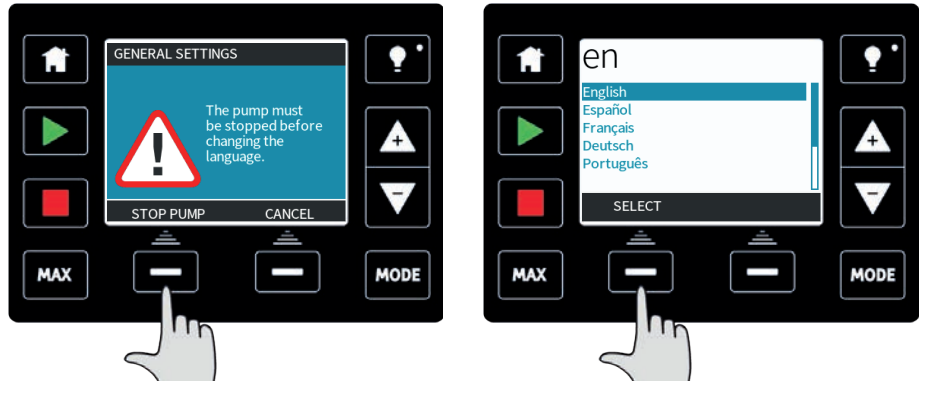

Pomocí kláves +/- přesuňte kurzor pro výběr na požadovaný jazyk. Potvrďte stisknutím klávesy **SELECT** [VYBRAT].

Zvolený jazyk se nyní zobrazí na displeji.

Pokračujte stisknutím klávesy **CONFIRM** [POTVRDIT] a veškerý zobrazovaný text nyní bude ve zvoleném jazyce.

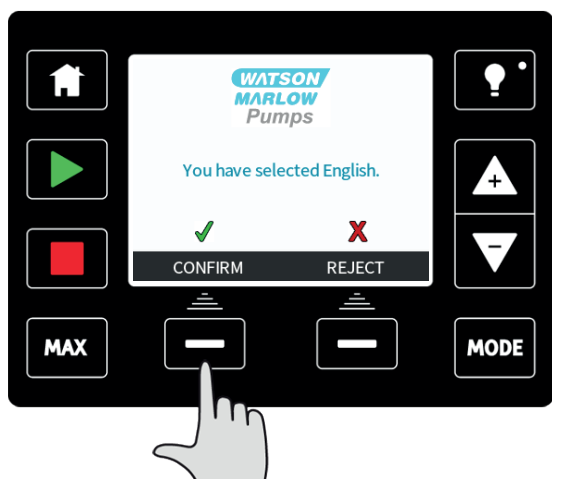

Stisknutím klávesy **REJECT** [ODMÍTNOUT] se vrátíte na obrazovku výběru jazyka.

# **23.4 Nabídka MODE [REŽIM] (pouze modely Manual, PROFIBUS, Universal a Universal+)**

Zvolením možnosti **MODE menu** [nabídka REŽIM] z hlavní nabídky přejdete na nabídku MODE [REŽIM]. Jde o stejnou funkci, jako stisknutí klávesy **MODE** [REŽIM]. Další informace naleznete v části ["Přepínání mezi režimy \(pouze modely Manual, PROFIBUS, Universal a](#page-53-0) [Universal+\)" na stránce54.](#page-53-0)

# **23.5 Nastavení řízení (pouze modely Manual, PROFIBUS, Universal a Universal+)**

Zvolením možnosti **CONTROL SETTINGS** [NASTAVENÍ ŘÍZENÍ] z hlavní nabídky můžete přejít na níže uvedené podnabídky.

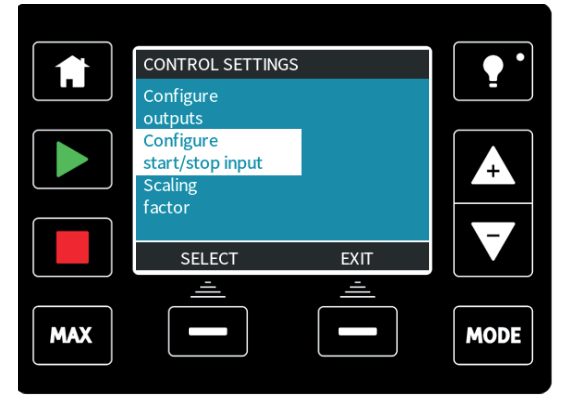

Pomocí kláves **+/-** posouvejte kurzor pro výběr. Požadovanou funkci vyberte stisknutím klávesy **SELECT** [VYBRAT].

#### **Omezení otáček**

Maximální otáčky, na které je schopno běžet čerpadlo qdos 30, qdos 60 nebo qdos CWT , jsou 125 ot./min.

Maximální otáčky, na které je schopno běžet čerpadlo qdos 120, jsou 140 ot./min.

Maximální otáčky, na které je schopno běžet čerpadlo qdos 20, jsou 55 ot./min.

Z nabídky nastavení řízení vyberte položku **Speed limit** [Omezení otáček] pro definování nižší meze maximálních otáček čerpadla.

Pomocí kláves **+/-** upravte hodnotu a nastavte ji stisknutím klávesy **SAVE** [ULOŽIT].

Použití omezení otáček automaticky přeškáluje odezvu analogového ovládání otáček.

Toto omezení otáček se použije pro všechny provozní režimy.

**Vliv omezení otáček na 75 ot./min na uživatelem definované profily odezvy 4-20 mA**

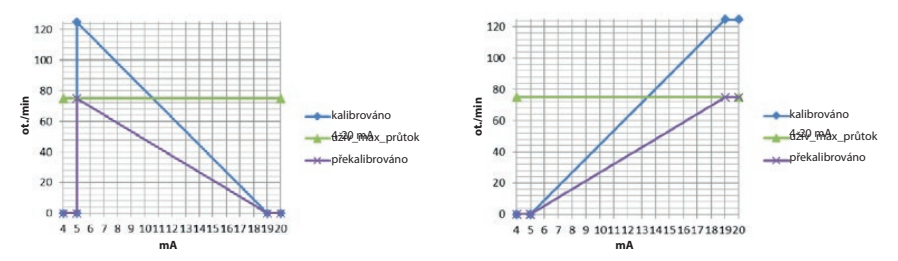

#### **Vliv omezení otáček na 30 ot./min na uživatelem definované profily odezvy 4-20 mA**

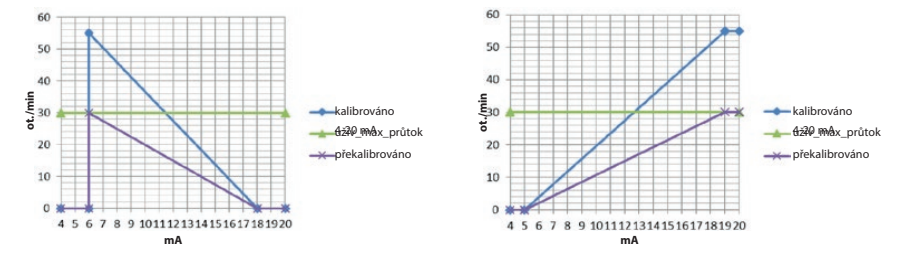

#### **Pokud jste si čerpadlo zakoupili před 9. únorem 2017:**

**Než použijete toto nastavení omezení otáček, zkontrolujte verzi softwaru**

**Zkontrolujte verzi softwaru "hlavního procesního kódu" podle pokynů v části 18.6 Nápověda.**

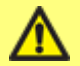

**Pokud je verze softwaru nižší než MKS-2.0, nepoužívejte toto nastavení, protože stav přerušované poruchy může vést k tomu, že čerpadlo resetuje omezení otáček na 125 ot./min, když bude čerpadlo vypnuto.**

**Pokud tuto funkci požadujete u verze softwaru nižší než MKS-2.0, použijte metodu kalibrace 4-20 mA popsanou v části 15 nebo se obraťte na oddělení poprodejního servisu společnosti Watson-Marlow a projednejte jiné metody řízení.**

**Pokud je verze MKS-2.0 nebo vyšší, lze použít nastavení omezení otáček.**

# **Vynulování hodin běhu**

V nabídce nastavení řízení vyberte položku **Reset run hours** [Vynulovat hodiny běhu].

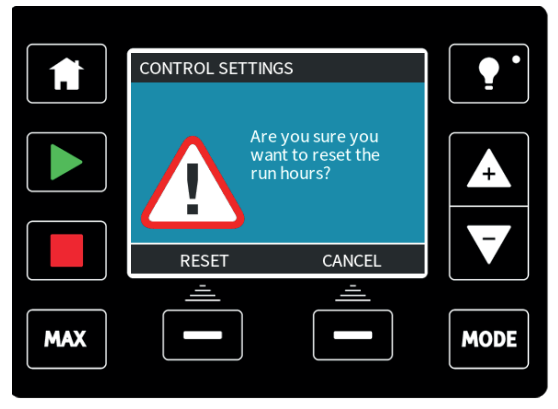

Pro vynulování počítadla hodin běhu stiskněte klávesu **RESET** [VYNULOVAT]. Počítadlo hodin běhu lze zobrazit stisknutím klávesy **INFO** [INFORMACE] z domovské obrazovky.

#### **Vynulování počítadla objemu**

V nabídce nastavení řízení vyberte položku **Reset volume counter** [Vynulovat počítadlo objemu].

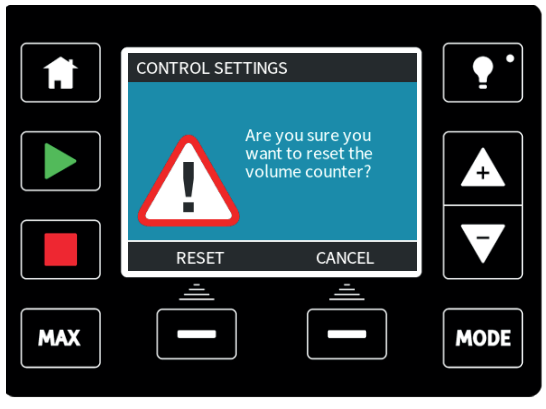

Pro vynulování počítadla objemu stiskněte klávesu **RESET** [VYNULOVAT]. Počítadlo objemu lze zobrazit stisknutím klávesy **INFO** [INFORMACE] z domovské obrazovky.

Převrácení alarmové logiky – model Universal

V nabídce nastavení řízení vyberte položku **Invert alarm logic** [Převrátit alarmovou logiku].

Stisknutím klávesy **ENABLE** [POVOLIT] převrátíte alarmový výstup Výchozí nastavení je vysoká hodnota pro stav v pořádku a nízká hodnota pro alarmový stav. Pro chybovou odolnost se doporučuje výstup převrátit.

## **Konfigurovatelné výstupy – model Universal+**

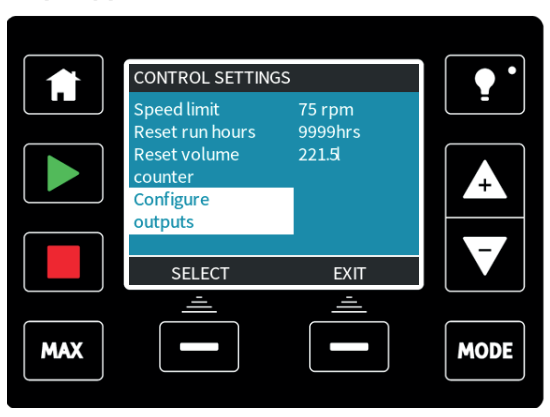

V nabídce nastavení řízení vyberte položku **Configure outputs** [Konfigurovat výstupy].

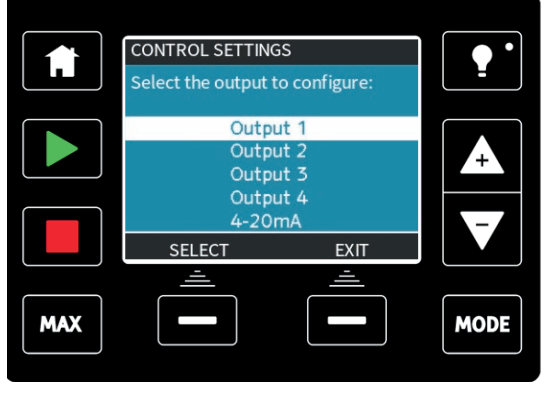

Pomocí kláves **+/-** a stisknutím klávesy **SELECT** [VYBRAT] zvolte, který výstup chcete konfigurovat.

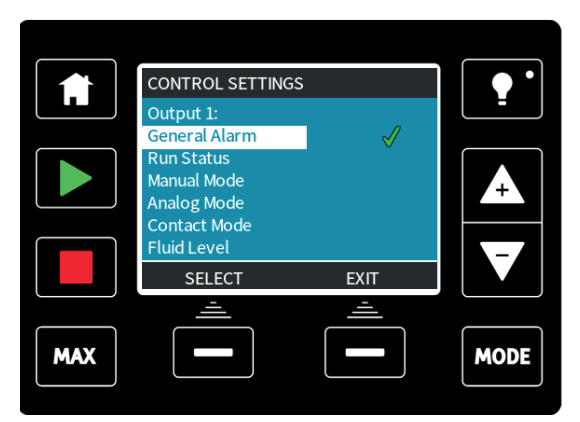

Pomocí kláves **+/-** a stisknutím klávesy **SELECT** [VYBRAT] zvolte, který stav čerpadla požadujete pro zvolený výstup. Potvrzovací symbol označuje aktuální nastavení.

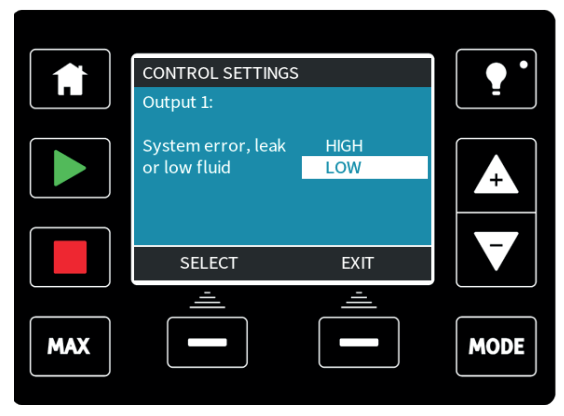

Pomocí kláves **+/-** a stisknutím klávesy **SELECT** [VYBRAT] zvolte logický stav zvoleného výstupu.

Stisknutím klávesy **SELECT** [VYBRAT] naprogramujte výstup nebo akci zrušte stisknutím klávesy **EXIT** [ODEJÍT].
### **Výstup 4-20 mA (pouze model Universal+)**

Zvolte položku **4-20mA** pro nastavení odezvy výstupu 4-20 mA čerpadla.

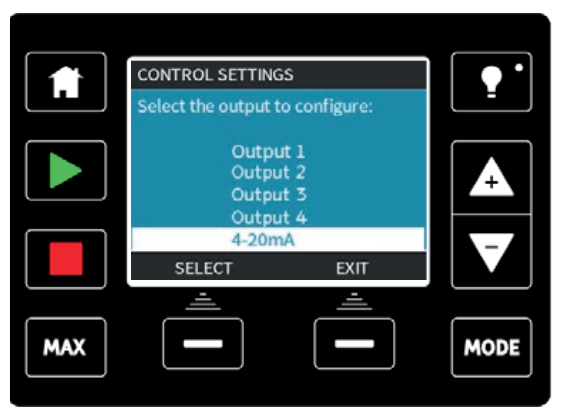

Pomocí kláves **+/-** a stisknutím klávesy **SELECT** [VYBRAT] zvolte požadované nastavení.

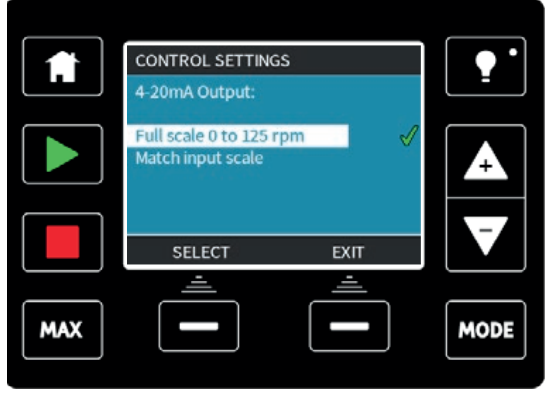

**Full scale** [Celý rozsah] – Výstup 4-20 mA bude založen na celém rozsahu otáček čerpadla. Při 0 ot./min bude výstup čerpadla 4 mA. Při maximálních otáčkách bude výstup čerpadla 20 mA.

**Match input scale** [Podle rozsahu vstupu] – Výstup 4-20 mA bude škálován na stejný rozsah jako vstup 4-20 mA. Pokud byl například vstup 4-20 mA škálován na poskytování hodnot 4 mA=0 ot./min a 20 mA=20 ot./min, pak vstup 12 mA bude mít za následek nastavení otáček 10 ot./min a výstupu 12 mA.

### **Konfigurovatelný vstup signálu spuštění/zastavení**

V nabídce vyberte položku **Configure start/stop input** [Konfigurovat vstup signálu spuštění/zastavení].

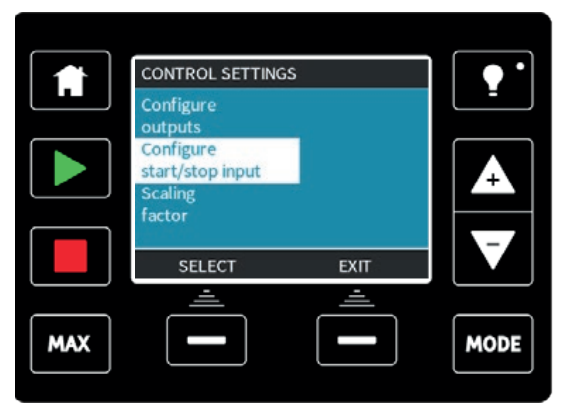

Pomocí kláves **+/-** a stisknutím klávesy **SELECT** [VYBRAT] nakonfigurujte nastavení vstupu. Doporučuje se nízký vstupní signál zastavení, protože čerpadlo se zastaví v případě jakékoli ztráty vstupního signálu.

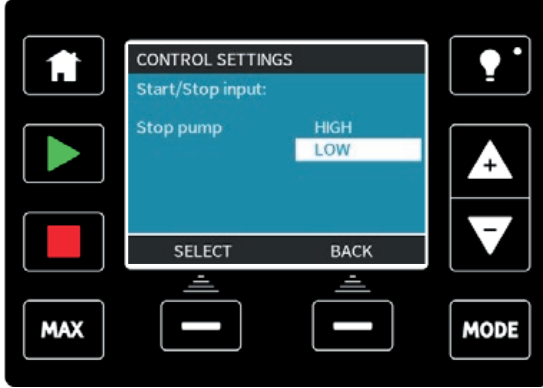

### **Výběr hlavy čerpadla (pouze qdos 20 )**

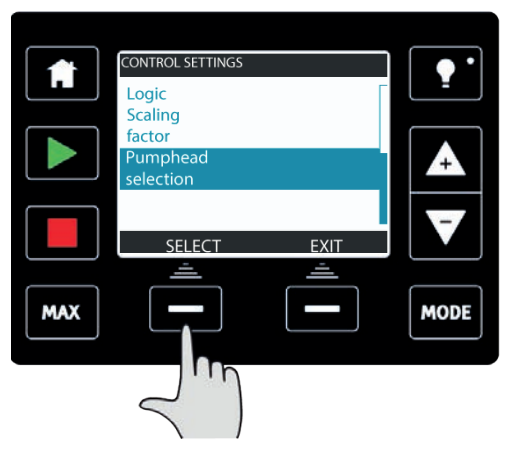

Chcete-li změnit výběr hlavy čerpadla při přechodu z jednoho materiálu na jiný (nebo potvrdit, že hlava čerpadla byla dříve vyměněna), použijte klávesy +/- a stisknutím klávesy **SELECT** [VYBRAT] proveďte výběr.

### **23.6 Nápověda (pouze modely Manual, PROFIBUS, Universal a Universal+)**

Pro přístup k obrazovkám nápovědy zvolte v hlavní nabídce položku **Help** [Nápověda].

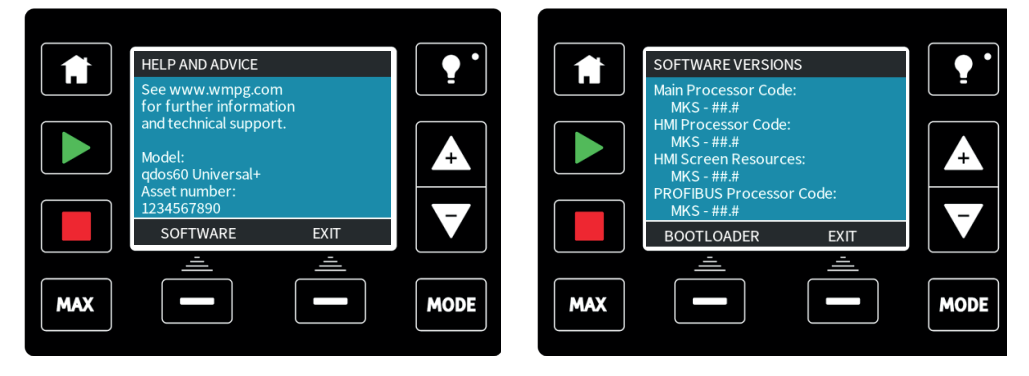

## **24 Stavové ikony LED (pouze model Remote)**

Čerpadlo model Remote má na předním panelu ikony LED, které indikují jeho stav. Popis ikon a definice každého chybového stavu je uveden v následující tabulce.

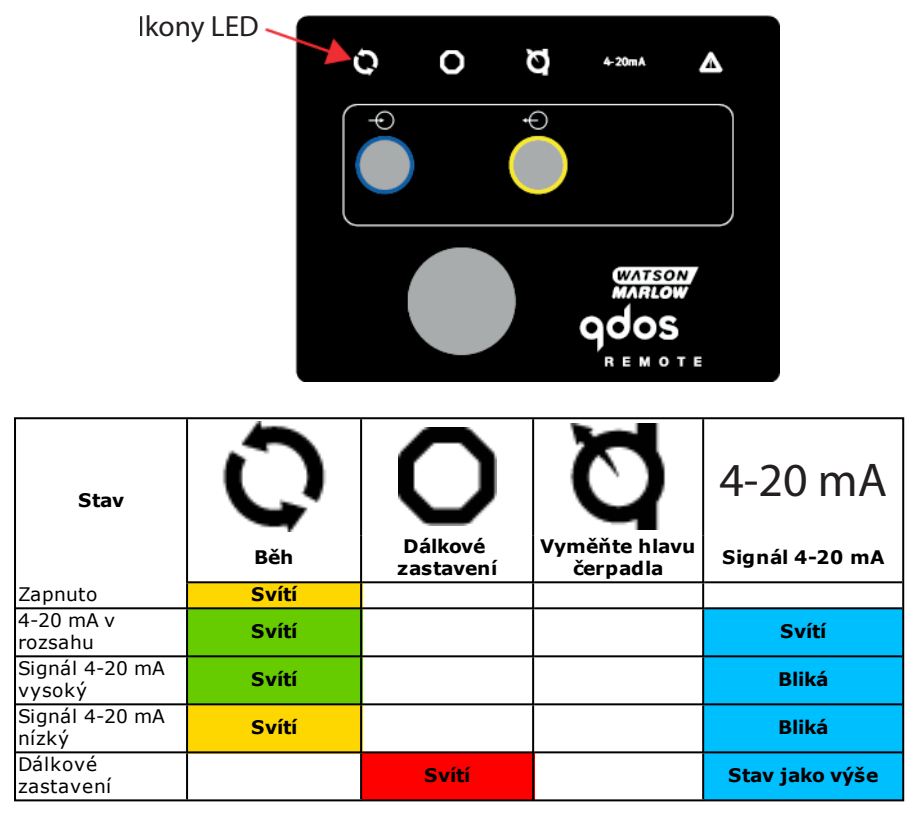

Legenda ikon LED:

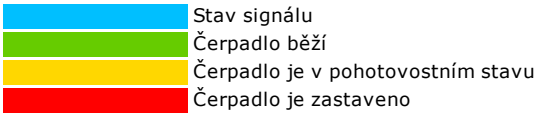

# **25 Řešení problémů**

Jestliže se po zapnutí čerpadla na displeji nic nezobrazuje, proveďte následující kontroly:

- <sup>l</sup> Zkontrolujte, zda je do čerpadla přiváděno síťové napětí.
- <sup>l</sup> Zkontrolujte pojistku v síťové zástrčce, je-li v ní obsažena.

Jestliže čerpadlo běží, ale průtok je velmi malý nebo žádný, proveďte následující kontroly:

- Zkontrolujte, zda je do čerpadla přiváděna kapalina.
- · Zkontrolujte, zda nejsou na vedení smyčky nebo zda nejsou blokovaná.
- Zkontrolujte, zda jsou všechny ventily na vedení otevřené.

### **25.1 Detekce úniků**

Když je detekován únik, čerpadlo zobrazí následující hlášení:

### **(pouze modely Manual, PROFIBUS, Universal a Universal+)**

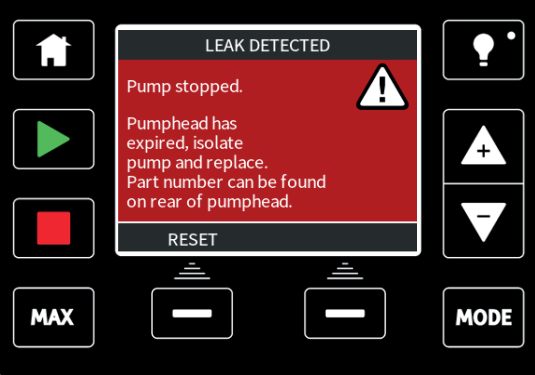

### **(pouze model Remote)**

Když je detekován únik, zobrazí se následující ikona LED:

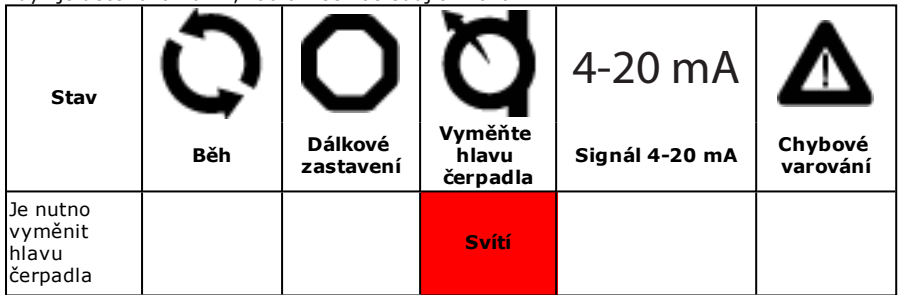

Vyměňte hlavu čerpadla podle pokynů v části ["Výměna hlavy čerpadla \(qdos 30\)" na](#page-118-0) [stránce119](#page-118-0)["Výměna hlavy čerpadla \(qdos 20, 60, 120 a CWT\)" na stránce126](#page-125-0).

Jestliže se toto hlášení opakuje při opětovném zapnutí čerpadla nebo po stisknutí resetovacího tlačítka, vyjměte hlavu čerpadla, zkontrolujte, zda je montážní plocha čistá a prosta nečistot a hlavu čerpadla znovu nasaďte zpět, přičemž dbejte na její správnou orientaci s šipkou směřující nahoru.

Pokud se hlášení po několika nasazeních hlavy čerpadla stále opakuje, mohlo dojít k selhání senzoru detekce úniku.

Pokud je detektor úniku vadný, před použitím čerpadla s chemikálií se obraťte na místní servisní středisko společnosti WMFTG.

## **25.2 Výstraha hlavy čerpadla (qdos 20, pouze ReNu 20 PU )**

Čerpadla gdos 20 jsou vybavena "softwarem pro správu hlavy čerpadla", který zastaví hlavu čerpadla krátce před koncem životnosti spotřebního materiálu. Tento software je zaveden za účelem sledování životnosti čerpadel a zabránění selhání hadic. Při spuštění vyberte po vyžádání možnost PU nebo přejděte na ovládací panel a vyberte tuto možnost.

Když hlava čerpadla PU expiruje, zobrazí se obrazovka "PUMPHEAD ALERT" [VÝSTRAHA HLAVY ČERPADLA].

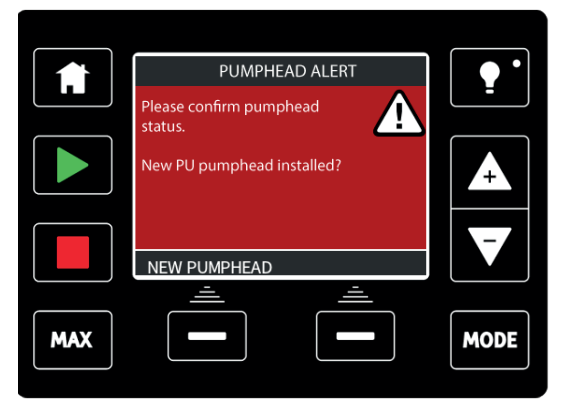

Postupujte podle pokynů v části ["Výměna hlavy čerpadla \(qdos 20, 60, 120 a CWT\)" na](#page-125-0) stránce<sub>126</sub>.

Pokud se hlášení po několika nasazeních hlavy čerpadla stále opakuje, mohlo dojít k selhání senzoru detekce úniku. Pro opravu kontaktujte společnost Watson-Marlow.

## **25.3 Chybové kódy**

**Poznámka:** Pro qdos Remote viz ["Indikace chyb \(pouze model Remote\)" na stránce116](#page-115-0)

Je- li nalezena interní chyba, zobrazí se chybová obrazovka s červeným pozadím. **Poznámka: Chybové obrazovky Signál mimo rozsah** a **Detekce úniku** informují o charakteru vnějších podmínek. Tyto neblikají.

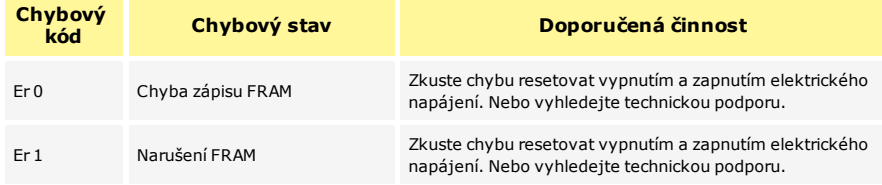

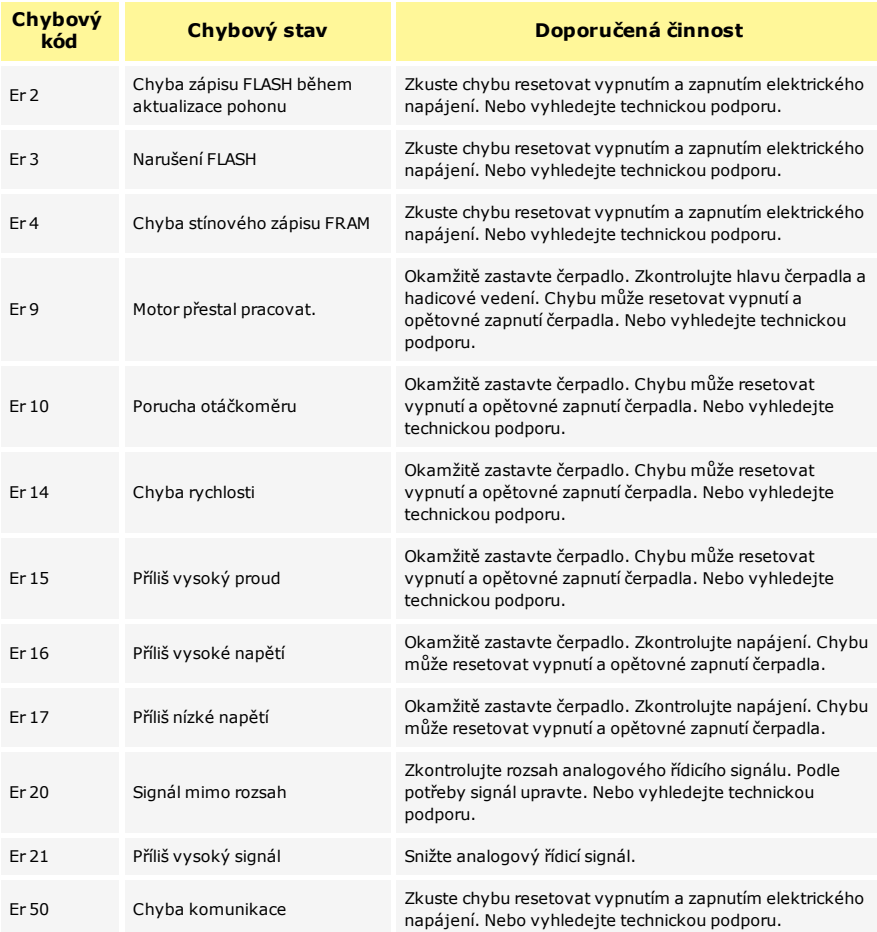

## <span id="page-115-0"></span>**25.4 Indikace chyb (pouze model Remote)**

Pokud dojde k vnitřní chybě, zobrazí se v závislosti na chybě jedna z následujících ikon LED.

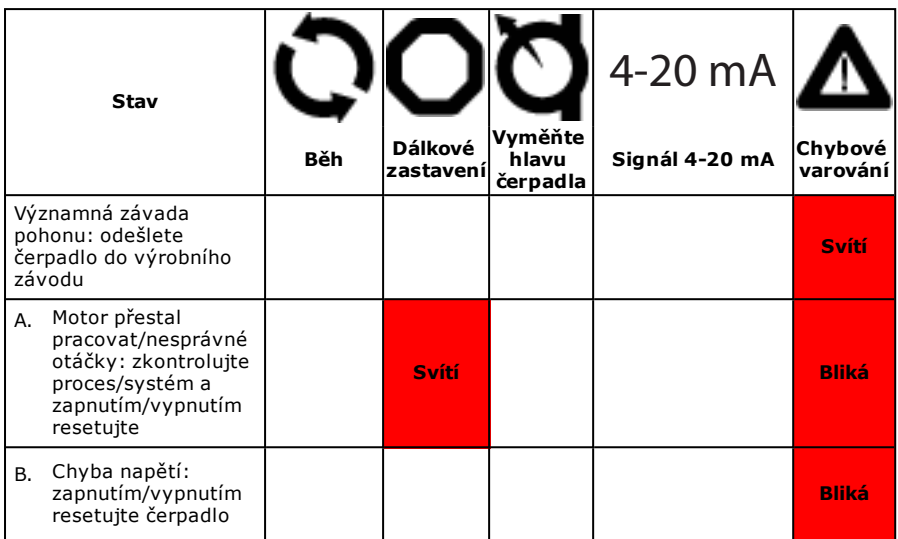

# **26 Technická podpora**

Technická podpora je k dispozici u místního zástupce společnosti Watson-Marlow.

Web: [www.wmftg.com](http://www.wmftg.com/)

# **27 Údržba pohonu**

Toto čerpadlo neobsahuje žádné součásti opravitelné uživatelem. Jednotka by měla být vrácena do společnosti Watson-Marlow za účelem provedení servisu. Viz část ["Informace](#page-9-0) [pro vracení čerpadel" na stránce10](#page-9-0).

# <span id="page-118-0"></span>**28 Výměna hlavy čerpadla (qdos 30)**

Hlava čerpadla je spotřebním dílem a nemůže být opravena.

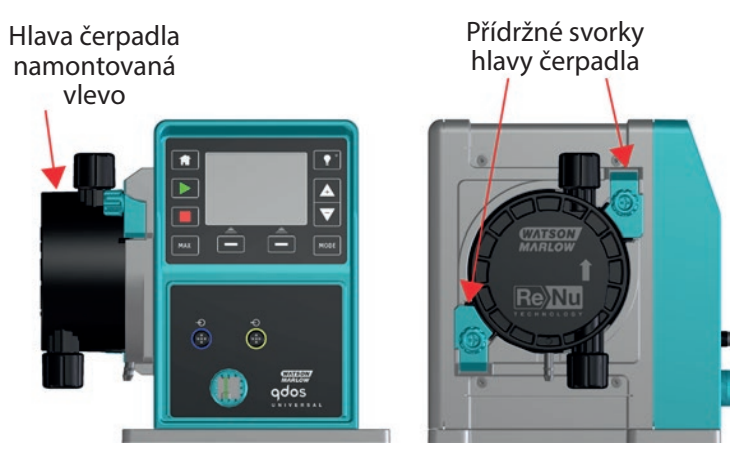

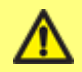

**Zajistěte, aby kontaminované hlavy čerpadla nebyly odesílány, ale likvidovány místně v souladu s předpisy pro kontaminované předměty a zdravotními a bezpečnostními postupy.**

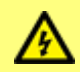

**Před výměnou hlavy čerpadla, sacího nebo výtlačného potrubí vždy čerpadlo odpojte od síťového napájení.**

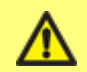

**Hlavu čerpadla je možné namontovat pouze v jedné orientaci tak, aby šipka směřovala nahoru.**

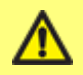

**Přídržné západky hlavy čerpadla uvolňujte nebo uzamykejte pouze rukou.**

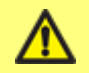

**Nepokračujte v běhu pohonu s ignorovanou funkcí detekce úniku. Funkce detekce úniku je deaktivována, když je vybrána možnost "Ignore" [Ignorovat].**

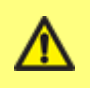

**Aby detektor úniku fungoval při všech procesních tlacích, musí být odvzdušňovací šroub namontován a nastaven do polohy "v provozu".**

**Bez odvzdušňovacího šroubu nebude detektor úniku fungovat s tlakem systému pod 1 bar (15 psi).**

**Poznámka:** V této příručce je znázorněna demontáž a výměna hlavy čerpadla namontované vlevo. Postup výměny hlavy čerpadla namontované vpravo je stejný.

### **Sejmutí hlavy čerpadla**

- 1. Vypusťte kapalinu.
- 2. Zkontrolujte, zda v potrubním vedení není tlak.
- 3. Odpojte čerpadlo od přívodu síťového napájení.
- 4. Zajistěte, aby byl při čerpání nebezpečných produktů používán ochranný oděv a ochrana očí.
- 5. Odpojte vstupní a výstupní přípojky z hlavy čerpadla (chrání čerpadlo před jakýmkoli únikem procesní kapaliny).

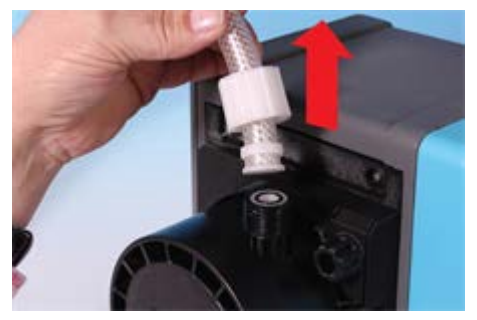

6. Zcela uvolněte dvě přídržné svorky hlavy čerpadla.

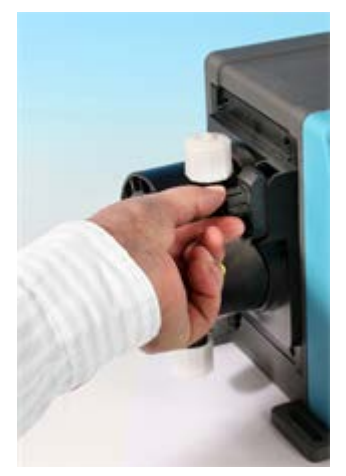

7. Chcete-li uvolnit hlavu čerpadla z přídržných svorek, opatrně ji odpojte od pláště čerpadla a otočte ji proti směru hodinových ručiček o cca 15°.

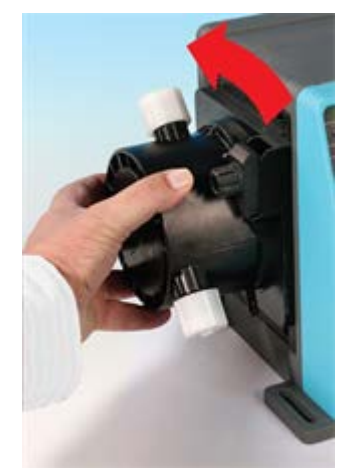

8. Sejměte hlavu čerpadla z pláště čerpadla.

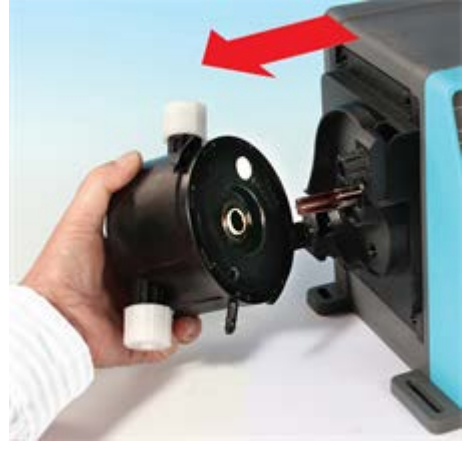

9. Použitou hlavu čerpadla bezpečně zlikvidujte podle svých vlastních zdravotních a bezpečnostních předpisů. Dbejte na dodržování všech bezpečnostních požadavků na čerpanou chemikálii.

10. Zkontrolujte, zda je senzor detekce úniku čistý a bez procesní chemikálie.

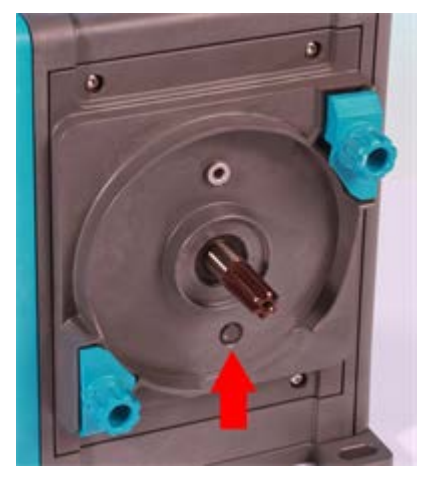

### **Nasazení nové hlavy čerpadla**

Nasazení nové hlavy čerpadla se provádí opačným postupem jako sejmutí hlavy čerpadla.

- 1. Vyjměte novou hlavu čerpadla z obalu.
- 2. Zarovnejte novou hlavu čerpadla s hnacím hřídelem čerpadla a zasuňte ji na místo na plášti čerpadla.
- 3. Otočte hlavu čerpadla proti směru hodinových ručiček přibližně o 15°, aby se zajistily přídržné svorky.
- 4. Utáhněte přídržné svorky současně, aby se hlava čerpadla zajistila na svém místě.
- 5. Připojte vstupní a výstupní přípojky k hlavě čerpadla.
- 6. Přiveďte k čerpadlu síťové napájení, stiskněte klávesu START [SPUSTIT] a nechte hlavu čerpadla několik otáček běžet.
- 7. Zastavte čerpadlo a odpojte jej od síťového napájení, a pak v případě potřeby svorky dále dotáhněte.

## **28.1 Připojení hadic rozhraní**

**Poznámka:** Při připojování hadic rozhraní k hlavě čerpadla si kromě přečtení textu také prohlédněte níže uvedený diagram.

Před připojením hadic rozhraní se ujistěte, že dodávaná těsnění z materiálu Viton **(1)** jsou správně namontována v otvorech hlavy čerpadla **(1a)** , a že těsnění z materiálu Santoprene a materiál spojek jsou kompatibilní s čerpanou kapalinou.

**Poznámka:** Vzhled hlavy čerpadla se bude u různých modelů lišit

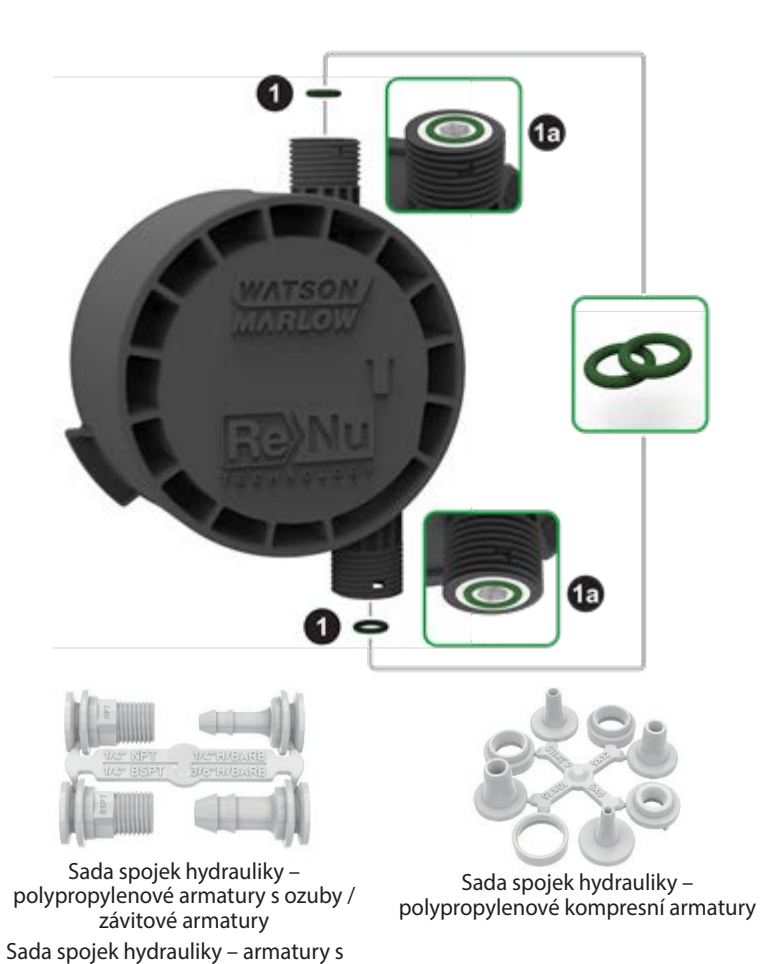

ozuby / závitové armatury z PVDF

### **Poznámka:** Sady hydraulických spojek jsou volitelným příslušenstvím. Vidět ["Náhradní díly](#page-133-0) [a příslušenství" na stránce134](#page-133-0).

### **Hadicové ozuby**

- 1. Vyjměte požadovanou spojku z vtoku **(2)**.
- 2. Převlékněte spojovací přírubu přes zvolenou armaturu a dotáhněte ji k hlavě čerpadla **(2a)**.
- 3. Natlačte hadici na spojku až k zadní straně.
- 4. Zajistěte vhodnou přídržnou sponou.

### **Závitové spojky**

- 1. Vyjměte požadovanou spojku z vtoku **(3)**.
- 2. Nasuňte spojovací přírubu přes zvolenou armaturu a dotáhněte ji k hlavě čerpadla **(3a)** a **(3b)**.
- 3. Při připojování protilehlého závitu zajistěte spojku pomocí 14mm klíče pro 1/4" BSPT **(3a)**, 9/16" klíče pro 1/4" NPT **(3b)**, 1/2" klíče pro 1/2" BSPT **(3a)** a 13mm klíče pro 1/2" NPT **(3b)**.

**Poznámka:** Může být nutné použít těsnicí pásku na závity, aby bylo zajištěno utěsnění.

#### **Kompresní armatury**

- 1. Podle označení na vtoku vyberte správnou kompresní armaturu pro velikost hadice a oddělte obě příslušné části **(4)**.
- 2. Konec hadice odřízněte tak, aby byl kolmý jako na obr. **(4a)** a **(4b),**, nikoli jako na obr. (4e).
- 3. Nasuňte spojovací přírubu na hadici.
- 4. Nasuňte těsnicí kroužek na hadici a ujistěte se, že vnitřní odsazení směřuje k uříznutému konci. Podle diagramu na následující stránce zkontrolujte, že orientace správná jako na obr. **(4a)** a **(4b)**, nikoli jako na obr. (4c) nebo (4d).
- 5. Natlačte hadici na kužel až k zadní straně jako na obr. **(4a)** a **(4b)**, nikoli jako na obr. (4f) (může být zapotřebí rozšířit konec hadice).
- 6. Zatímco hadici stále držíte u zadní strany kužele, přisuňte těsnicí kroužek a spojovací přírubu po hadici zpět a dotáhněte ji k hlavě čerpadla, viz **(4a)** a **(4b)**.

Čerpadlo je nyní připraveno k použití.

### **Přetok kapaliny**

- <sup>l</sup> Když je detekován únik, senzor detekce úniku čerpadlo zastaví. V nepravděpodobném případě poruchy senzoru poskytuje bezpečnostní přetok bezpečnou únikovou cestu pro odstranění směsi kapaliny a maziva.
- Uživatel je zodpovědný za to, že tento přetok je připojen ke kompatibilní odvětrávané ukládací nádobě pro zachycení odpadní kapaliny.

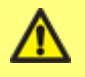

**Neblokujte vypouštěcí otvor hlavy čerpadla ReNu.**

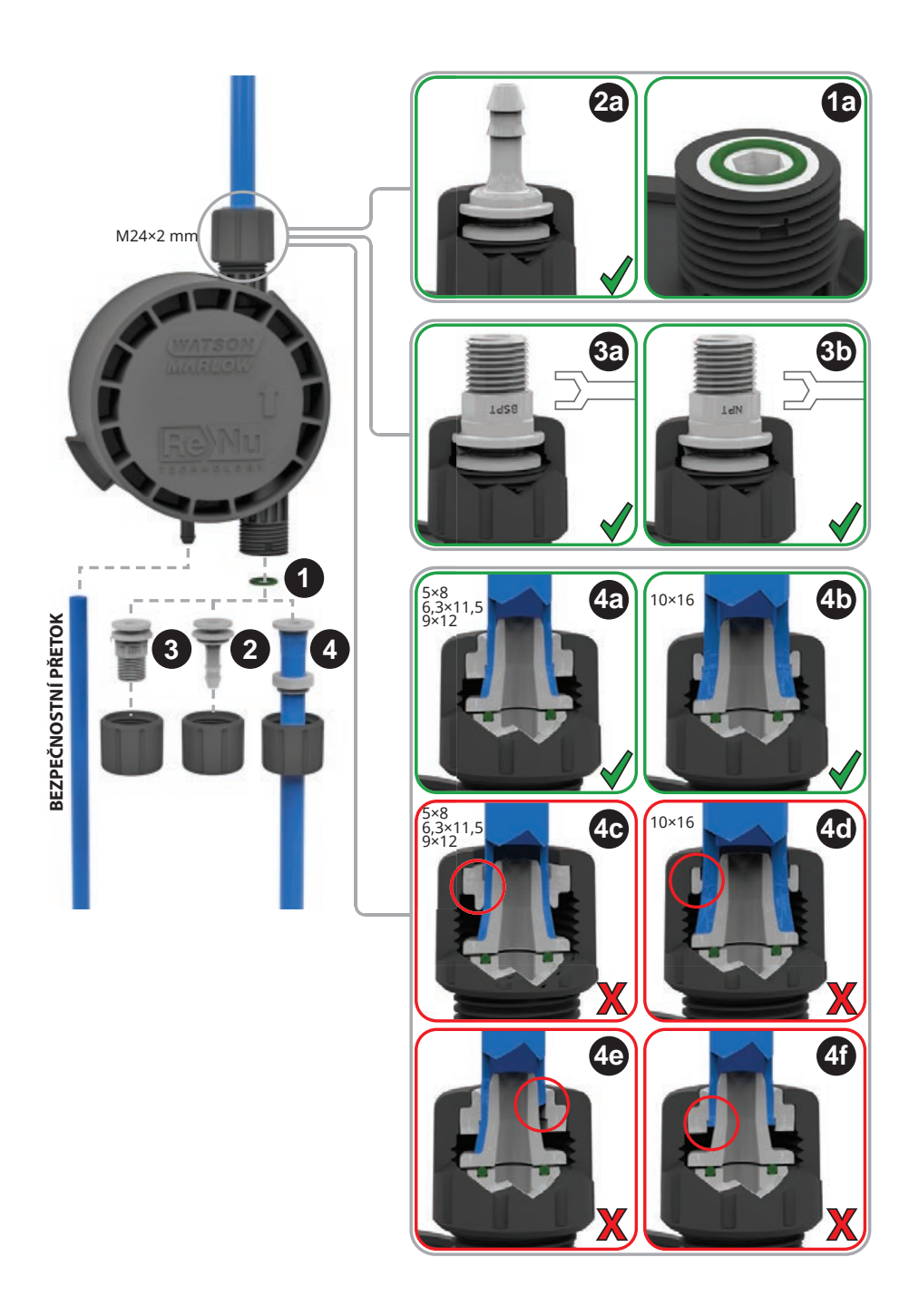

# <span id="page-125-0"></span>**29 Výměna hlavy čerpadla (qdos 20, 60, 120 a CWT)**

Hlava čerpadla je spotřebním dílem a nemůže být opravena.

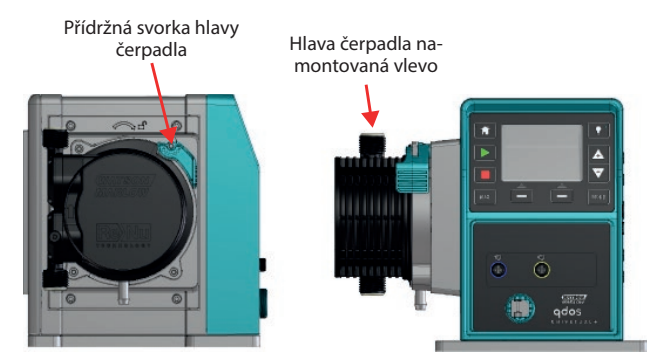

Hlava čerpadla ReNu CWT bude mít odlišný vzhled než hlavy čerpadla ReNu 20, 60 a 120 (na obrázku)

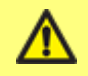

**Zajistěte, aby kontaminované hlavy čerpadla nebyly odesílány, ale likvidovány místně v souladu s předpisy pro kontaminované předměty a zdravotními a bezpečnostními postupy.**

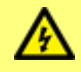

**Před výměnou hlavy čerpadla, sacího nebo výtlačného potrubí vždy čerpadlo odpojte od síťového napájení.**

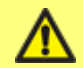

**Hlavu čerpadla ReNu vždy používejte s tlakovým ventilem v poloze "v provozu" (neplatí pro CWT).**

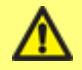

**Hlavu čerpadla je možné namontovat pouze v jedné orientaci tak, aby šipka směřovala nahoru.**

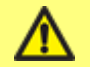

**Přídržnou západku hlavy čerpadla uvolňujte nebo uzamykejte pouze rukou.**

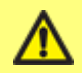

**Nepokračujte v běhu pohonu s ignorovanou funkcí detekce úniku. Funkce detekce úniku je deaktivována, když je vybrána možnost "Ignore" [Ignorovat].**

#### **ReNu 20, ReNu 60 nebo ReNu 120**

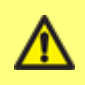

**DŮLEŽITÉ: Před instalací čerpadla nastavte tlakový ventil do polohy "v provozu".**

**V poloze "Přepravní poloha" detektor úniků nebude fungovat při vypouštěcím tlaku pod 1 bar (15 psi).**

**Poznámka:** V této příručce je znázorněna demontáž a výměna hlavy čerpadla namontované vlevo. Postup výměny hlavy čerpadla namontované vpravo je stejný.

### **Sejmutí hlavy čerpadla**

- 1. Vypusťte kapalinu.
- 2. Zkontrolujte, zda v potrubním vedení není tlak.
- 3. Odpojte čerpadlo od přívodu síťového napájení.
- 4. Zajistěte, aby byl při čerpání nebezpečných produktů používán ochranný oděv a ochrana očí.
- 5. Odpojte vstupní a výstupní přípojky z hlavy čerpadla (chrání čerpadlo před jakýmkoli únikem procesní kapaliny).

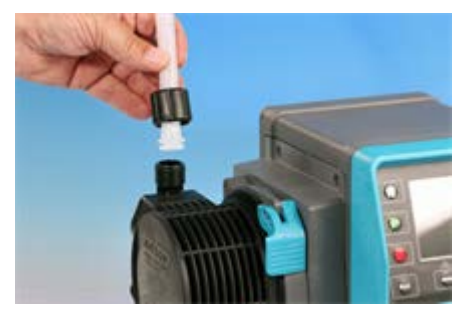

6. Uvolněte přídržnou páčku hlavy čerpadla.

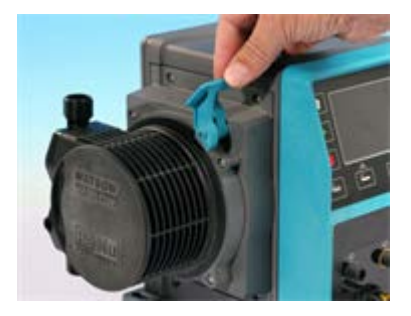

7. Chcete-li hlavu čerpadla odpojit z pohonu, otočte ji ve směru hodinových ručiček přibližně o 15°. Přesuňte tlakový spínač zpět do "přepravní polohy" (nevyžaduje se pro ReNu CWT).

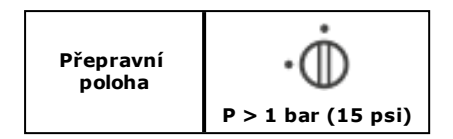

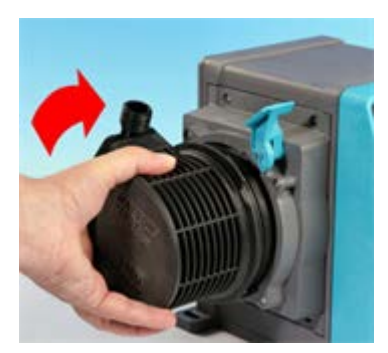

8. Použitou hlavu čerpadla bezpečně zlikvidujte podle svých vlastních zdravotních a bezpečnostních předpisů. Dbejte na dodržování všech bezpečnostních požadavků na čerpanou chemikálii.

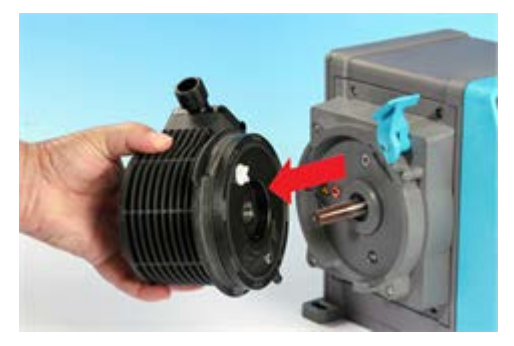

9. Zkontrolujte, zda je senzor detekce úniku čistý a bez procesní chemikálie.

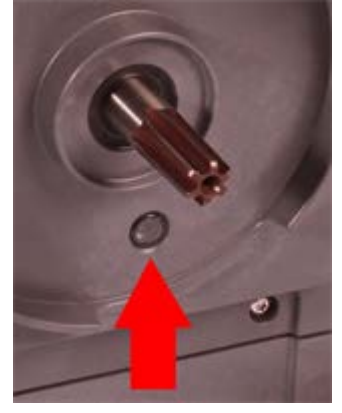

10. Pokud najdete zbytky chemikálie, odpojte čerpadlo od síťového napájení a oznamte to místnímu servisnímu středisku.

### **Nasazení nové hlavy čerpadla**

Nasazení nové hlavy čerpadla se provádí opačným postupem jako sejmutí hlavy čerpadla.

- 1. Vyjměte novou hlavu čerpadla z obalu.
- 2. Otočte tlakový spínač na hlavě čerpadla do polohy "v provozu" (nevyžaduje se pro ReNu CWT).

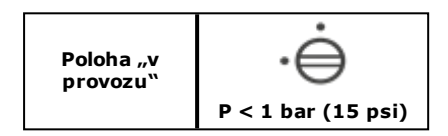

- 3. Zarovnejte novou hlavu čerpadla s hnacím hřídelem čerpadla a zasuňte ji na místo na plášti čerpadla.
- 4. Otočte hlavu čerpadla proti směru hodinových ručiček přibližně o 15°, aby se zajistily přídržné západky.
- 5. Uzamkněte hlavu čerpadla na jejím místě pomocí přídržné svorky hlavy čerpadla.
- 6. Připojte vstupní a výstupní přípojky k hlavě čerpadla.
- 7. Přiveďte k čerpadlu síťové napájení, stiskněte klávesu START [SPUSTIT] a nechte hlavu čerpadla několik otáček běžet.
- 8. Zastavte čerpadlo a odpojte jej od síťového napájení, pak znovu zkontrolujte, zda je přídržná páčka stále správně zajištěná.
- 9. Pouze **qdos 20 EP:** Potvrďte, že byla nainstalována NEW PUMPHEAD [NOVÁ HLAVA ČERPADLA].

## **29.1 Připojení hadic rozhraní**

**Poznámka:** Při připojování hadic rozhraní k hlavě čerpadla si kromě přečtení textu také prohlédněte níže uvedený diagram.

Před připojením hadic rozhraní se ujistěte, že dodávaná těsnění z materiálu Santoprene **(1)** jsou správně namontována v otvorech hlavy čerpadla **(1a)**, a že těsnění z materiálu Santoprene a materiál spojek jsou kompatibilní s čerpanou kapalinou.

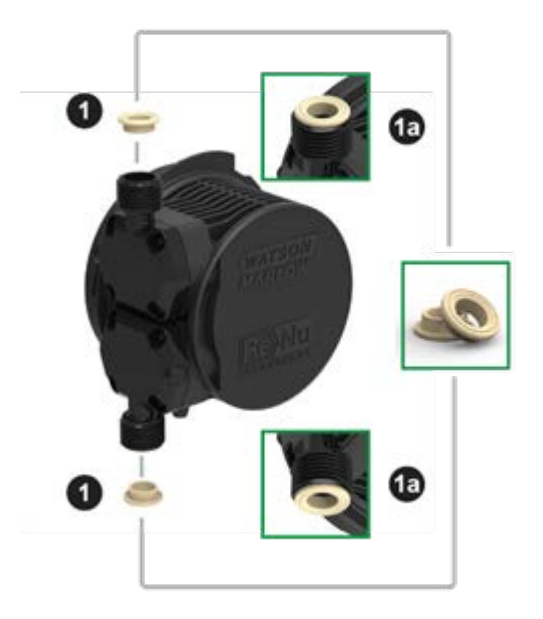

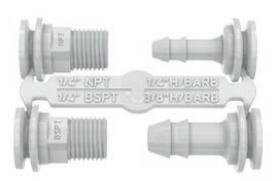

Sada spojek hydrauliky – polypropylenové armatury s ozuby / závitové armatury Sada spojek hydrauliky – armatury s ozuby / závitové armatury z PVDF

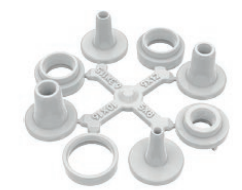

Sada spojek hydrauliky – polypropylenové kompresní armatury

**Poznámka:** Sady hydraulických spojek jsou volitelným příslušenstvím. Vidět ["Náhradní díly](#page-133-0) [a příslušenství" na stránce134](#page-133-0).

### **Hadicové ozuby**

- 1. Vyjměte požadovanou spojku z vtoku **(2)**.
- 2. Převlékněte spojovací přírubu přes zvolenou armaturu a dotáhněte ji k hlavě čerpadla **(2a)**.
- 3. Natlačte hadici na spojku až k zadní straně.
- 4. Zajistěte vhodnou přídržnou sponou.

### **Závitové spojky**

- 1. Vyjměte požadovanou spojku z vtoku **(3)**.
- 2. Nasuňte spojovací přírubu přes zvolenou armaturu a dotáhněte ji k hlavě čerpadla **(3a)** a **(3b)**.
- 3. Při připojování protilehlého závitu zajistěte spojku pomocí 14mm klíče pro 1/4" BSPT **(3a)**, 9/16" klíče pro 1/4" NPT **(3b)**, 1/2" klíče pro 1/2" BSPT **(3a)** a 13mm klíče pro 1/2" NPT **(3b)**.

**Poznámka:** Může být nutné použít těsnicí pásku na závity, aby bylo zajištěno utěsnění.

### **Kompresní armatury**

- 1. Podle označení na vtoku vyberte správnou kompresní armaturu pro velikost hadice a oddělte obě příslušné části **(4)**.
- 2. Konec hadice odřízněte tak, aby byl kolmý jako na obr. **(4a)** a **(4b),**, nikoli jako na obr. (4e).
- 3. Nasuňte spojovací přírubu na hadici.
- 4. Nasuňte těsnicí kroužek na hadici a ujistěte se, že vnitřní odsazení směřuje k uříznutému konci. Podle diagramu na následující stránce zkontrolujte, že orientace správná jako na obr. **(4a)** a **(4b)**, nikoli jako na obr. (4c) nebo (4d).
- 5. Natlačte hadici na kužel až k zadní straně jako na obr. **(4a)** a **(4b)**, nikoli jako na obr. (4f) (může být zapotřebí rozšířit konec hadice).
- 6. Zatímco hadici stále držíte u zadní strany kužele, přisuňte těsnicí kroužek a spojovací přírubu po hadici zpět a dotáhněte ji k hlavě čerpadla, viz **(4a)** a **(4b)**.

Čerpadlo je nyní připraveno k použití.

### **Přetok kapaliny**

- <sup>l</sup> Když je detekován únik, senzor detekce úniku čerpadlo zastaví. V nepravděpodobném případě poruchy senzoru poskytuje bezpečnostní přetok bezpečnou únikovou cestu pro odstranění směsi kapaliny a maziva.
- Uživatel je zodpovědný za to, že tento přetok je připojen ke kompatibilní odvětrávané ukládací nádobě pro zachycení odpadní kapaliny.

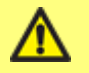

**Neblokujte vypouštěcí otvor hlavy čerpadla ReNu.**

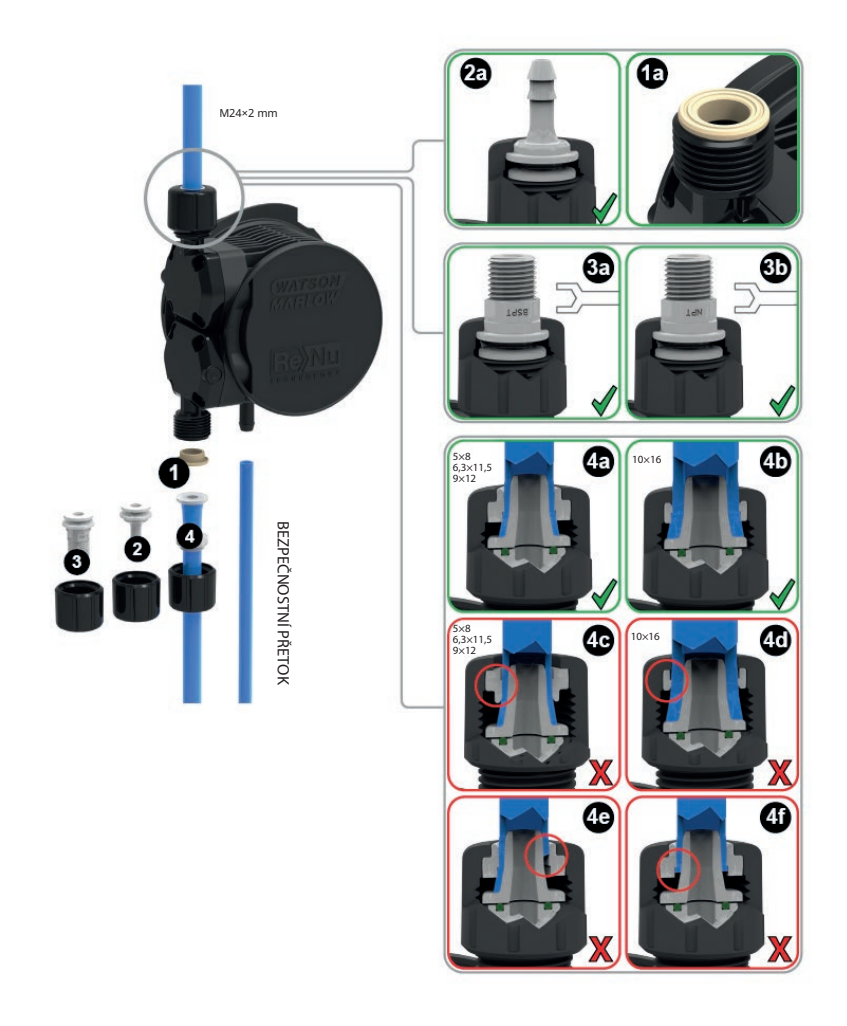

Hlava čerpadla ReNu CWT bude mít odlišný vzhled než hlavy čerpadla ReNu 20, 60 a 120 (na obrázku)

## **30 Informace pro objednávání**

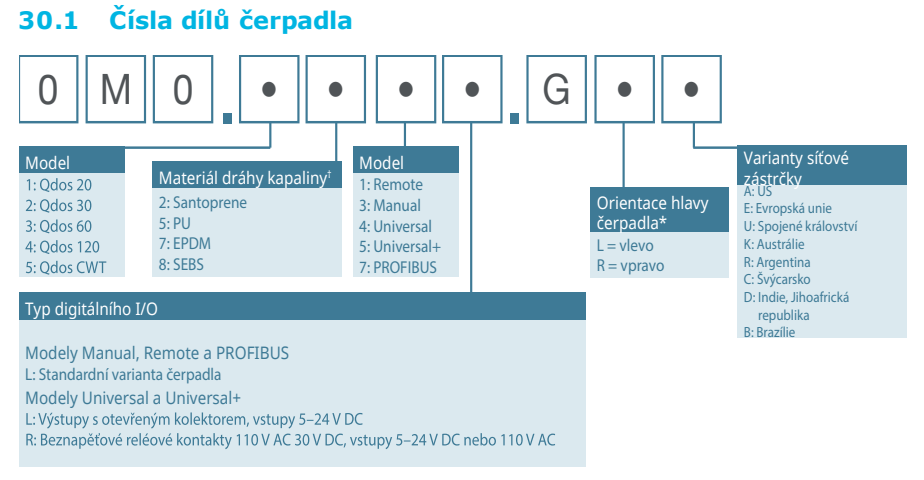

\* Při objednávce je nutno uvést stranu umístění hlavy čerpadla. Umístění vlevo/vpravo se posuzuje při pohledu na přední stranu čerpadla. Čerpadlo znázorněné v diagramu rozměrů má hlavu čerpadla umístěnou vlevo.

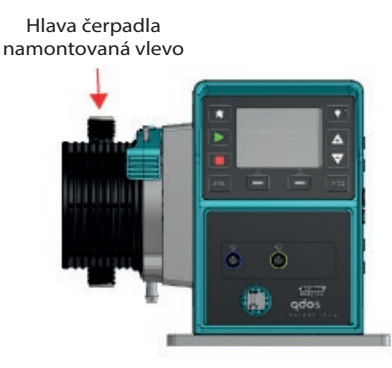

\*\* Důležitá poznámka: Hlava čerpadla ReNu obsahuje mazivo. Uživatel je povinen před použitím zajistit dodržení místních zdravotních a bezpečnostních předpisů, včetně zajištění chemické kompatibility mezi mazivem a provozní kapalinou. Standardním mazivem je PFPE.

† Pro výběr nejlepšího materiálu pro vaše provozní kapaliny použijte tabulku chemické kompatibility na www.qdospumps.com.

## <span id="page-133-0"></span>**30.2 Náhradní díly a příslušenství**

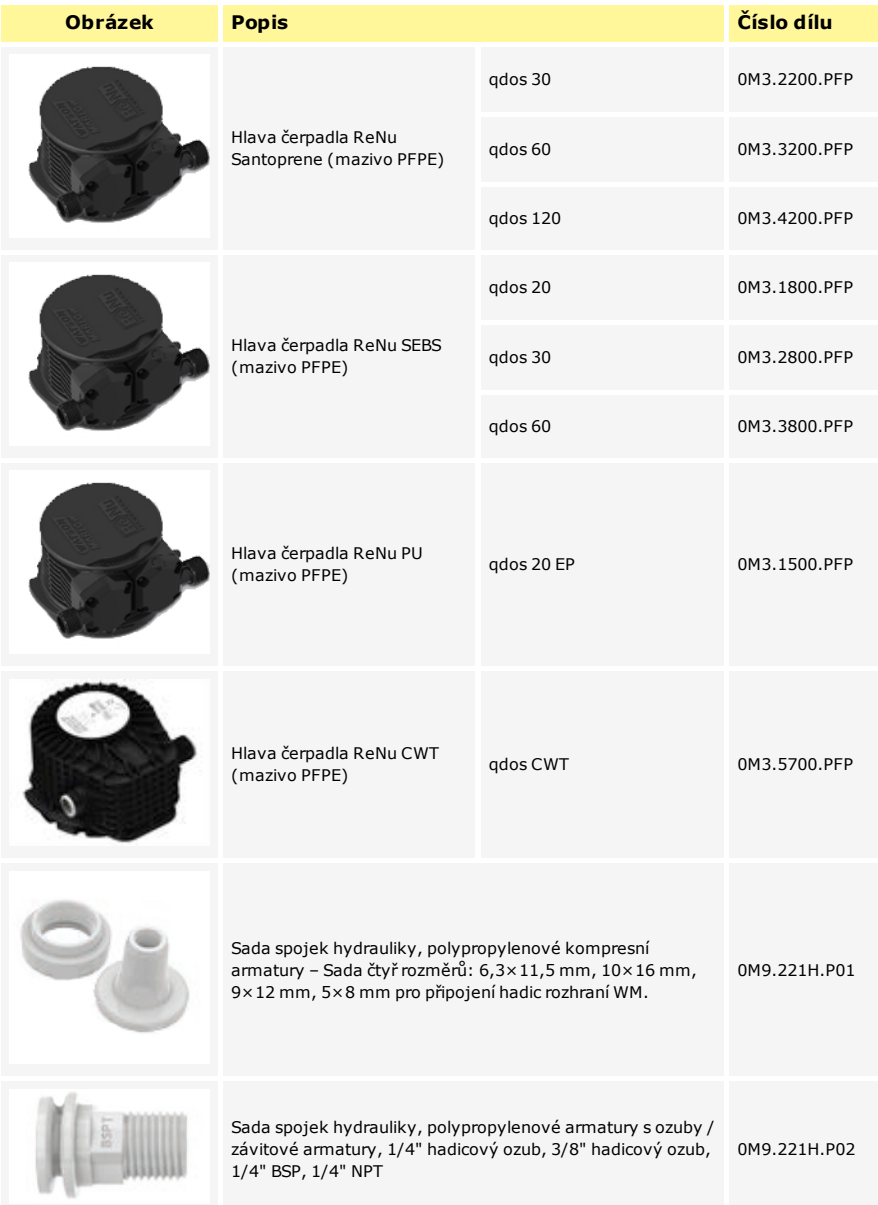

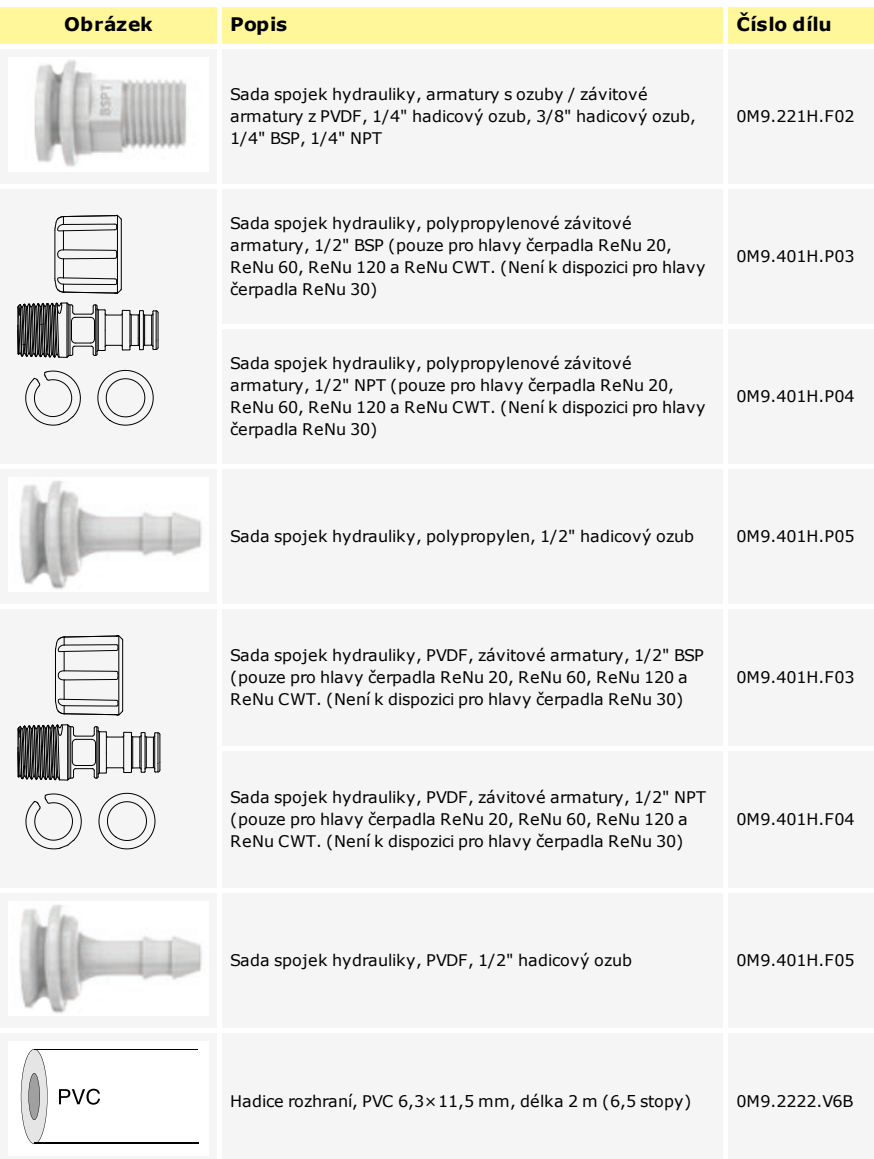

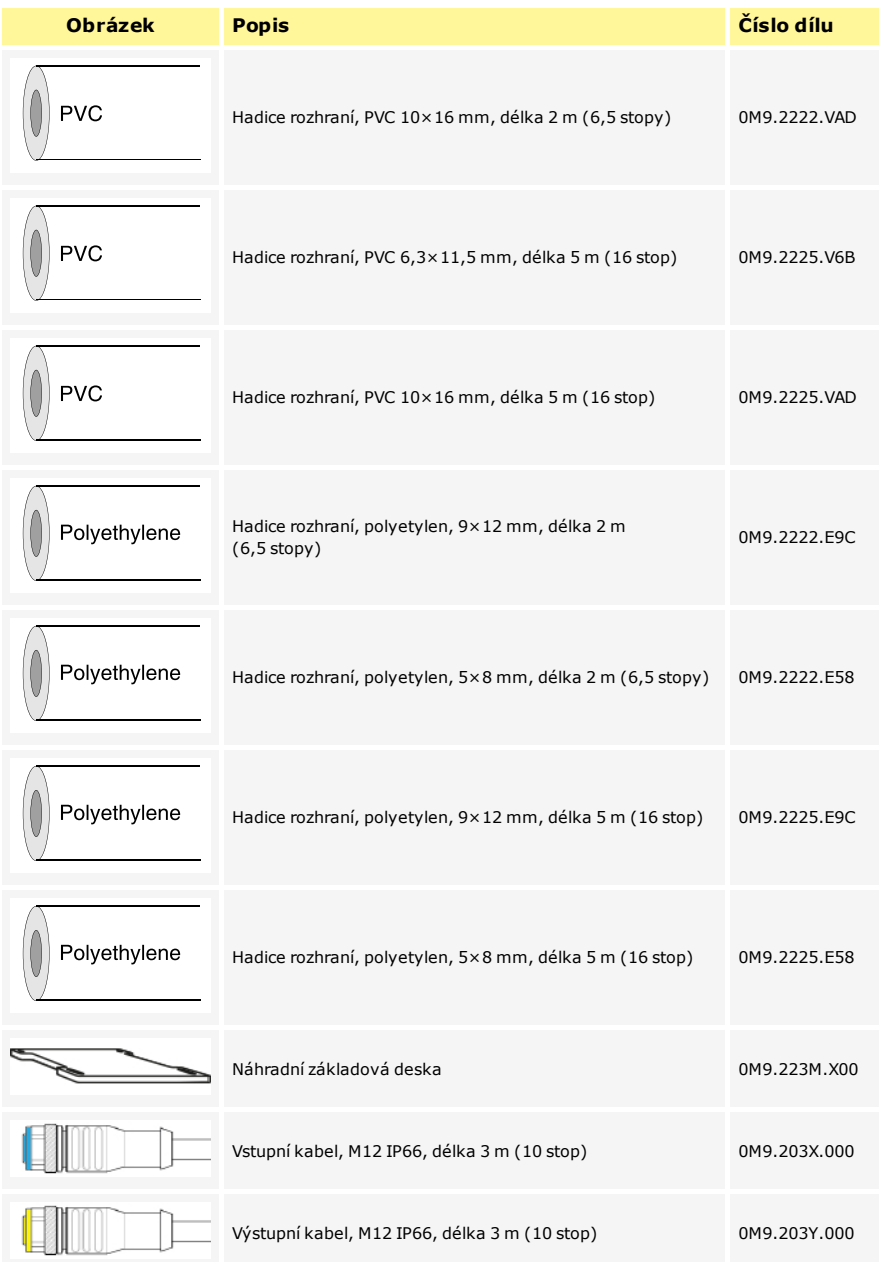

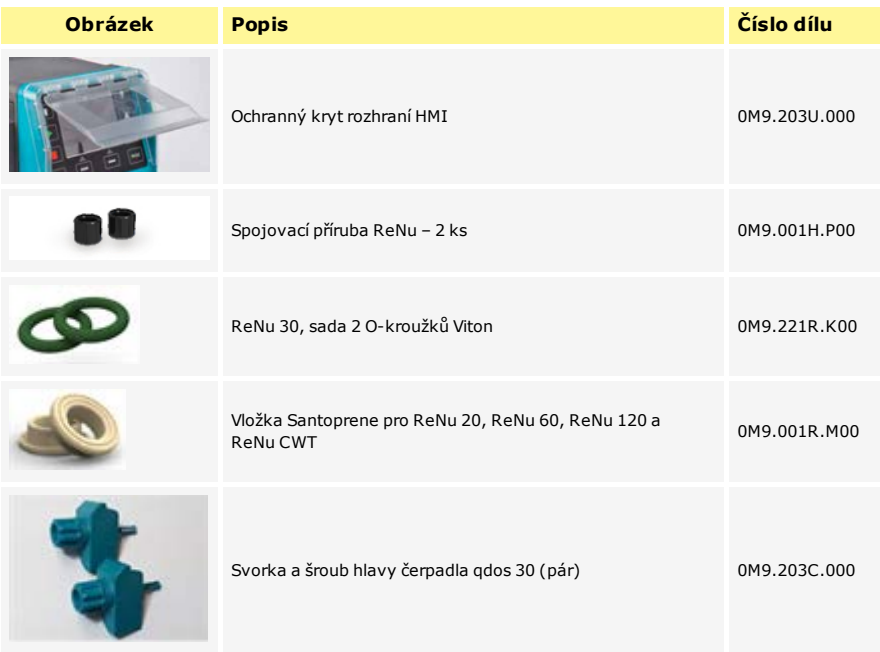

# **31 Údaje o výkonu**

## **31.1 Podmínky čerpání**

Pro získání přesného a opakovatelného chování je důležité čerpadlo pravidelně kalibrovat.

Skutečně dosahované hodnoty průtoků se mohou lišit od hodnot zobrazovaných na displeji následkem změny teploty, viskozity, vstupních a výstupních tlaků, konfigurací systému a funkčnosti hlavy čerpadla v průběhu času. Pro získání co nejvyšší přesnosti je vhodné čerpadlo pravidelně kalibrovat.

Uváděné hodnoty výstupních tlaků představují tlaky RMS ve výtlačném potrubí.

### **31.2 Tlakové parametry**

qdos 120 lze provozovat nepřetržitě při výstupním tlaku až 4 bary (60 psi).

qdos 60 lze provozovat nepřetržitě při výstupním tlaku až 7 barů (100 psi).

qdos 30 lze provozovat nepřetržitě při výstupním tlaku až 7 barů (100 psi). qdos 30 lze provozovat při výstupním tlaku až 10 barů (145 psi), avšak bude ovlivněn průtok a životnost hlavy čerpadla.

qdos 20 lze provozovat nepřetržitě při výstupním tlaku až 7 barů (100 psi). qdos 20 PU lze provozovat nepřetržitě při výstupním tlaku až 4 bary (60 psi).

qdos CWT lze provozovat nepřetržitě při výstupním tlaku až 7 barů (100 psi).

## **31.3 Chod na sucho**

Čerpadlo qdos bude pokračovat v činnosti, i když je v sacím potrubí přítomen plyn, a v těchto podmínkách zachová nasání. Čerpadlo může běžet na sucho, bude však ovlivněn průtok a životnost čerpadla.

## **31.4 Životnost hlavy čerpadla**

K aplikačním faktorům, které ovlivňují životnost čerpadla, patří otáčky čerpadla, chemická kompatibilita a viskozita provozní kapaliny a sací a výstupní tlak.

### **31.5 Možnost stejnosměrného napájení – parametry vstupu**

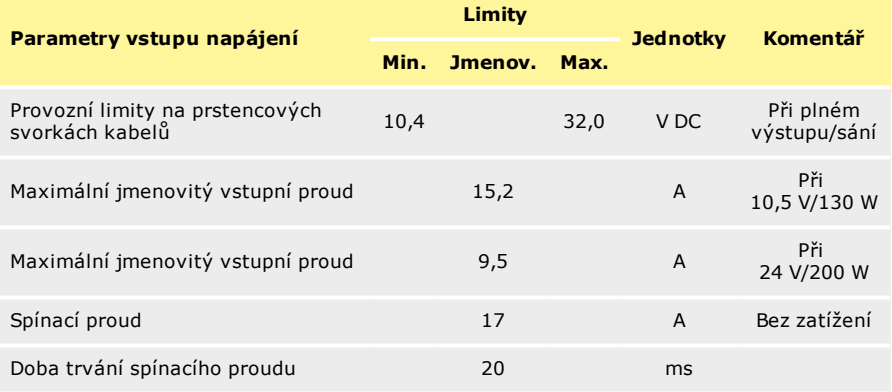

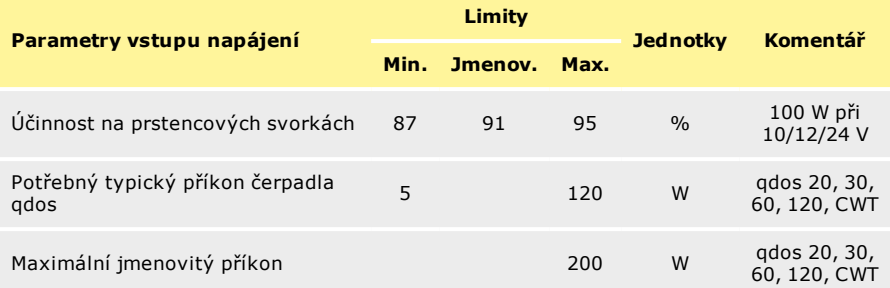

## **31.6 Výkonové křivky**

Následující grafy znázorňují průtoky pro sací a výstupní tlaky pro hlavu čerpadla.

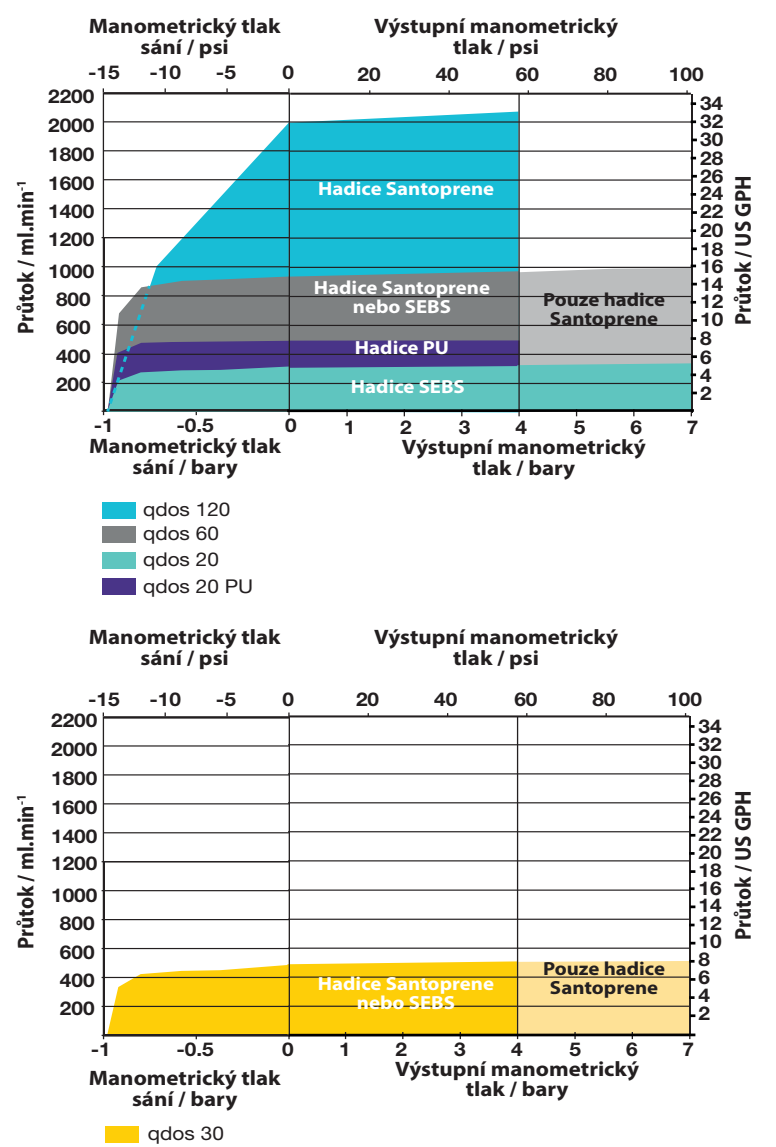

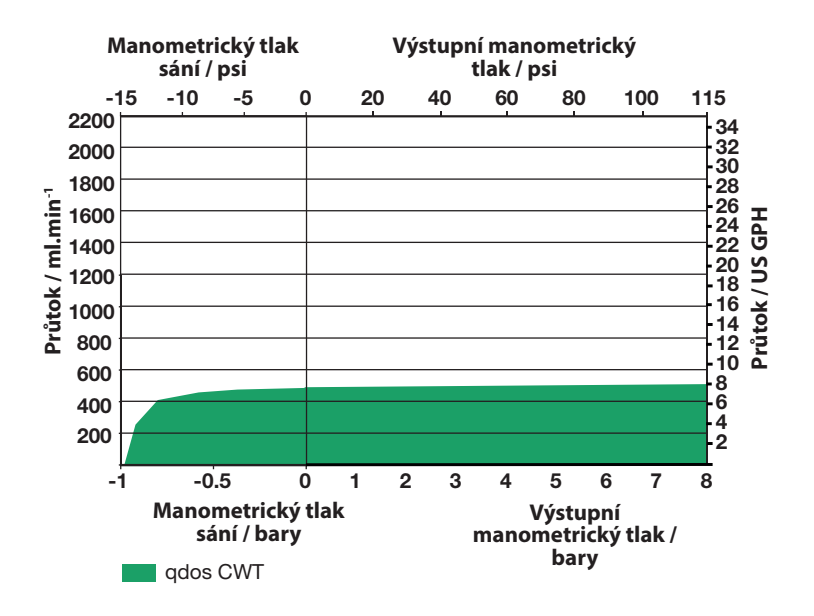

# **32 Obchodní známky**

Watson- Marlow, qdos, qdos 20, qdos 30, qdos 60, qdos 120 , qdos CWT a ReNu jsou ochranné známky společnosti Watson-Marlow Limited.

## **33 Historie vydání**

m-qdos-cz-04 Uživatelská příručka Watson-Marlow qdos 20, 30, 60 a 120 První vydání 11/2019 m-qdos-cz-05 Uživatelská příručka Watson-Marlow qdos 20, 30, 60 a 120 a CWT Aktualizován pro zahrnutí qdos CWT modelů. Aktualizován pro zahrnutí 4 reléových modelů. První vydání 02/2020